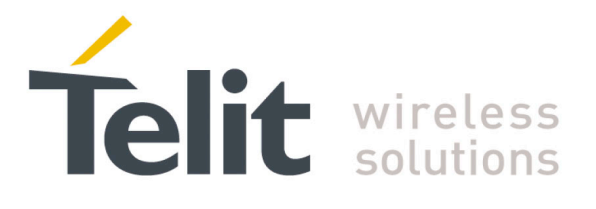

# **Telit MT GNSS Software User Guide**

<span id="page-0-0"></span>**1VV0301162 r3 – 2016-05-16**

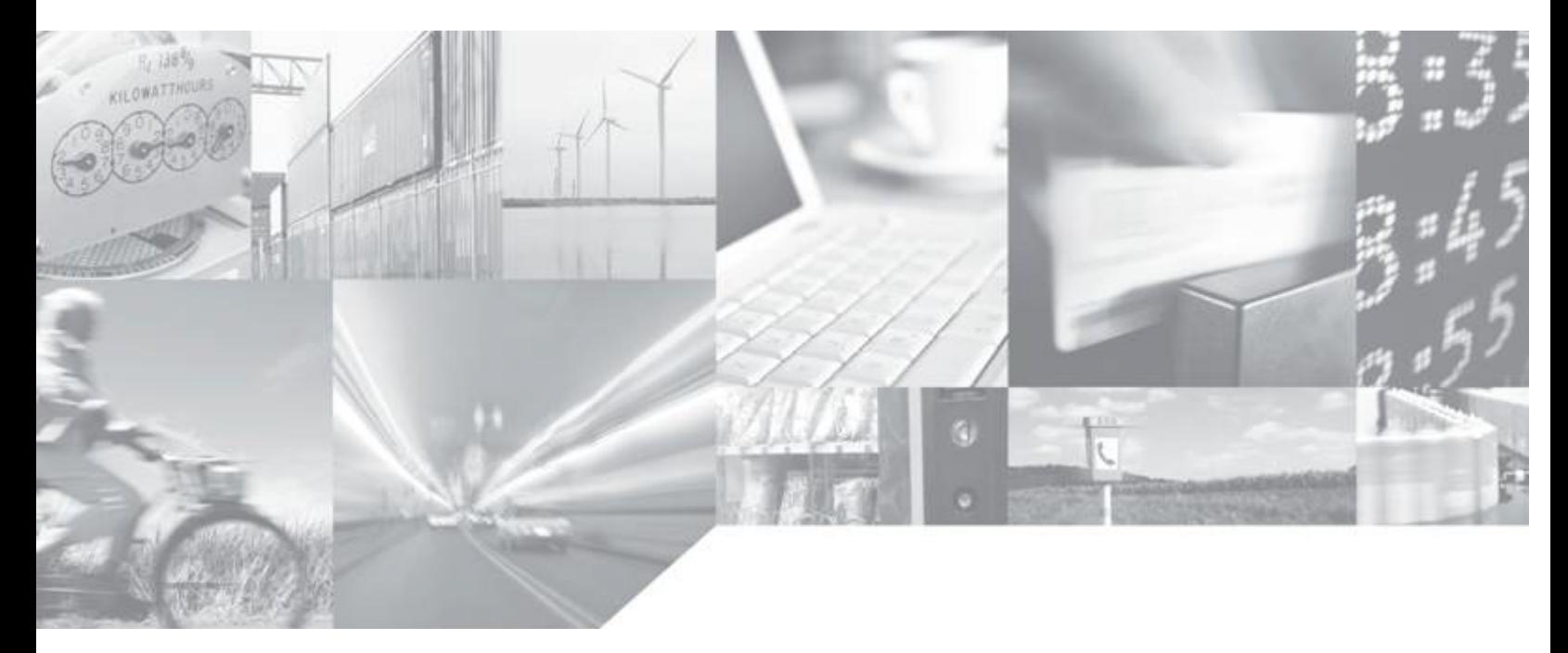

**Making machines talk.** 

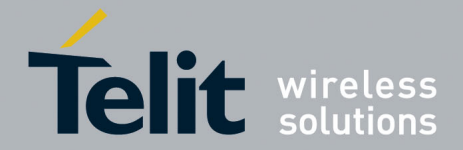

## **APPLICABILITY TABLE**

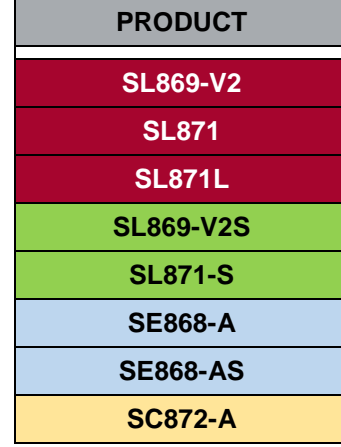

**SW Version MT33-2.1.8 AXN 3.8.10**

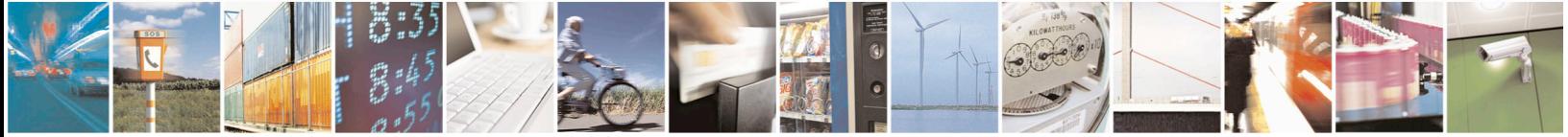

Reproduction forbidden without written authorization from Telit Communications S.p.A.- All Rights Reserved. Page 2 of 115 Mod. 0806 2011-07 Rev.2

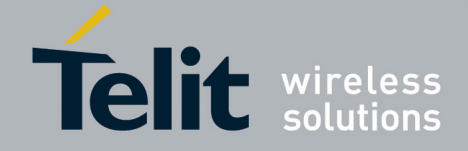

## *SPECIFICATIONS SUBJECT TO CHANGE WITHOUT NOTICE*

## **Notice**

While reasonable efforts have been made to assure the accuracy of this document, Telit assumes no liability resulting from any inaccuracies or omissions in this document, or from use of the information obtained herein. The information in this document has been carefully checked and is believed to be entirely reliable. However, no responsibility is assumed for inaccuracies or omissions. Telit reserves the right to make changes to any products described herein and reserves the right to revise this document and to make changes from time to time in content hereof with no obligation to notify any person of revisions or changes. Telit does not assume any liability arising out of the application or use of any product, software, or circuit described herein; neither does it convey license under its patent rights or the rights of others.

It is possible that this publication may contain references to, or information about Telit products (machines and programs), programming, or services that are not announced in your country. Such references or information must not be construed to mean that Telit intends to announce such Telit products, programming, or services in your country.

## **Copyrights**

This instruction manual and the Telit products described in this instruction manual may be, include or describe copyrighted Telit material, such as computer programs stored in semiconductor memories or other media. Laws in the Italy and other countries preserve for Telit and its licensors certain exclusive rights for copyrighted material, including the exclusive right to copy, reproduce in any form, distribute and make derivative works of the copyrighted material. Accordingly, any copyrighted material of Telit and its licensors contained herein or in the Telit products described in this instruction manual may not be copied, reproduced, distributed, merged or modified in any manner without the express written permission of Telit. Furthermore, the purchase of Telit products shall not be deemed to grant either directly or by implication, estoppel, or otherwise, any license under the copyrights, patents or patent applications of Telit, as arises by operation of law in the sale of a product.

#### **Computer Software Copyrights**

The Telit and 3rd Party supplied Software (SW) products described in this instruction manual may include copyrighted Telit and other 3rd Party supplied computer programs stored in semiconductor memories or other media. Laws in the Italy and other countries preserve for Telit and other 3rd Party supplied SW certain exclusive rights for copyrighted computer programs, including the exclusive right to copy or reproduce in any form the copyrighted computer program. Accordingly, any copyrighted Telit or other 3rd Party supplied SW computer programs contained in the Telit products described in this instruction manual may not be copied (reverse engineered) or reproduced in any manner without the express written permission of Telit or the 3rd Party SW supplier. Furthermore, the purchase of Telit products shall not be deemed to grant either directly or by implication, estoppel, or otherwise, any license under the copyrights, patents or patent applications of Telit or other 3rd Party supplied SW, except for the normal non-exclusive, royalty free license to use that arises by operation of law in the sale of a product.

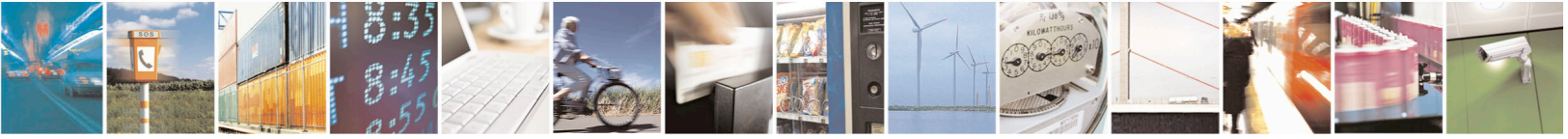

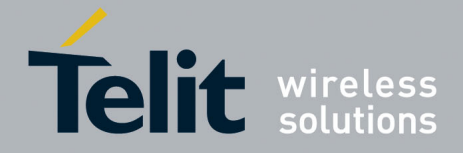

## **Usage and Disclosure Restrictions**

## **License Agreements**

The software described in this document is the property of Telit and its licensors. It is furnished by express license agreement only and may be used only in accordance with the terms of such an agreement.

## **Copyrighted Materials**

Software and documentation are copyrighted materials. Making unauthorized copies is prohibited by law. No part of the software or documentation may be reproduced, transmitted, transcribed, stored in a retrieval system, or translated into any language or computer language, in any form or by any means, without prior written permission of Telit

## **High Risk Materials**

Components, units, or third-party products used in the product described herein are NOT faulttolerant and are NOT designed, manufactured, or intended for use as on-line control equipment in the following hazardous environments requiring fail-safe controls: the operation of Nuclear Facilities, Aircraft Navigation or Aircraft Communication Systems, Air Traffic Control, Life Support, or Weapons Systems (High Risk Activities"). Telit and its supplier(s) specifically disclaim any expressed or implied warranty of fitness for such High Risk Activities.

## **Trademarks**

TELIT and the Stylized T Logo are registered in Trademark Office. All other product or service names are the property of their respective owners.

Copyright © Telit Communications S.p.A. 2016.

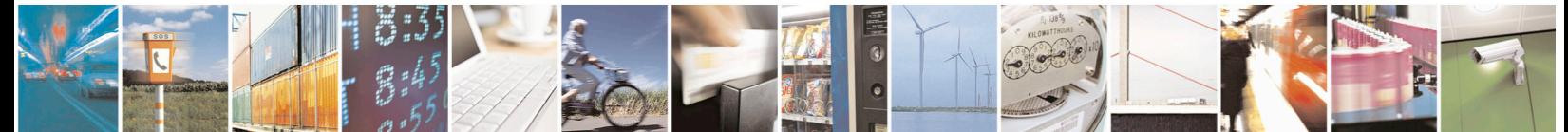

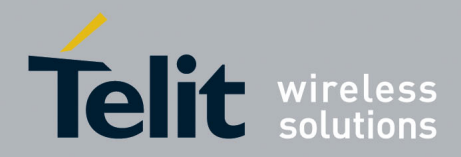

## **Contents**

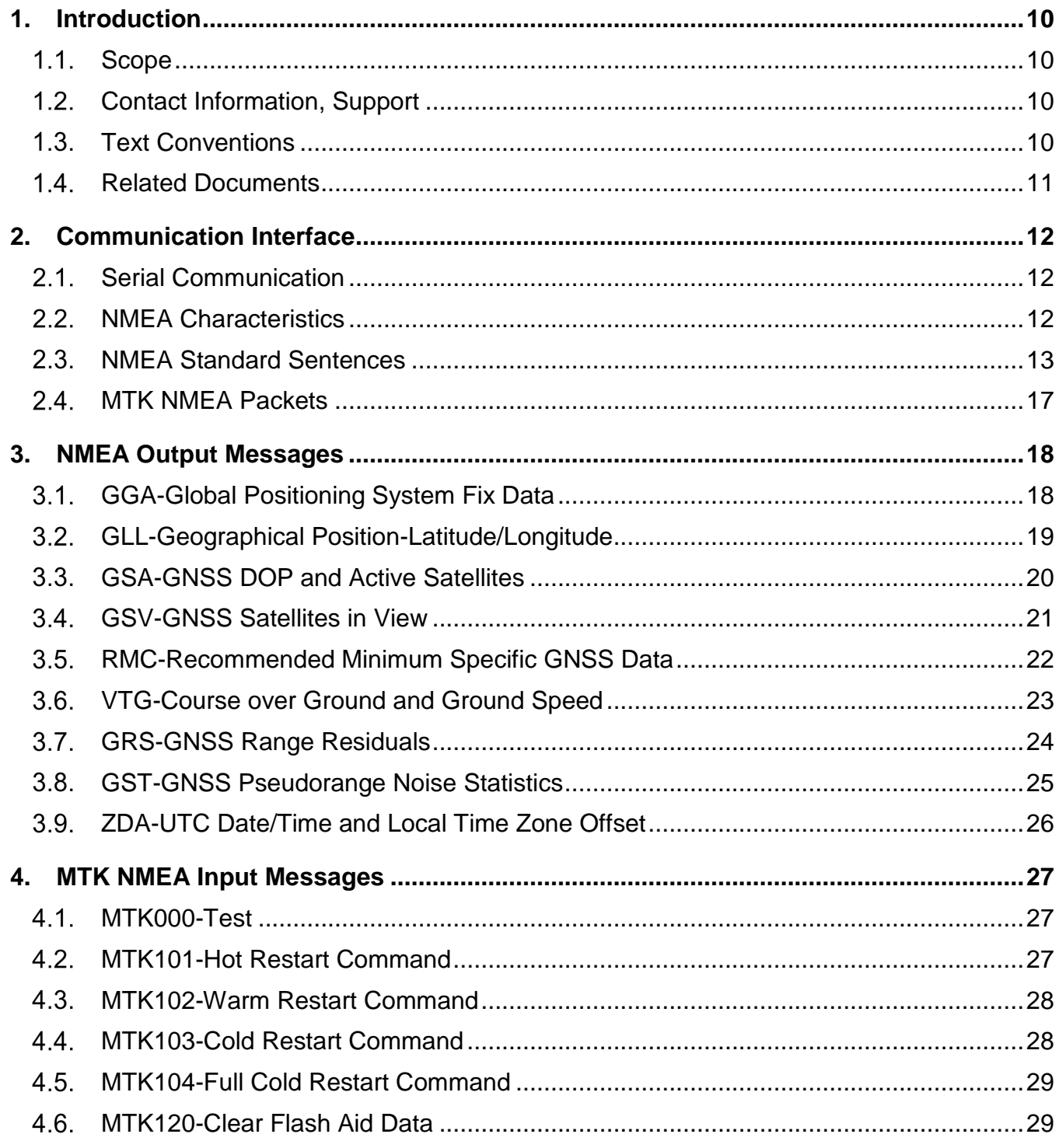

G

 $\overline{\bullet}$ 

ÿ

Page 5 of 115

ą

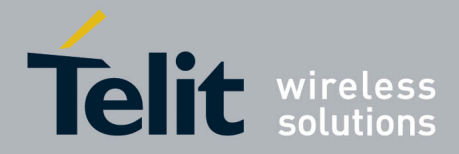

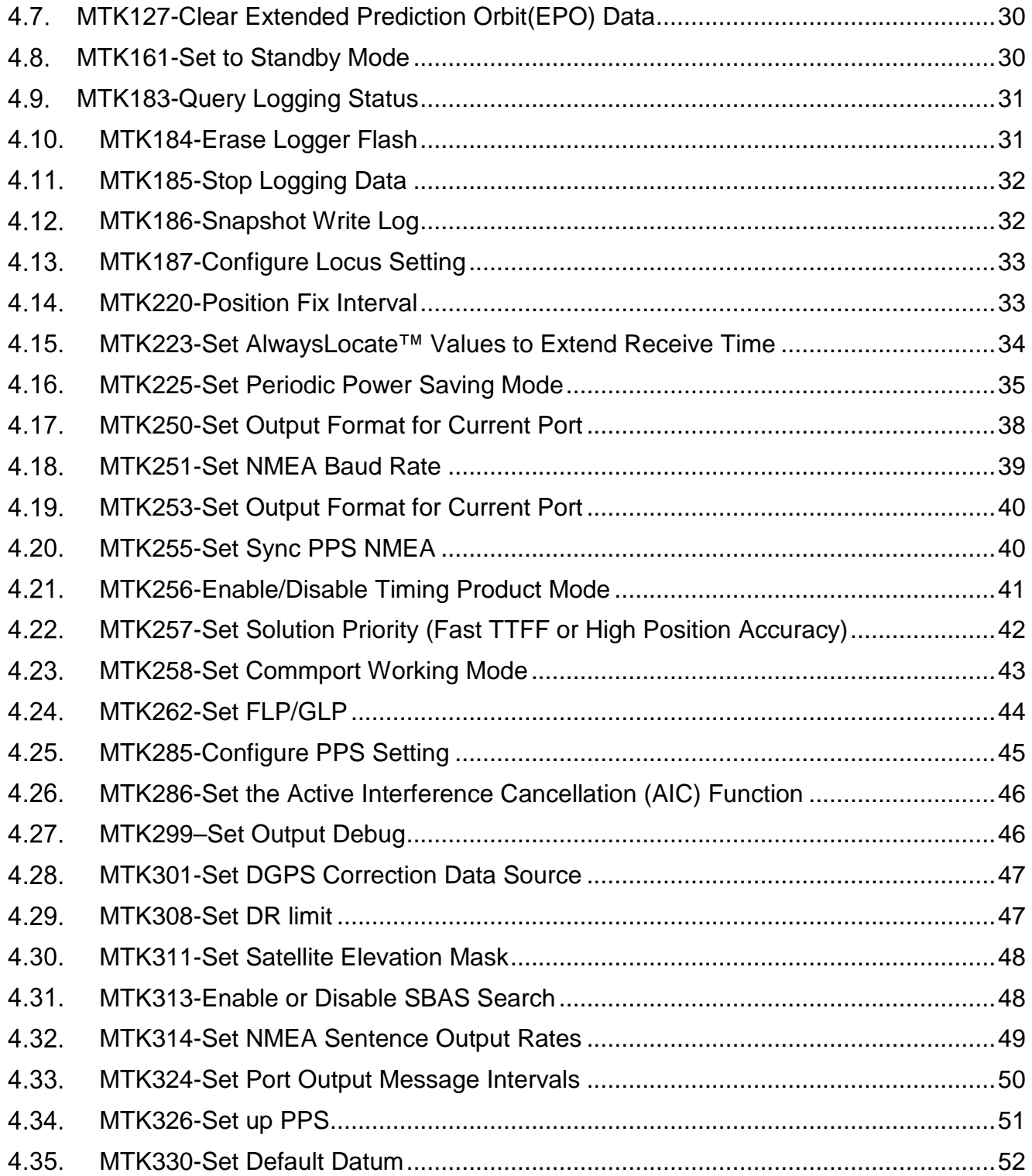

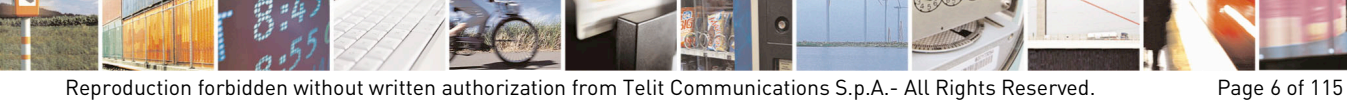

F

Mod. 0806 2011-07 Rev.2

0

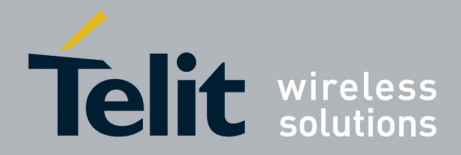

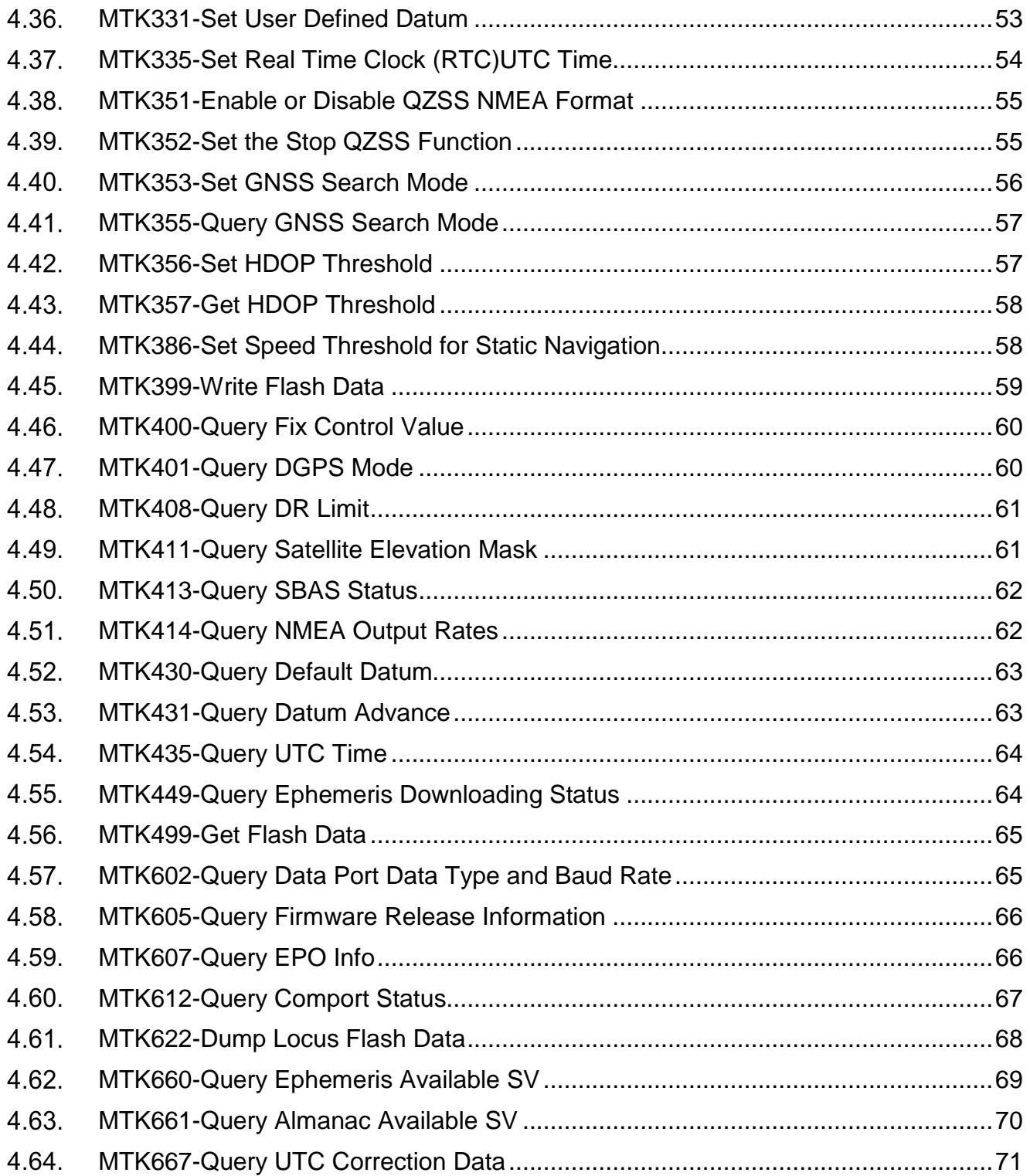

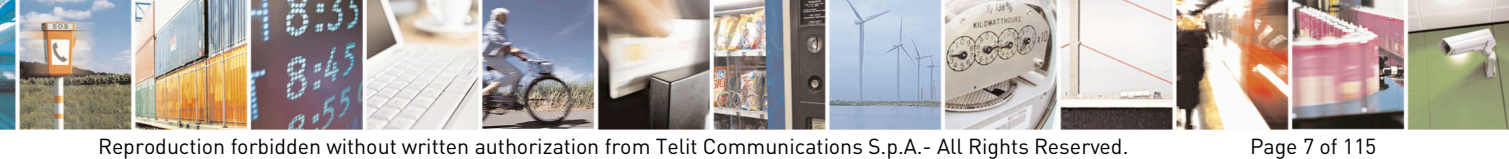

Mod. 0806 2011-07 Rev.2

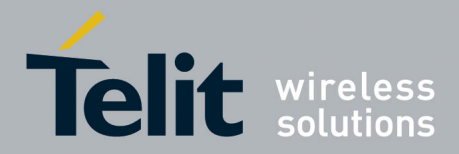

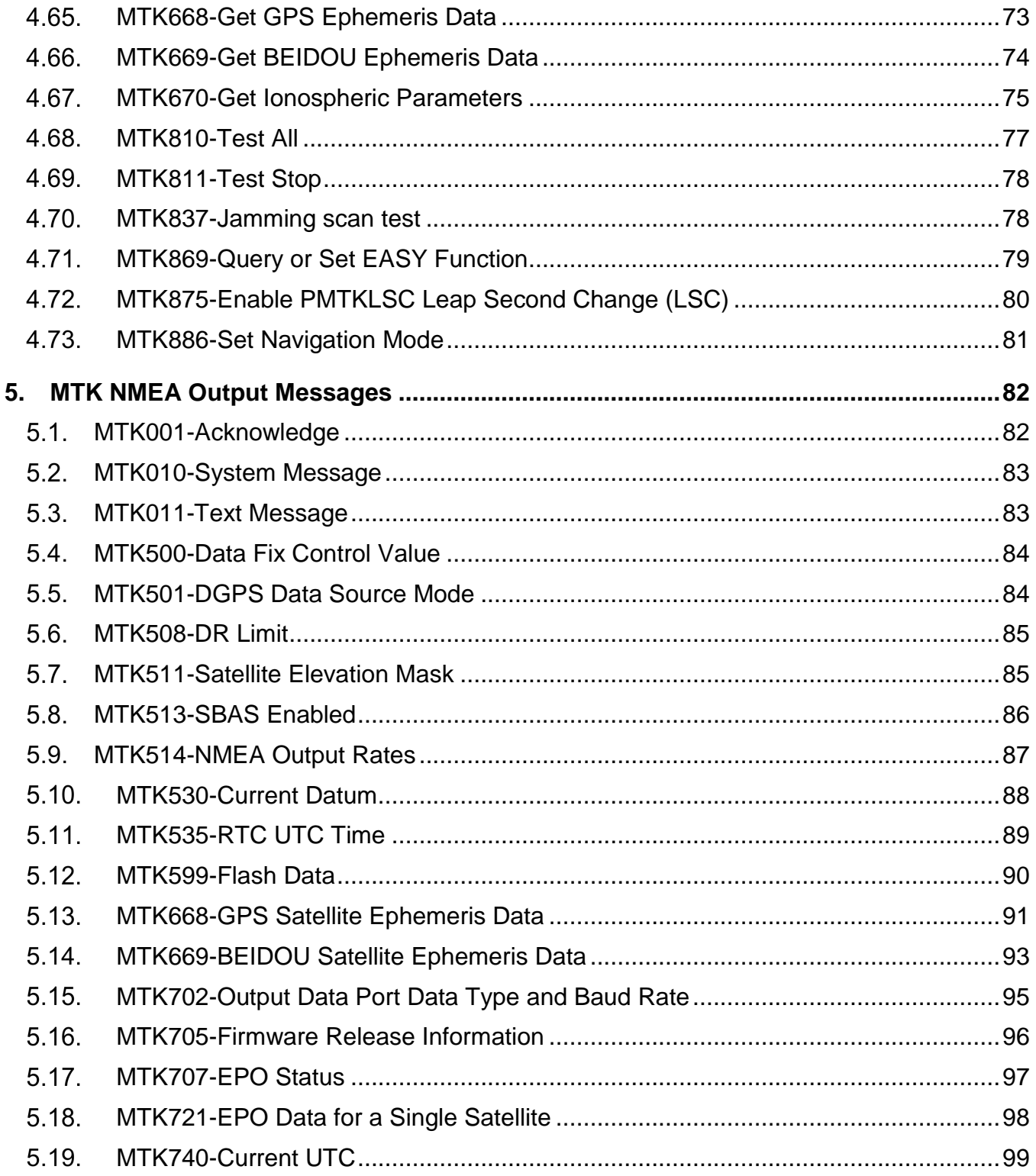

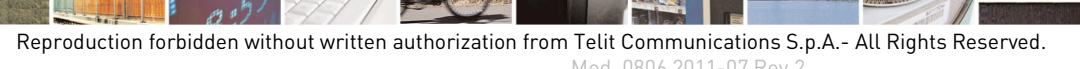

舅

Page 8 of 115

E

Mod. 0806 2011-07 Rev.2

0

 $\bullet$ 

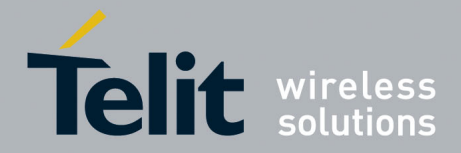

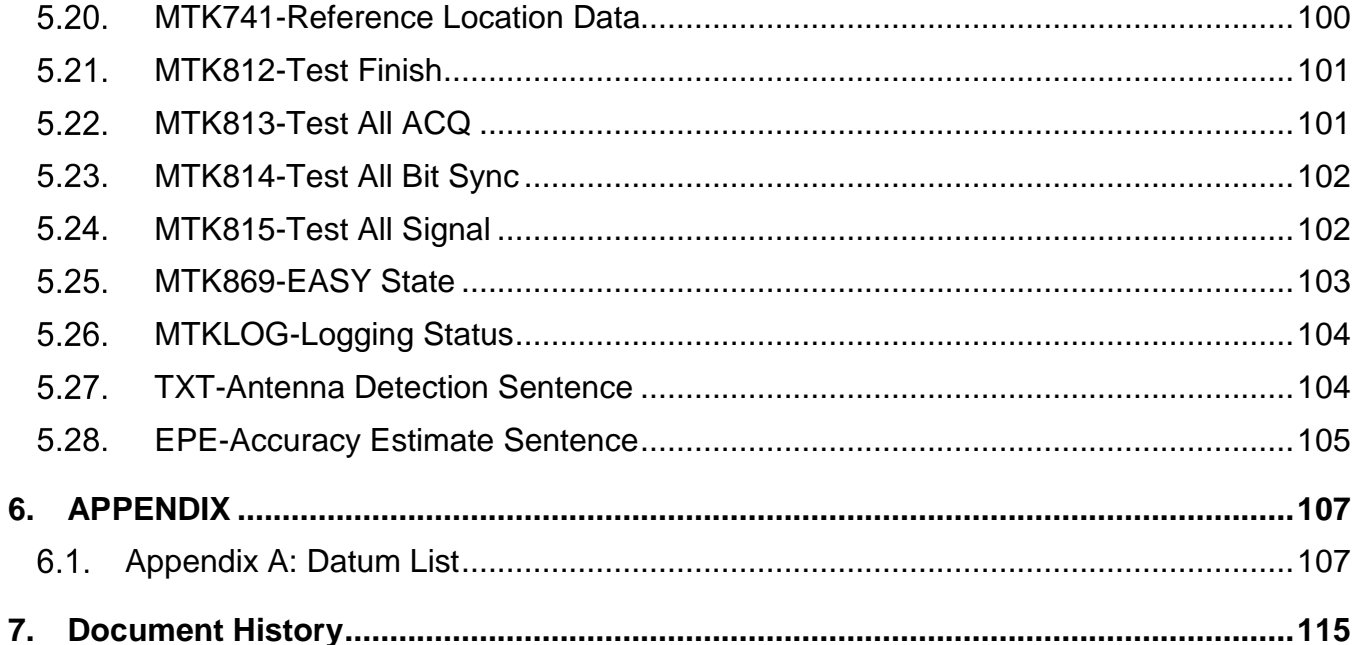

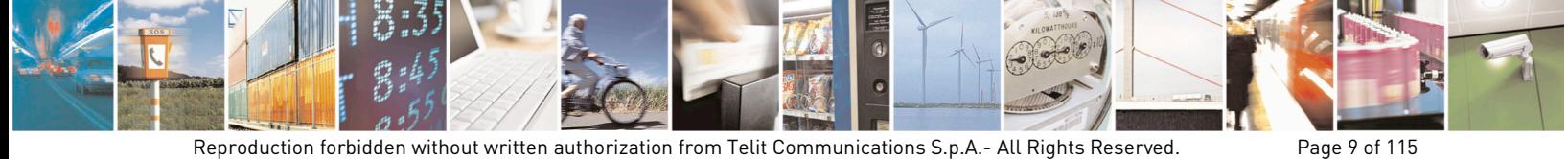

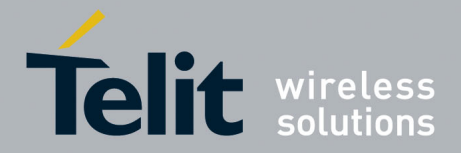

## **1. Introduction**

#### <span id="page-9-1"></span> $1.1.$ **Scope**

<span id="page-9-0"></span>This document describes the serial communications interface between the GNSS receiver module and the Host Processor software.

#### <span id="page-9-2"></span> $1.2.$ **Contact Information, Support**

For general contact, technical support, to report documentation errors and to order manuals, contact Telit Technical Support Center (TTSC) at:

[TS-EMEA@telit.com](mailto:TS-EMEA@telit.com) [TS-AMERICAS@telit.com](mailto:TS-AMERICAS@telit.com) [TS-APAC@telit.com](mailto:TS-APAC@telit.com)

Alternatively, use:

<http://www.telit.com/en/products/technical-support-center/contact.php>

For detailed information about where you can buy the Telit receivers or for recommendations on accessories and components visit:

[http://www.telit.com](http://www.telit.com/)

To register for product news and announcements or for product questions contact Telit Technical Support Center (TTSC).

Our aim is to make this guide as helpful as possible. Keep us informed of your comments and suggestions for improvements.

Telit appreciates feedback from the users of our information.

## <span id="page-9-3"></span> $1.3.$

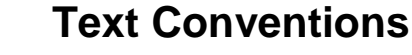

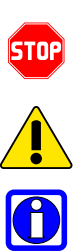

*Danger – This information MUST be followed or catastrophic equipment failure or bodily injury may occur.*

*Caution or Warning – Alerts the user to important points about integrating the receiver, if these points are not followed, the receiver and end user equipment may fail or malfunction.*

**Tip or Information – Provides advice and suggestions that may be useful when integrating the receiver.**

All dates are in ISO 8601 format, i.e. YYYY-MM-DD.

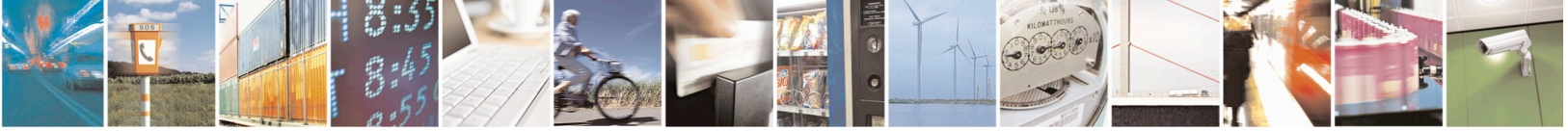

Reproduction forbidden without written authorization from Telit Communications S.p.A.- All Rights Reserved. Page 10 of 115 Mod. 0806 2011-07 Rev.2

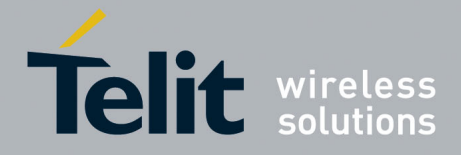

#### <span id="page-10-0"></span>**Related Documents** 1.4.

- NMEA 0183, Version 3.00, National Marine Electronics Association
- Interface Specification IS-GPS-200G, 2012-09-05
- MTK NMEA Packet User Manual Revision: 3.5, Linked FW Version: AXN 3.6/3.8/2.3/2.5, Release Date: 2016/3/17
- MTK NMEA Sentence Output Release Date: 2013-Sep-27, Rev 3.1

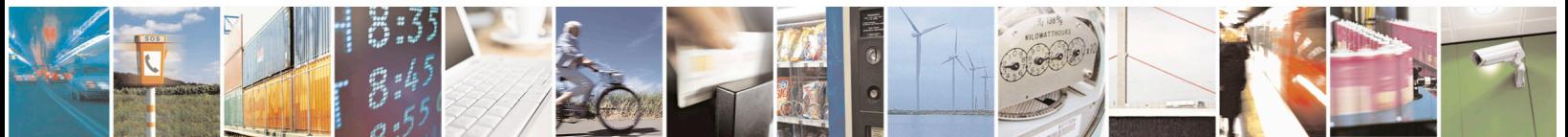

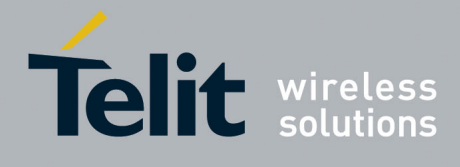

## <span id="page-11-0"></span>**2. Communication Interface**

The serial communication interface between the GNSS receiver module and the host processor is based on the NMEA-0183 protocol standard specified by the National Marine Electronics Association (NMEA). This is an ASCII-based standard that is widely used in the GPS industry for serial communication with GNSS receivers.

#### <span id="page-11-1"></span>**Serial Communication**  $2.1.$

Serial communication with the GNSS receiver is primarily conducted over the serial port. There is no hardware flow control. The default port settings are:

- 9600 Baud
- Eight data bits
- No parity bits
- One stop bit

Some Firmware versions may have different default values than those given above.

#### <span id="page-11-2"></span> $2.2.$ **NMEA Characteristics**

This subsection highlights characteristics of the NMEA-0183 protocol as they pertain to serial communication with the GNSS module.

## **Start and Termination**

An NMEA data packet is transmitted as an ASCII string beginning with a "\$" character, but it is terminated with <Carriage Return> <Line Feed> character sequence.

## **Proprietary Packets**

Proprietary data packets are allowed by the NMEA protocol standard.

## **Checksums**

The NMEA standard specifies a two-character checksum field that follows a "\*" delimiting character placed at the end of the ASCII data string. The checksum is calculated as the 8-bit exclusive-OR (XOR) of all characters in the string between the "\$" and "\*" delimiters.

## **Data Packet**

The NMEA standard specifies a maximum number of characters for each data packet, 82 bytes.

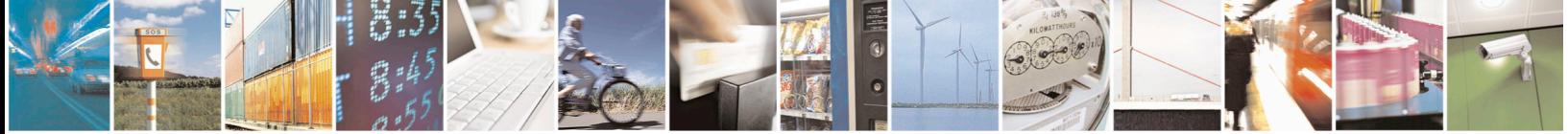

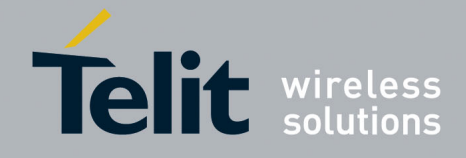

#### <span id="page-12-0"></span> $2.3.$ **NMEA Standard Sentences**

Serial communication between the Host Processor and the GNSS module is accomplished using messages following the NMEA 0183 standard. Standard NMEA messages output by the receiver are called "Sentences" and always start with an ASCII '\$' character (Hex value 0x24). All NMEA sentences also end or terminate with a two character Carriage Return <CR> (ASCII hex value 0x0D) Line Feed <LF> (ASCII hex value 0xA) sequence.

After the starting '\$' character a NMEA sentence contains a two character Talker Identifier which may have the values GP for GPS, GL for GLONASS, BD for BEIDOU (COMPASS), GA for Galileo, or GN for Global Navigation that can be a combination of the individual navigation system (GPS, GL, etc). The Talker Identifier indicates the GNSS system source of the information contained in the sentence. Following the Talker Identifier is a three character Sentence Identifier. The Sentence Identifier indicates the type of the sentence. The GNSS module outputs the GGA GLL, GSA, GSV, RMC, VTG, and ZDA sentence types. Each type is described in its own section in this document.

Following the Sentence Identifier is a sequence of Data Fields which are separated, or delimited, by commas. The number and meaning of the data fields, which are sometimes referred to as the Payload of the sentence, is determined by the sentence type. A particular data field might be omitted from a sentence and then that field is called a NULL field. A NULL field is still separated from the other fields by commas.

After the last data field appears the '\*' character (ASCII hex value 0x2A) which denotes the end of the data fields. Immediately following the '\*' character is a two character hexadecimal checksum used to detect errors in the sentence that might have been introduced during serial transmission. The NMEA sentence checksum is computed by performing an 8-bit Exclusive OR (XOR) sum on all the characters in the sentence that appear after the '\$' character and before the '\*' character.

After the checksum appears the terminating <CR><LF> sequence. The maximum length of a NMEA standard sentence is 82 characters, consisting of a maximum of 79 characters in the string between the starting '\$' character and the terminating <CR><LF>.

The following table gives the format of the NMEA standard output sentences.

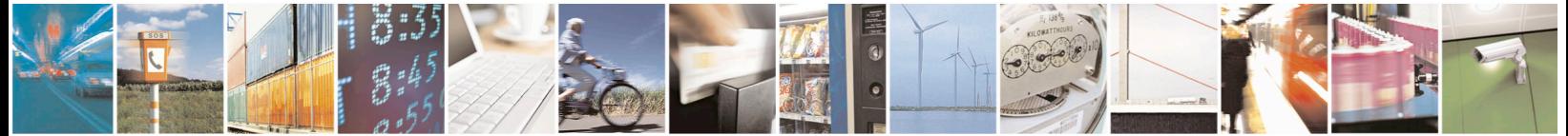

Reproduction forbidden without written authorization from Telit Communications S.p.A.- All Rights Reserved. Page 13 of 115 Mod. 0806 2011-07 Rev.2

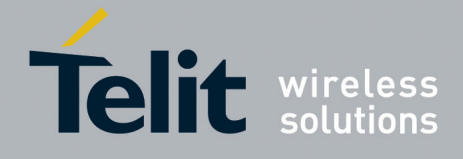

## Standard NMEA Sentence Format Example of typical NMEA sentence: \$GNVTG,76.25,T,,M,0.57,N,1.05,K,A\*13<CR><LF>

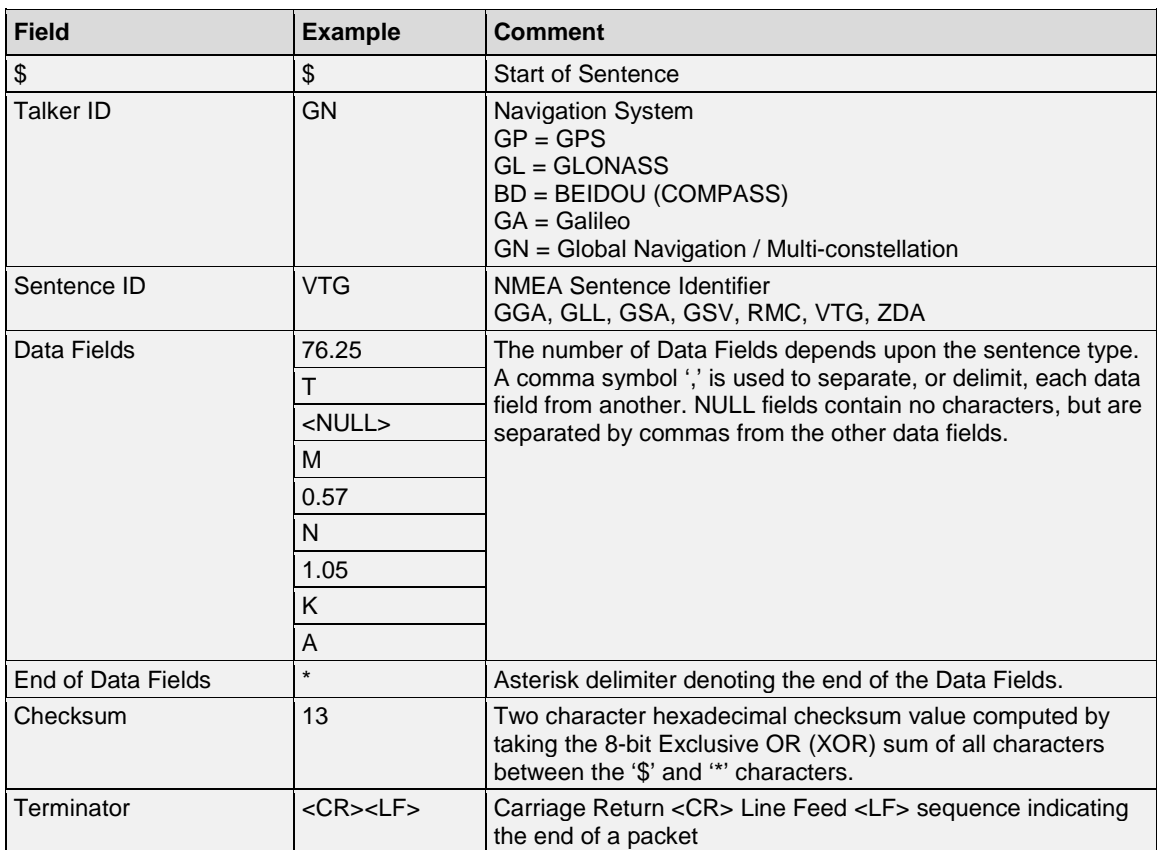

The highlights of this NMEA sentence:

- A NMEA sentence always starts with the starting character "\$"
- A sentence type is defined by the concatenation of Talks ID and Sentence ID. In the example, "GNVTG" header indicates the sentence has "GN" as the Talker ID, and the Sentence type is "VTG". The "GN" Talker ID signifies that this VTG sentence contains the data that is sourced form a combination of individual constellations (GPS, GLONASS, Galileo, etc).
- Data fields is the text string following the Sentence ID "VTG".

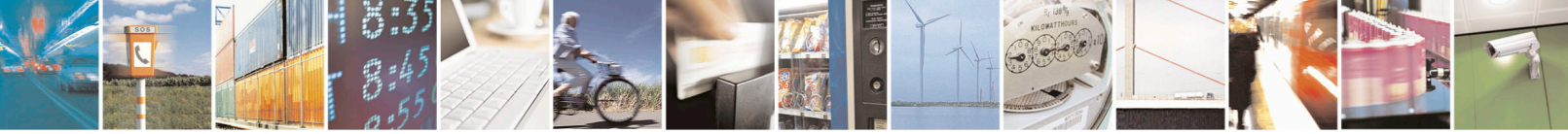

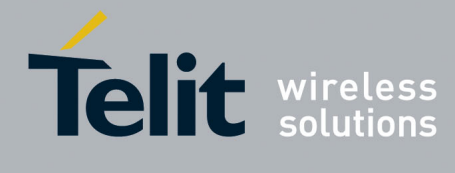

## **NMEA Standard and Versions**

The NMEA standard (a.k.a. NMEA 0183) is updated from time to time, as the new feature is enabled, new data type (as defined by the Sentence ID) is added, and new data fields are expanded in the existing sentences. As a result, a valid NMEA sentence may have version-specific definition and implementation.

The following tables illustrate the definition of Talk ID headers (GP, GL, or GN) with respect to the data source of constellation systems

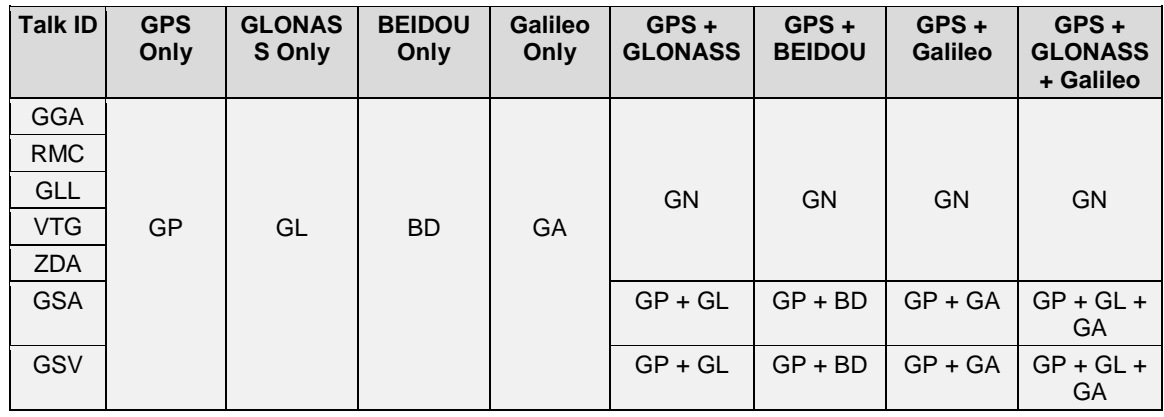

• NMEA 0183 3.01 version:

From the table above, there can be the following examples of valid NMEA sentences:

- For a GPS constellation only scenario: All NMEA sentences will have "GP" as the Talker IDs, such as GPGGA. GPRMC, GPGSA, GPGSV, etc.
- For a GNSS system where satellites from GPS + GLONASS constellations are tracked, All NMEA sentences, with exception of GSA and GSV, will have "GN" as Talker ID, such as GNGGA. GNRMC, GNGLL, etc.

As of the GSA and GSV sentences, the following NMEA sentence headers are expected: GPGSA, GLGSA, GPGSV, and GLGSV.

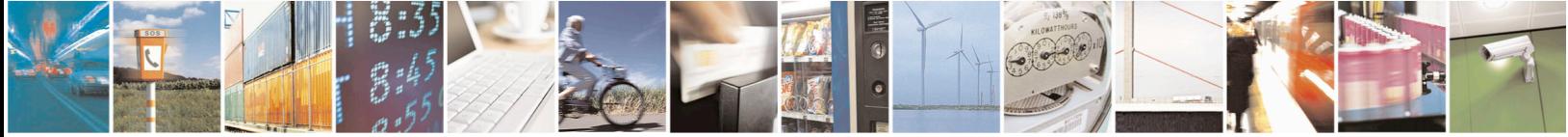

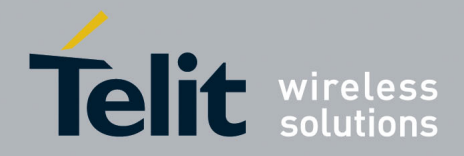

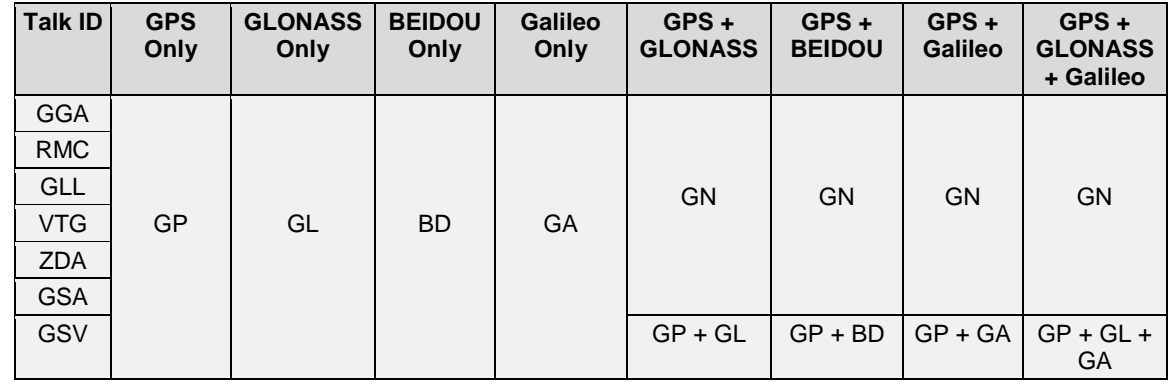

• NMEA 0183 4.10 version:

From the table above, there can be the following examples of valid NMEA sentences:

- For a GPS constellation only scenario: All NMEA sentences will have "GP" as the Talker IDs, such as GPGGA. GPRMC, GPGSA, GPGSV, etc.
- For a GNSS system where satellites from GPS + GLONASS constellations are tracked, All NMEA sentences, with exception of GSV, will have "GN" as the Talker ID, such as GNGGA. GNRMC, GNGLL, GNGSA, etc. As of the GSV sentences, the following NMEA sentence headers are expected: GPGSV and GLGSV.

By comparing the definitions of NMEA standard version 3.01 and version 4.10 with respect to the Talker ID, it is obvious that, for a GNSS system GPS + GLONASS, the GSA message's Talker ID changed from "GP" and "GL" (in version 3.01) to a homogenous "GN" (in version 4.10).

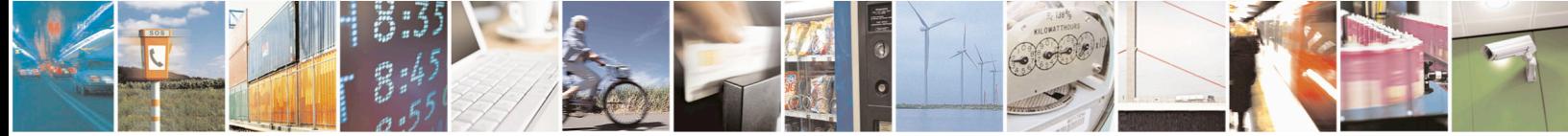

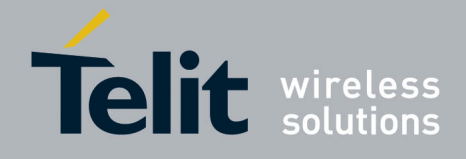

#### <span id="page-16-0"></span>2.4. **MTK NMEA Packets**

In addition to the use of NMEA standard sentences, the GNSS module communication with the host processor is accomplished using proprietary messages called MTK NMEA packets. MTK NMEA packets are messages that follow the NMEA sentence format with the exception that the maximum number of characters in a packet is allowed to be 255. MTK packets allow the user to send commands to the GNSS module and for the module to send information to the user.

A MTK NMEA packet begins with the '\$' character and is followed by the talker identifier string "PMTK" which is then followed by a three character numerical identifier (Pkt Type) for the packet. The format of the MTK NMEA packets is given in the following table.

MTK NMEA Packet Format Example of typical NMEA MTK packet: \$PMTK300,1000,0,0,0,0\*1C<CR><LF>

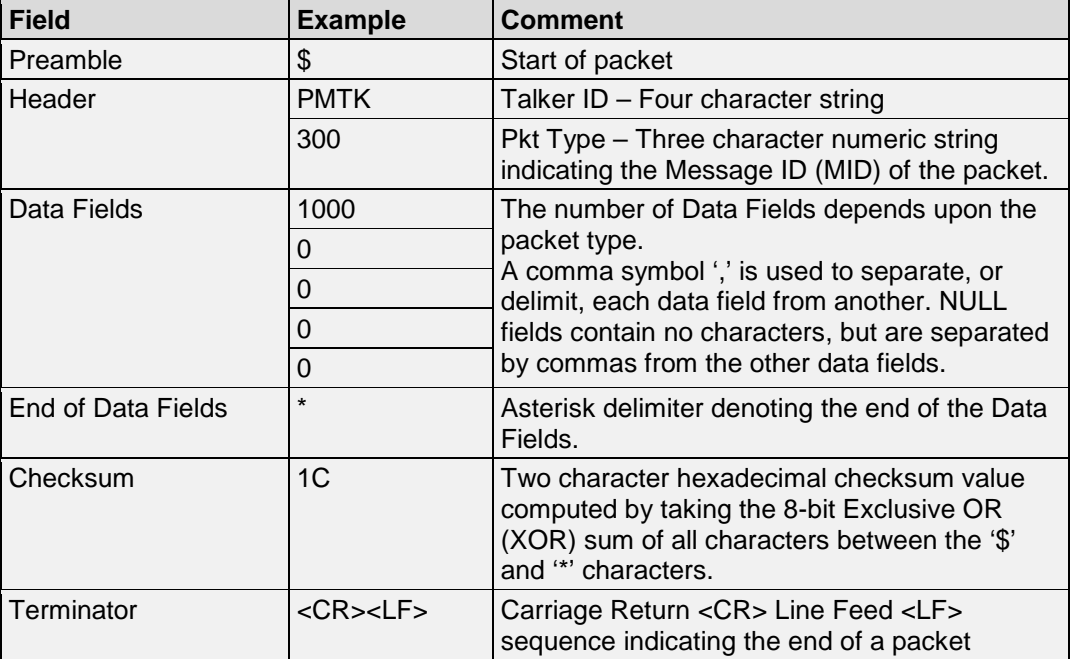

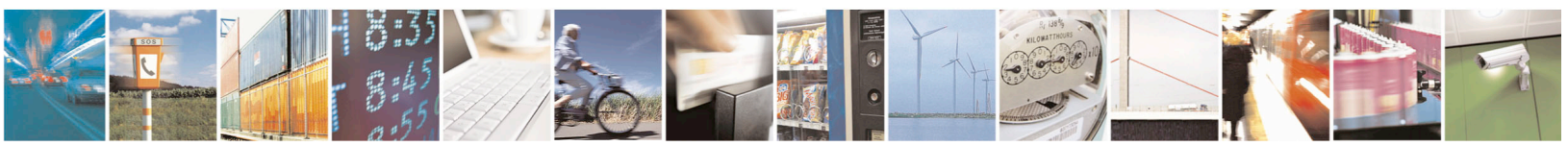

Reproduction forbidden without written authorization from Telit Communications S.p.A.- All Rights Reserved. Page 17 of 115 Mod. 0806 2011-07 Rev.2

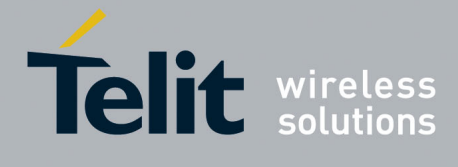

## <span id="page-17-0"></span>**3. NMEA Output Messages**

#### <span id="page-17-1"></span>**GGA-Global Positioning System Fix Data**  $3.1.$

Time, position and fix related data for a GPS receiver. **Synopsis:**

\$GPGGA,UTCTime,Latitude,N/SIndicator,Longitude,E/WIndicator,GPSQualityIndicator, SatellitesUsed,HDOP,MSLAltitude,MSLAltitudeUnits,GeoidSeparation,SeparationUnits, DGPSAge,DGPSStationID

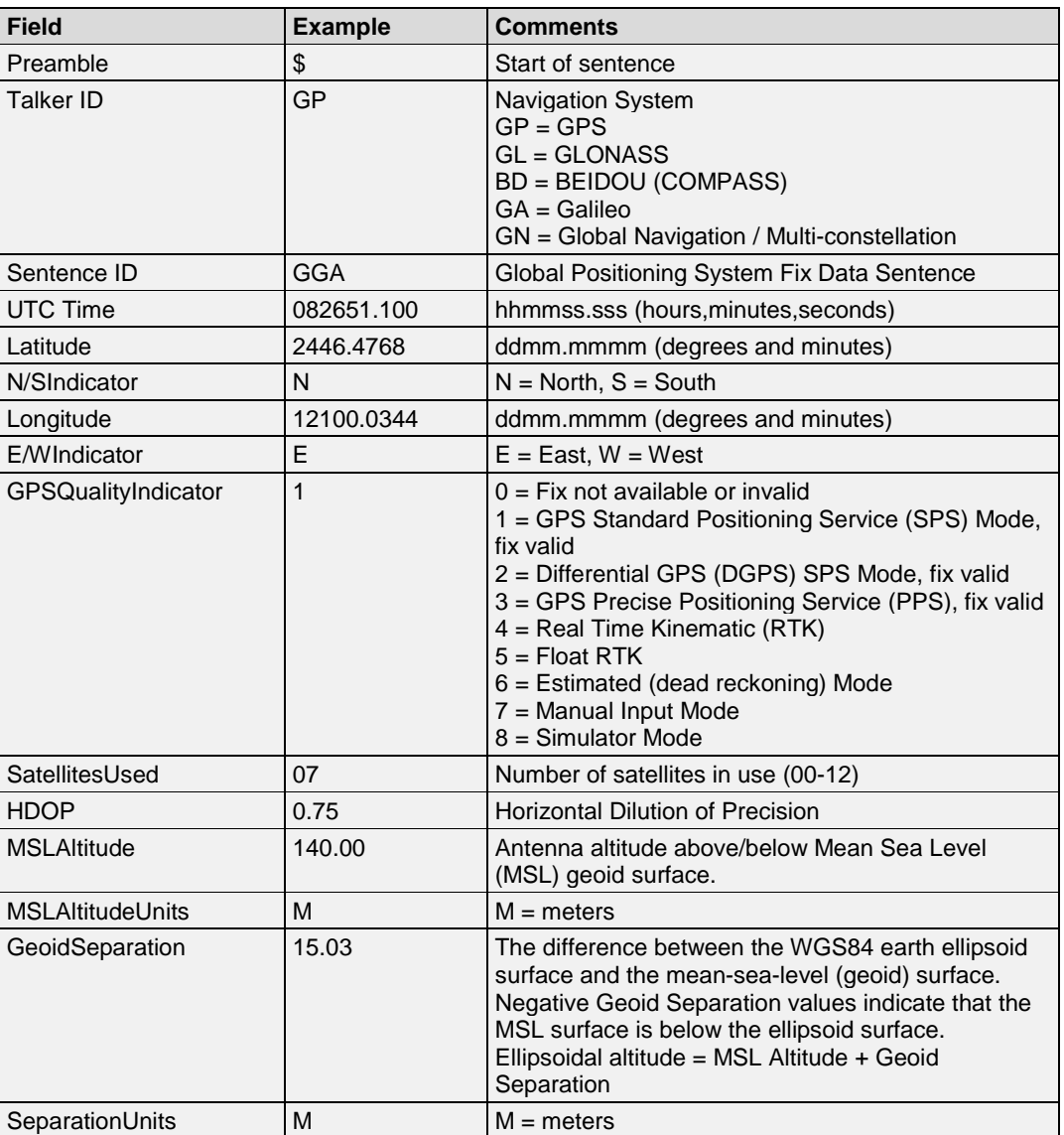

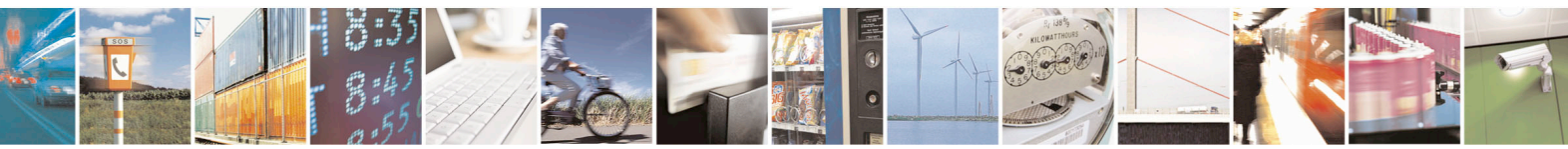

Reproduction forbidden without written authorization from Telit Communications S.p.A.- All Rights Reserved. Page 18 of 115 Mod. 0806 2011-07 Rev.2

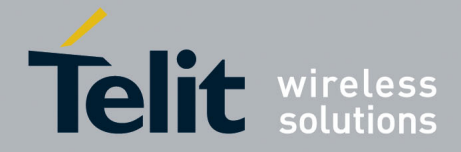

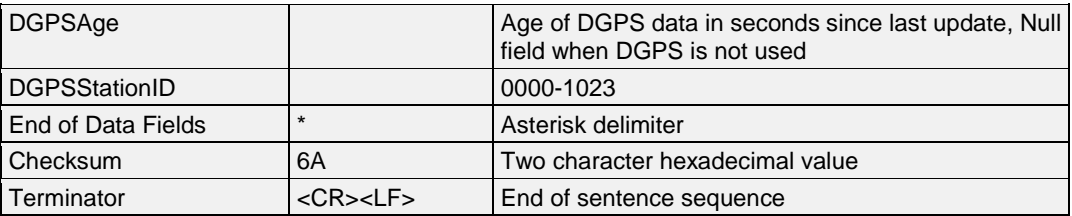

## **Example**:

• \$GPGGA,082651.100,2446.4768,N,12100.0344,E,1,07,0.75,140.00,M,15.03,M,,\*6A<CR><LF>

#### <span id="page-18-0"></span> $3.2.$ **GLL-Geographical Position-Latitude/Longitude**

Latitude, Longitude, time and status of Navigation Solution. **Synopsis:**

\$GPGLL,Latitude,N/SIndicator,Longitude,E/WIndicator,UTCTime,Status,PositioningMode Indicator

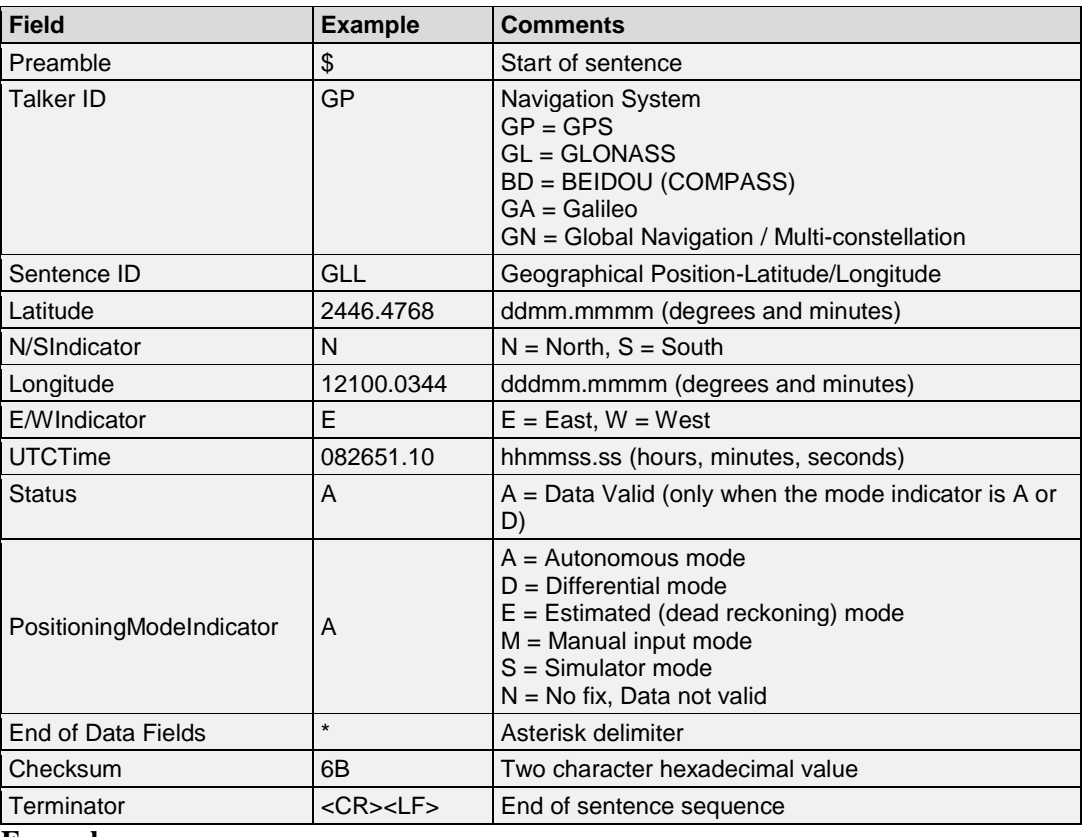

## **Example**:

• \$GPGLL,2446.4768,N,12100.0344,E,082652.10,A,A\*6B<CR><LF>

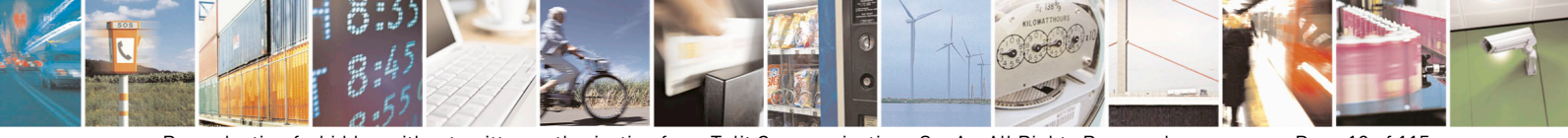

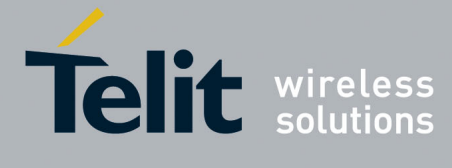

#### <span id="page-19-0"></span> $3.3.$ **GSA-GNSS DOP and Active Satellites**

GNSS receiver operating mode, satellites used in the navigation solution and DOP values. Note: GLONASS SVIDS range from 65 to 96

## **Synopsis:**

\$GPGSA,Mode1,Mode2,IDOfSatelliteInUse,IDOfSatelliteInUse,,,,,,,,,,,PDOP,HDOP,VDOP, GNSSSystemID

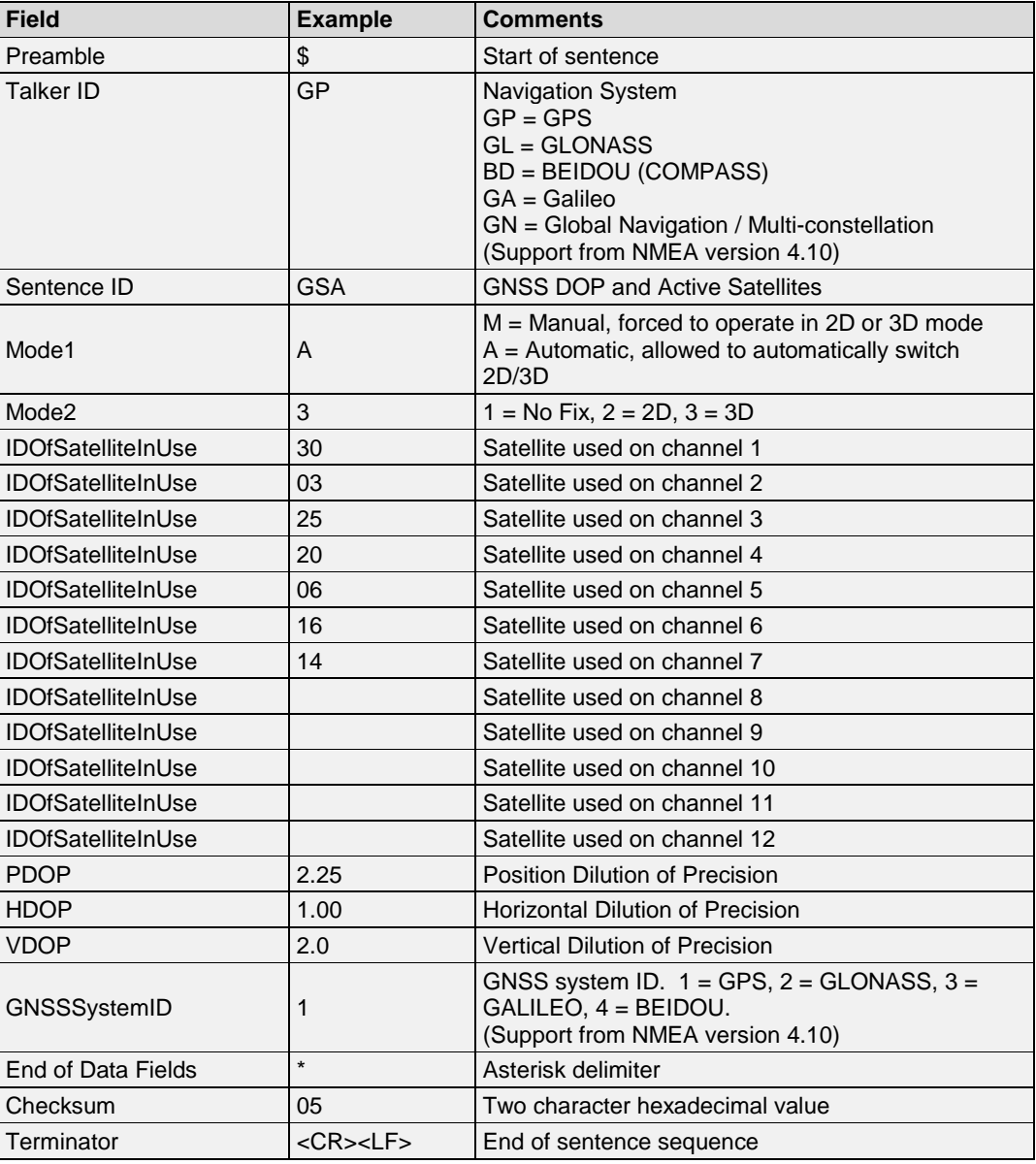

## **Example**:

• \$GPGSA,A,3,30,03,25,20,06,16,14,,,,,,2.25,1.00,2.0\*05<CR><LF>

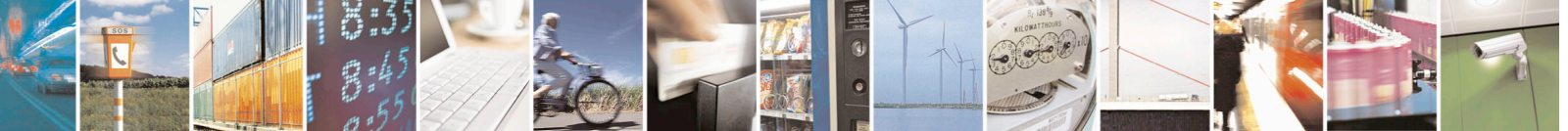

Reproduction forbidden without written authorization from Telit Communications S.p.A.- All Rights Reserved. Page 20 of 115

Mod. 0806 2011-07 Rev.2

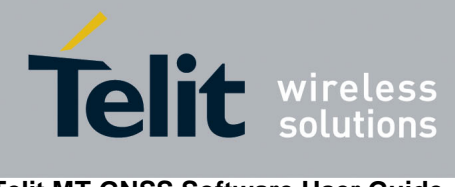

#### <span id="page-20-0"></span> $3.4.$ **GSV-GNSS Satellites in View**

Number of Space Vehicle (SV) satellites in view, satellite ID numbers, elevation, azimuth and Signal to Noise (SNR) values. Four satellite maximum per message. **Synopsis:**

\$GPGSV, NumberOfSentences,SentenceNumber,SatellitesInView,SatelliteID1,Elevation1, Azimuth1,SNR1,SatelliteID2,Elevation2,Azimuth2,SNR2,SatelliteID3,Elevation3,Azimuth3, SNR3,SatelliteID4,Elevation4,Azimuth4,SNR4

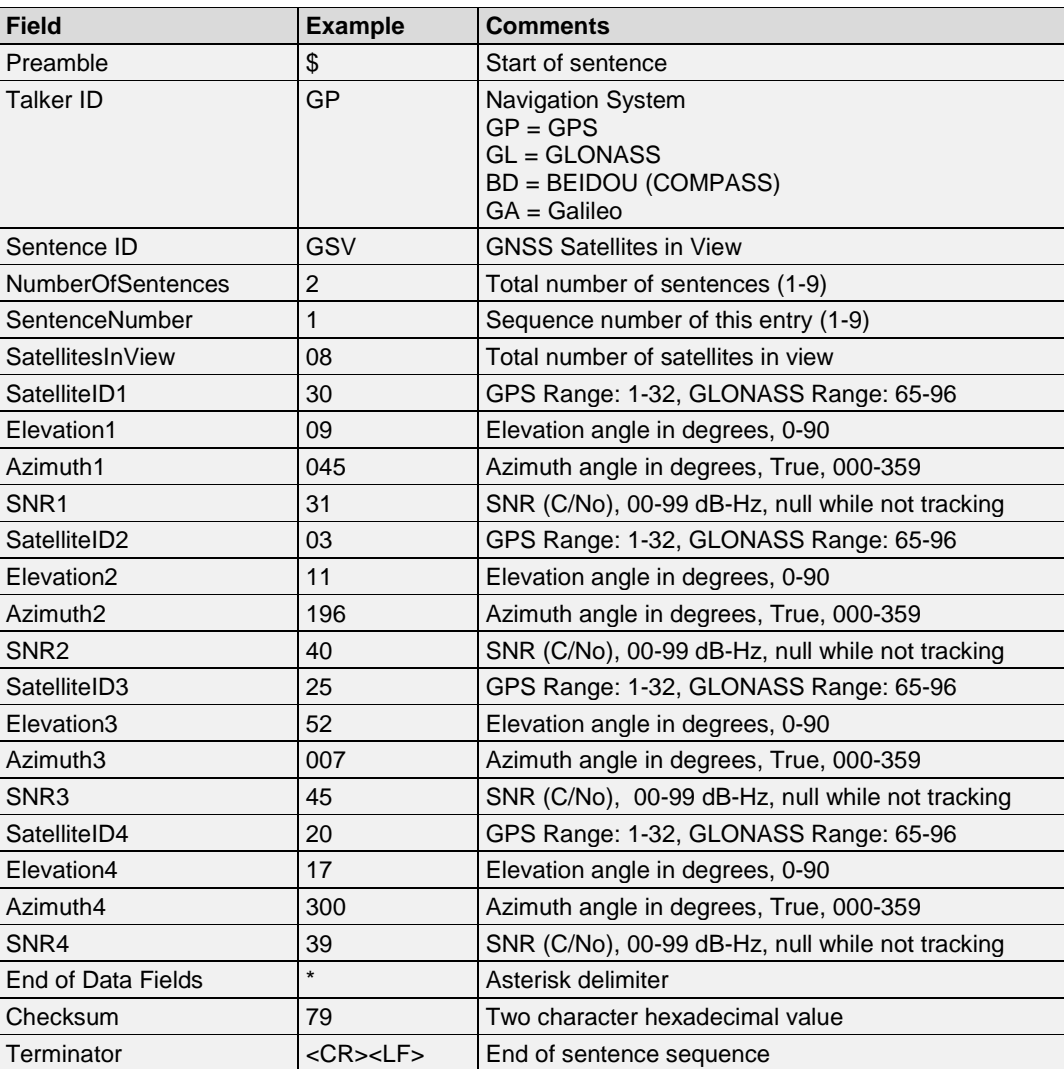

## **Example**:

• \$GPGSV,2,1,08,30,09,045,31,03,11,196,40,25,52,007,45,20,17,300,39\*79<CR><LF>

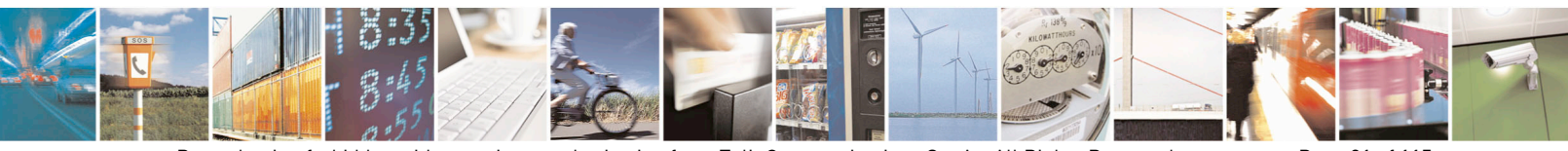

Reproduction forbidden without written authorization from Telit Communications S.p.A.- All Rights Reserved. Page 21 of 115 Mod. 0806 2011-07 Rev.2

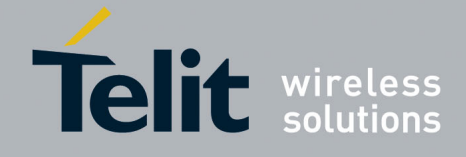

#### <span id="page-21-0"></span> $3.5.$ **RMC-Recommended Minimum Specific GNSS Data**

The time, date, position, course and speed data provided by a GNSS navigation receiver. **Synopsis:**

\$GPRMC,UTCTime,DataValidStatus,Latitude,N/AIndicator,Longitude,,/WIndicator, SpeedOverGround,CourseOverGround,UTCDate,MagneticVariation,MagneticVariation, ModeIndicator,NavStatus

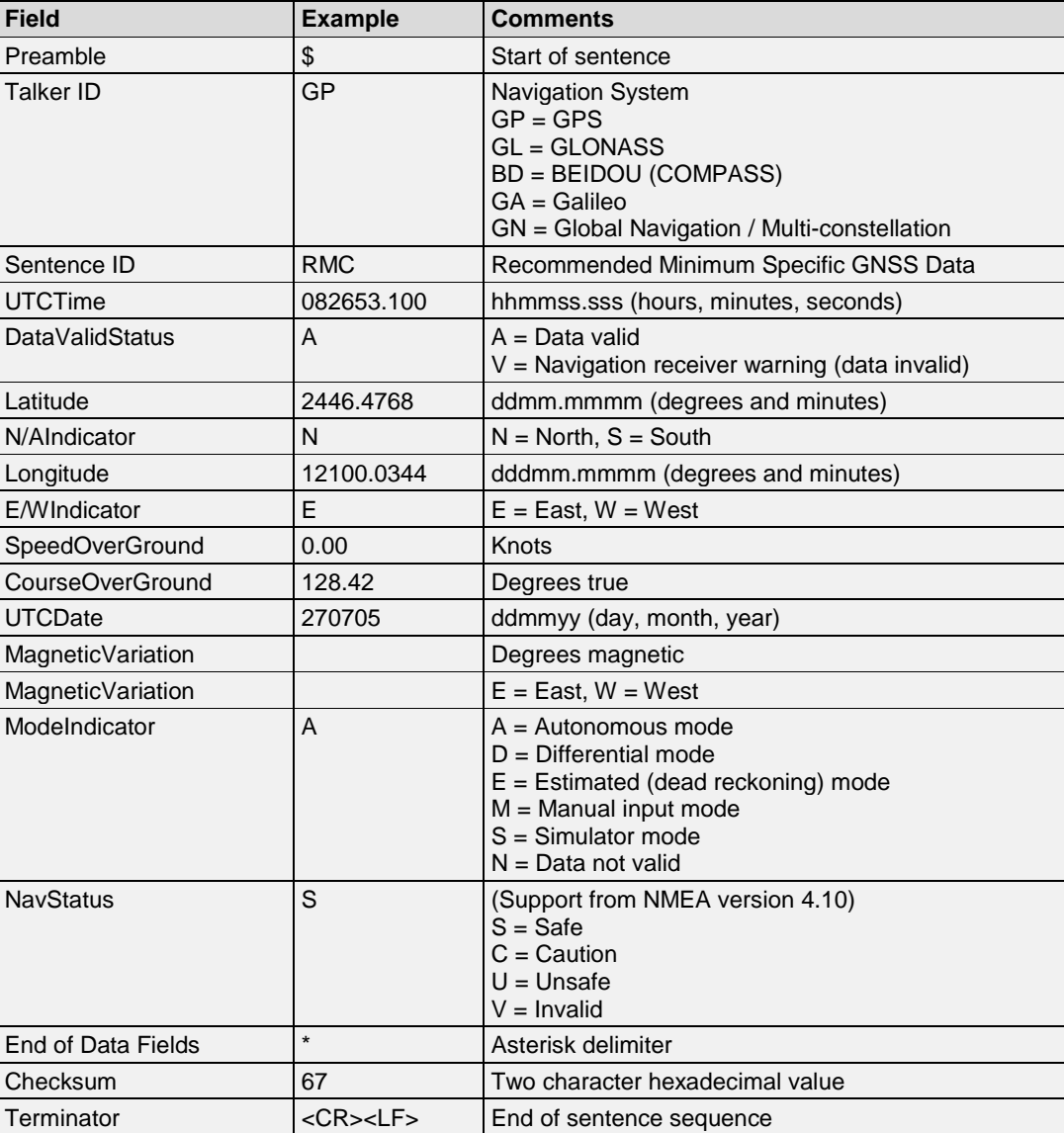

## **Example**:

• \$GPRMC,082653.100,A,2446.4768,N,12100.0344,E,0.00,128.42,270705,,,A,S\*67 <CR><LF>

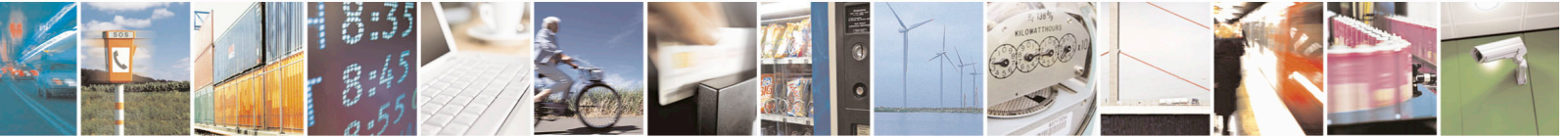

Reproduction forbidden without written authorization from Telit Communications S.p.A.- All Rights Reserved. Page 22 of 115 Mod. 0806 2011-07 Rev.2

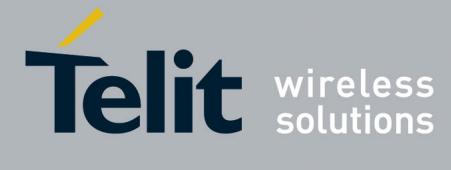

#### <span id="page-22-0"></span> $3.6.$ **VTG-Course over Ground and Ground Speed**

The actual course and speed relative to the ground. **Synopsis:**

\$GPVTG,CourseOverGround,Reference,CourseOverGround,Reference,SpeedOverGround, Units,SpeedOverGround,Units,PositioningModeIndicator

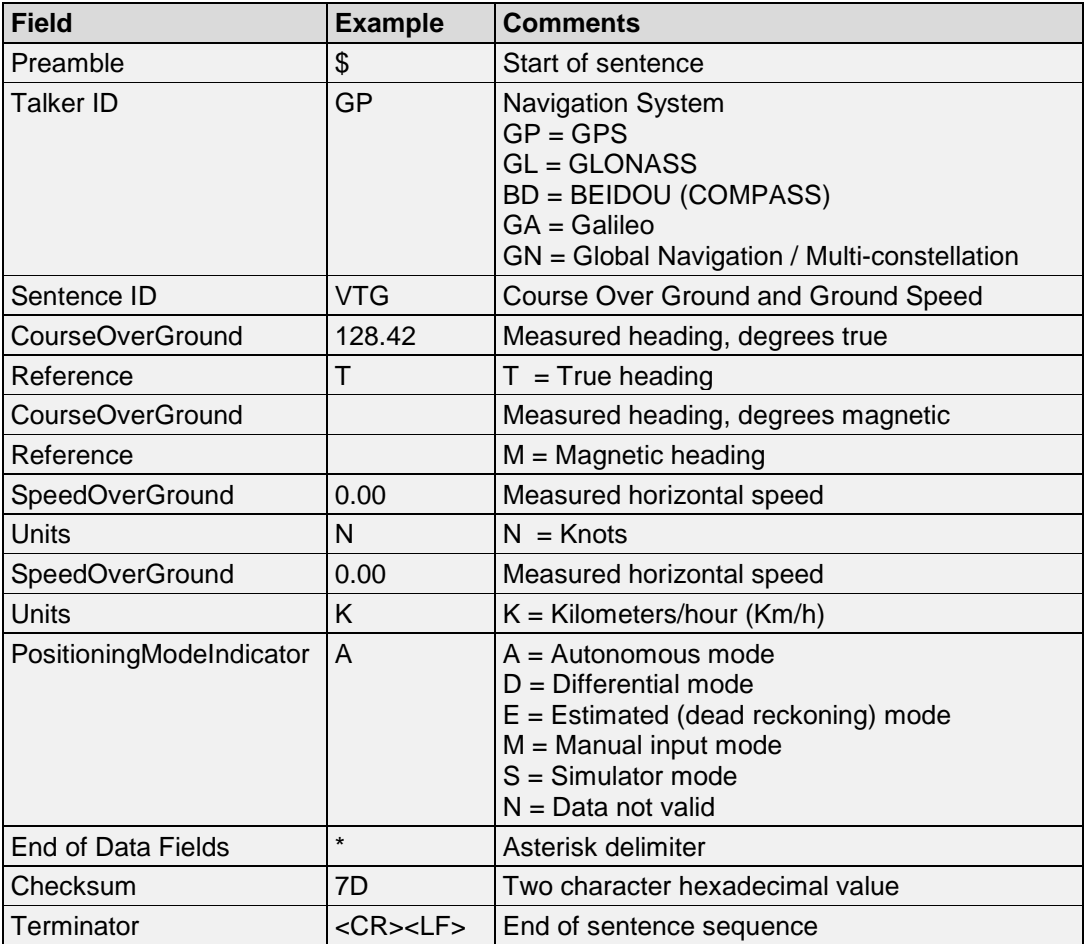

## **Example**:

• \$GPVTG,128.42,T,,,0.00,N,0.00,K,A\*7D<CR><LF>

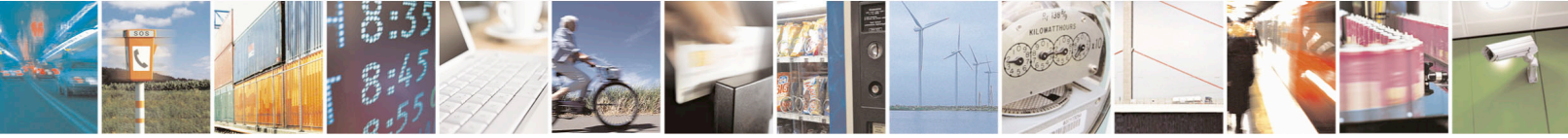

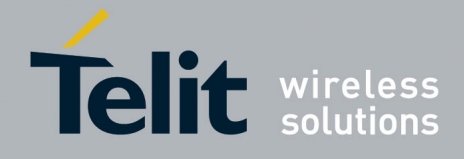

#### <span id="page-23-0"></span> $3.7.$ **GRS-GNSS Range Residuals**

GNSS range residuals.

The message that is used to support the Receiver Autonomous Integrity Monitoring (RAIM). **Synopsis:**

\$GPGRS,UTCTime,Mode,Residual1,Residual2,,,,,,,,,,Residual12

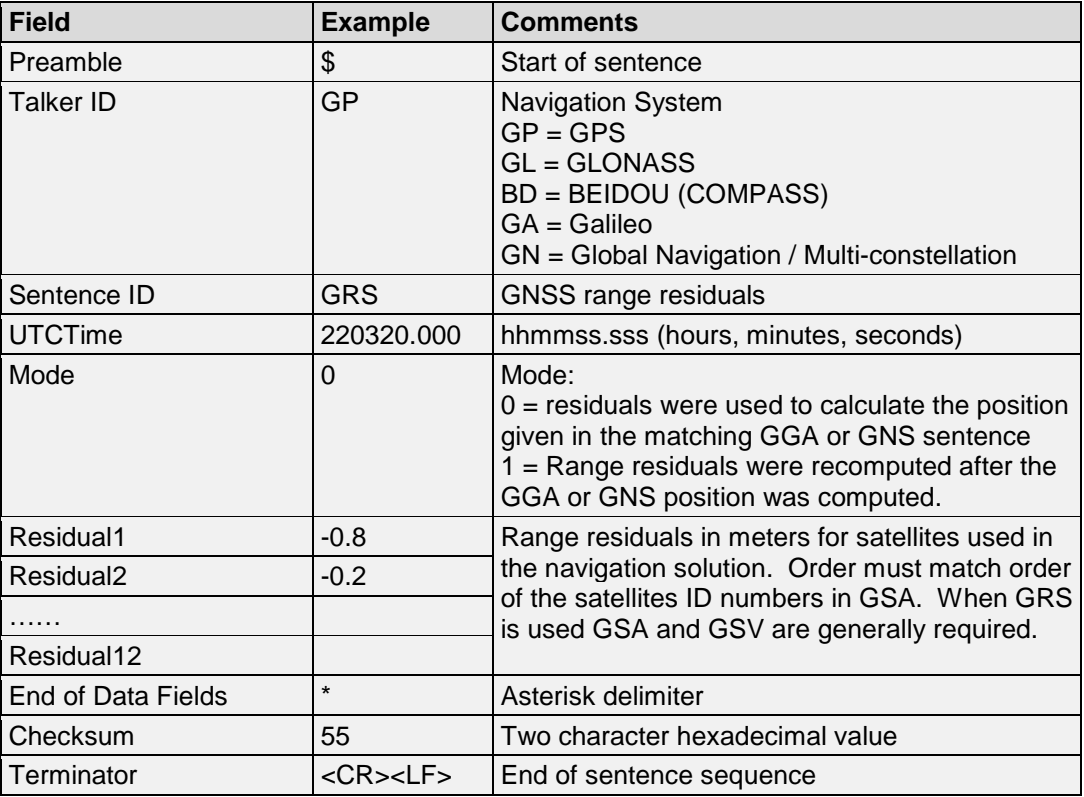

## **Example**:

\$GPGRS,220320.000,0,-0.8,-0.2,-0.1,-0.2,0.8,0.6,,,,,,,\*55<CR><LF>

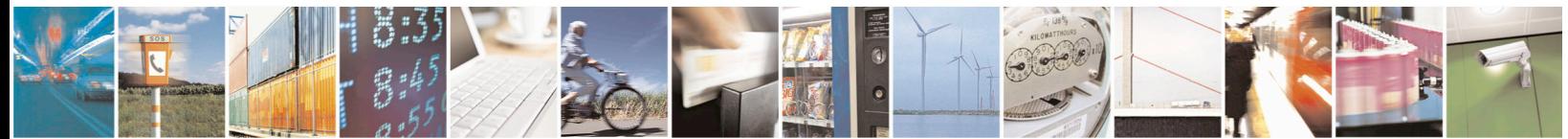

Reproduction forbidden without written authorization from Telit Communications S.p.A.- All Rights Reserved. Page 24 of 115 Mod. 0806 2011-07 Rev.2

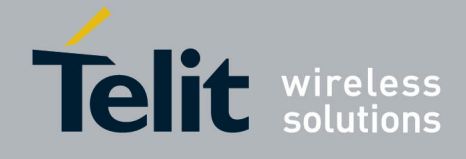

#### <span id="page-24-0"></span> $3.8.$ **GST-GNSS Pseudorange Noise Statistics**

GNSS pseudorange noise (errors) statistics.

The message that is used to support the Receiver Autonomous Integrity Monitoring (RAIM). **Synopsis:**

\$GPGST,UTCTime,StdErrRange,StdMaj,StdMin,StdAngMajN,StdLatError,StdLonError, StdAltError

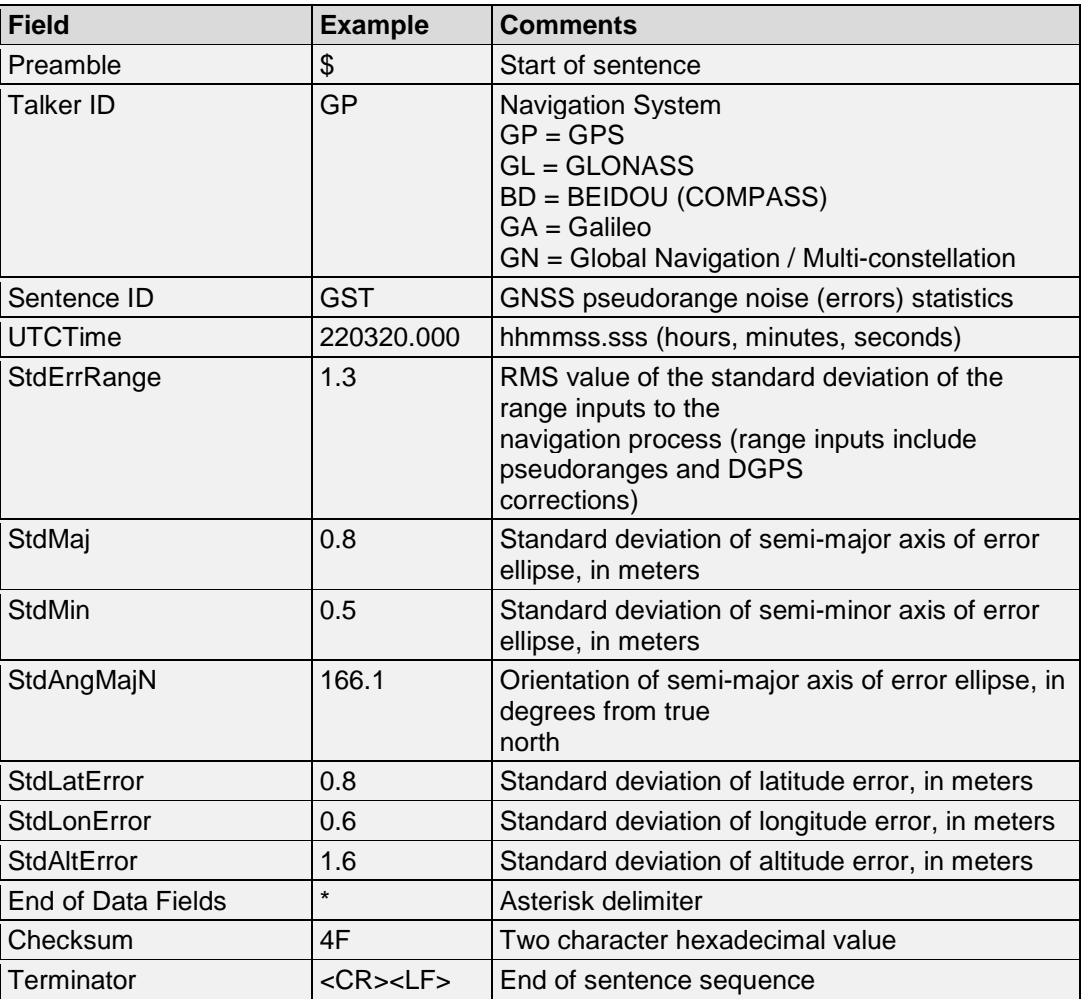

## **Example**:

\$GPGST,220320.0,1.3,0.8,0.5,166.1,0.8,0.6,1.6,\*4F<CR><LF>

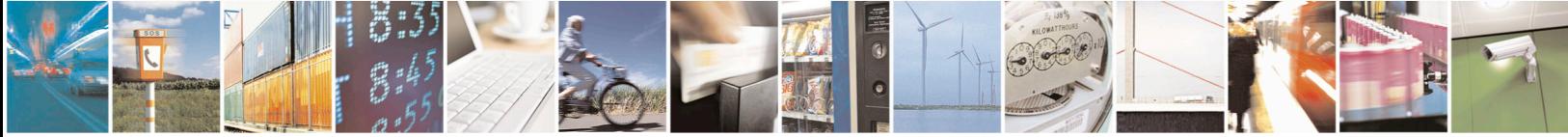

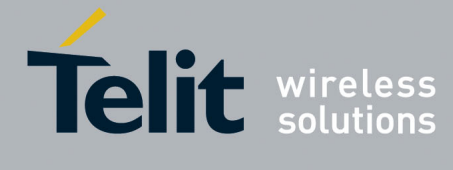

#### <span id="page-25-0"></span>3.9. **ZDA-UTC Date/Time and Local Time Zone Offset**

UTC, day, month, year and local time zone. This message is sent by systems which support a one Pulse Per Second (PPS) time mark output pulse.

## **Synopsis:**

\$GPZDA,UTCTime,UTCDay,UTCMonth,UTCYear,LocalZoneHour,LocalZoneMinutes

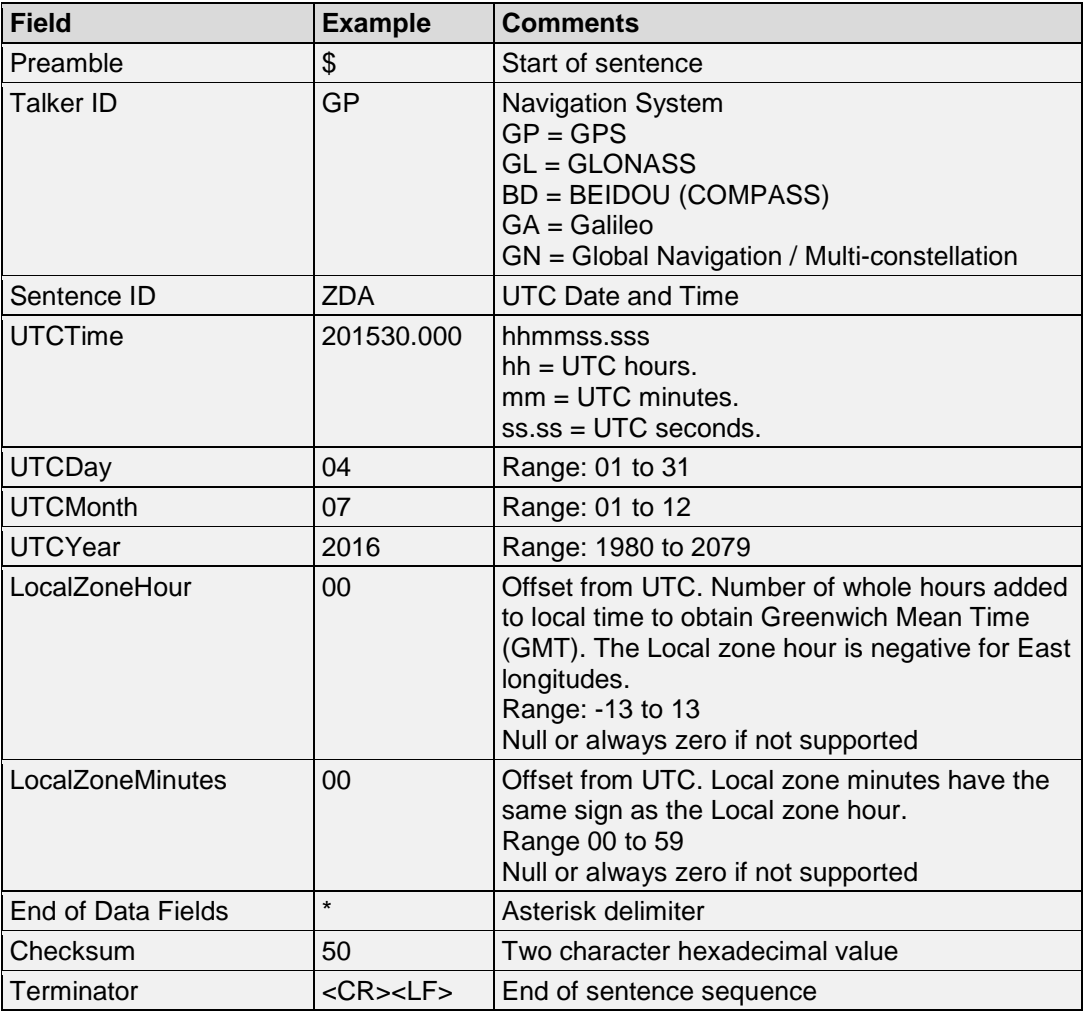

## **Example**:

• \$GPZDA,201530.000,04,07,2016,00,00\*50<CR><LF>

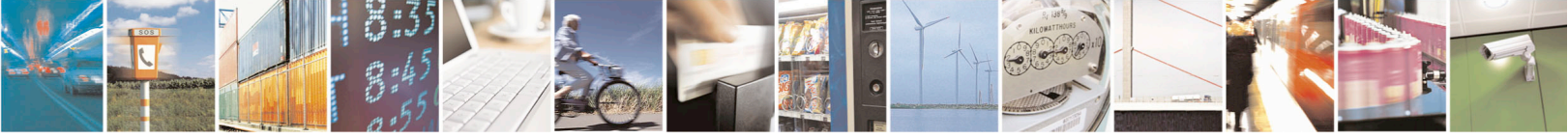

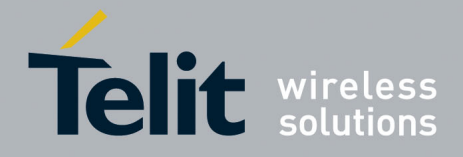

## <span id="page-26-0"></span>**4. MTK NMEA Input Messages**

#### <span id="page-26-1"></span> $4.1.$ **MTK000-Test**

This message is a test packet used to test serial communication with the GNSS module. **Synopsis**: \$PMTK000

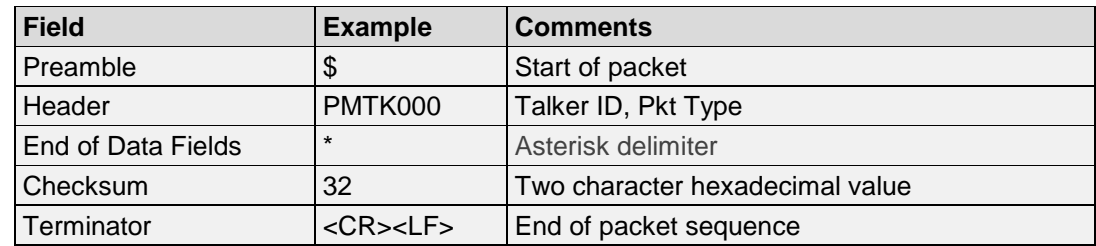

## **Example**:

• Command a Test message: \$PMTK000\*32<CR><LF>

Response

Upon receiving this packet the module will respond with the packet message: \$PMTK001,0,3\*30<CR><LF>

#### <span id="page-26-2"></span> $4.2.$ **MTK101-Hot Restart Command**

This command directs the receiver to conduct a Hot Restart that uses all available data in the Non-Volatile (NV) Store. **Synopsis**:

\$PMTK101

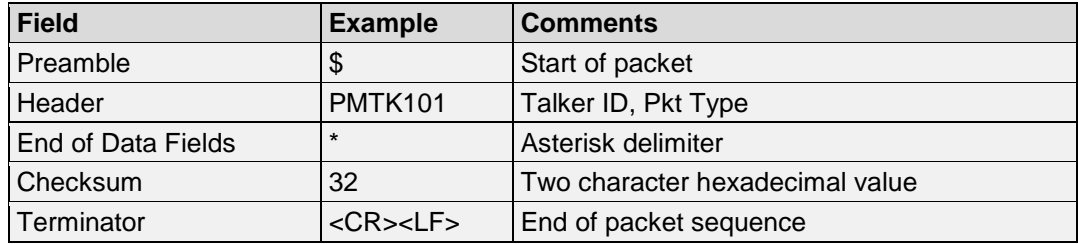

## **Example**:

• Command a Hot Restart: \$PMTK101\*32<CR><LF>

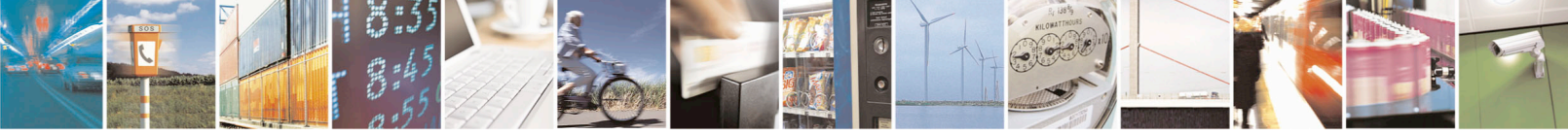

Reproduction forbidden without written authorization from Telit Communications S.p.A.- All Rights Reserved. Page 27 of 115 Mod. 0806 2011-07 Rev.2

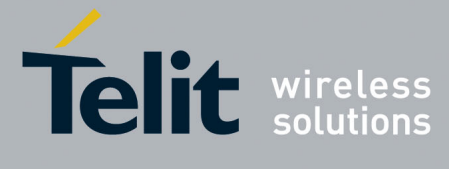

#### <span id="page-27-0"></span>4.3. **MTK102-Warm Restart Command**

This command directs the receiver to conduct a Warm Restart that does not use ephemeris data. **Synopsis**:

\$PMTK102

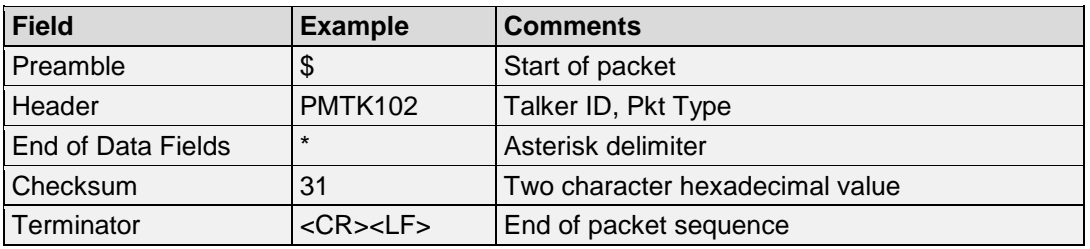

## **Example**:

• Command a Warm Restart: \$PMTK102\*31<CR><LF>

#### <span id="page-27-1"></span> $4.4.$ **MTK103-Cold Restart Command**

This command directs the receiver to conduct a Cold Restart that does not use Time, Position, Almanacs and Ephemeris data at re-start.

**Synopsis**:

\$PMTK103

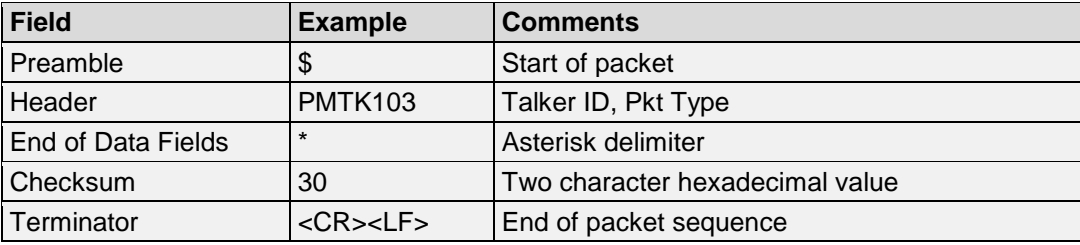

## **Example**:

• Command a Cold Restart: \$PMTK103\*30<CR><LF>

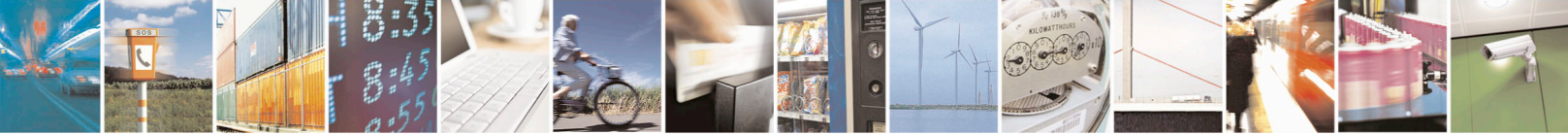

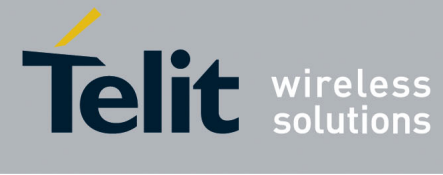

#### <span id="page-28-0"></span> $4.5.$ **MTK104-Full Cold Restart Command**

This command directs the receiver to conduct a Full Cold Restart that additionally clears system and user configurations at re-start. Resets the receiver to the factory default status. **Synopsis**:

\$PMTK104

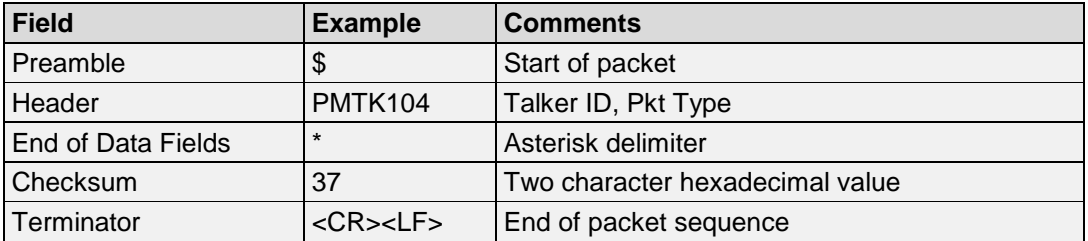

## **Example**:

• Command a Full Cold Restart: \$PMTK104\*37<CR><LF>

#### <span id="page-28-1"></span> $4.6.$ **MTK120-Clear Flash Aid Data**

This command directs the receiver to erase aiding data stored in the flash memory. **Synopsis**: \$PMTK120

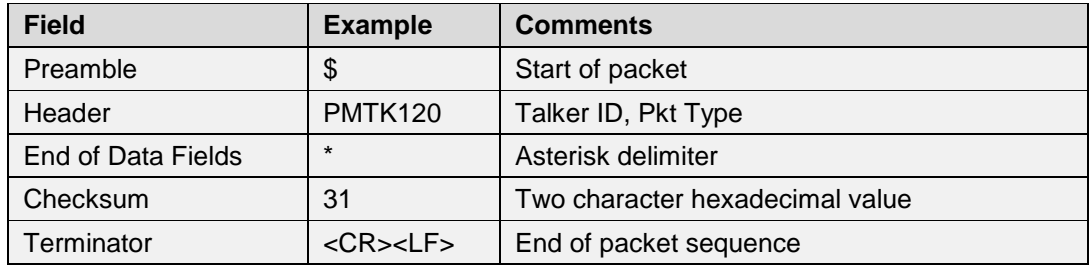

## **Example**:

• Clear aiding data in flash: \$PMTK120\*31<CR><LF>

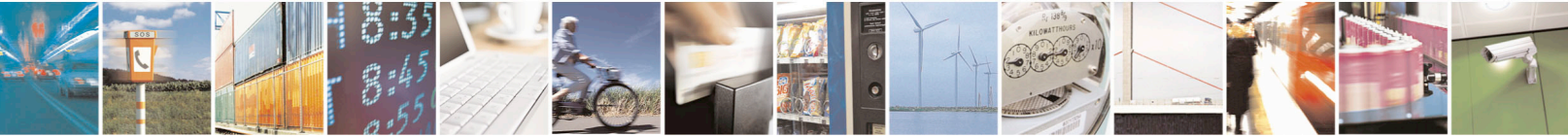

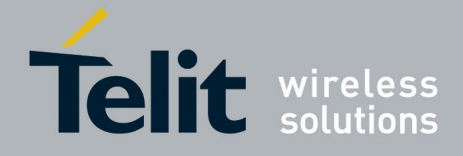

#### <span id="page-29-0"></span>4.7. **MTK127-Clear Extended Prediction Orbit(EPO) Data**

This command directs the receiver to erase the Extended Predication Orbit (EPO) data stored in the flash memory.

**Synopsis**: \$PMTK127

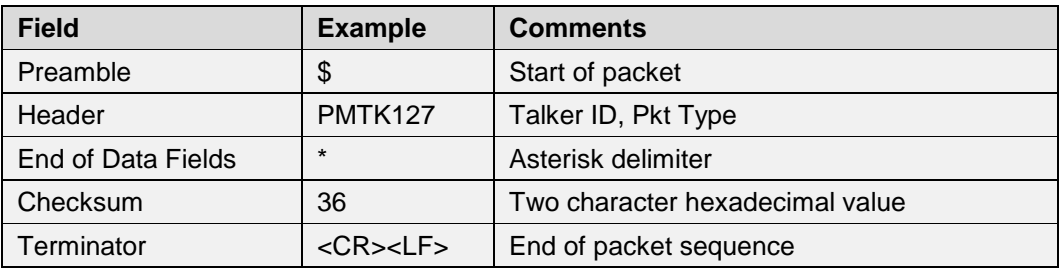

## **Example**:

• Clear EPO data in flash: \$PMTK127\*36<CR><LF>

#### <span id="page-29-1"></span> $4.8.$ **MTK161-Set to Standby Mode**

This command directs the receiver to enter standby mode for power saving. **Synopsis**:

\$PMTK161

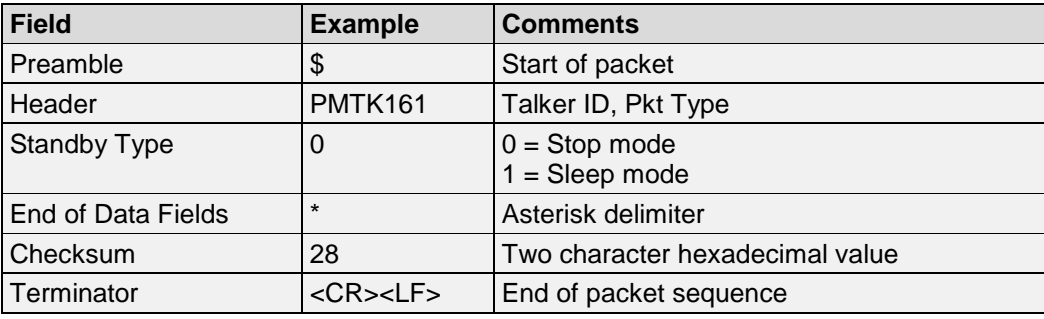

## **Example**:

• Stop Standby Mode: \$PMTK161,0\*28<CR><LF>

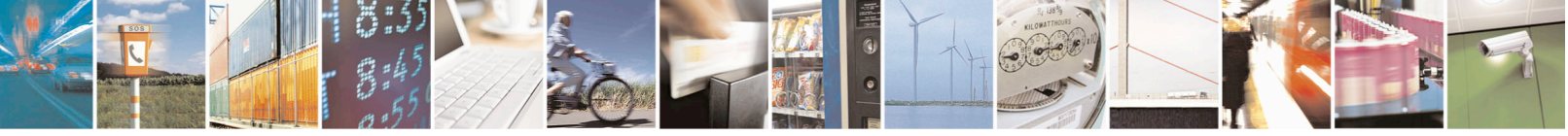

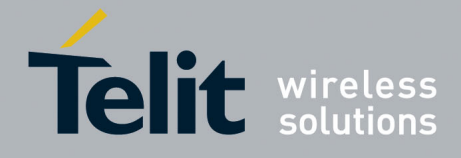

#### <span id="page-30-0"></span>4.9. **MTK183-Query Logging Status**

This command queries the logging status. **Synopsis**: \$PMTK183

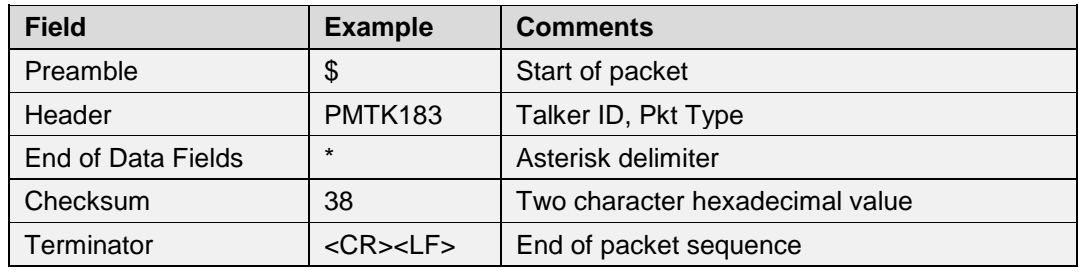

## **Example**:

• Query logging status: \$PMTK183\*38<CR><LF> Response: \$PMTKLOG,32,1,b,31,1,0,0,0,8032,100\*2F<CR><LF>

#### <span id="page-30-1"></span> $4.10.$ **MTK184-Erase Logger Flash**

This command erases logger flash. **Synopsis**: \$PMTK184,EraseType

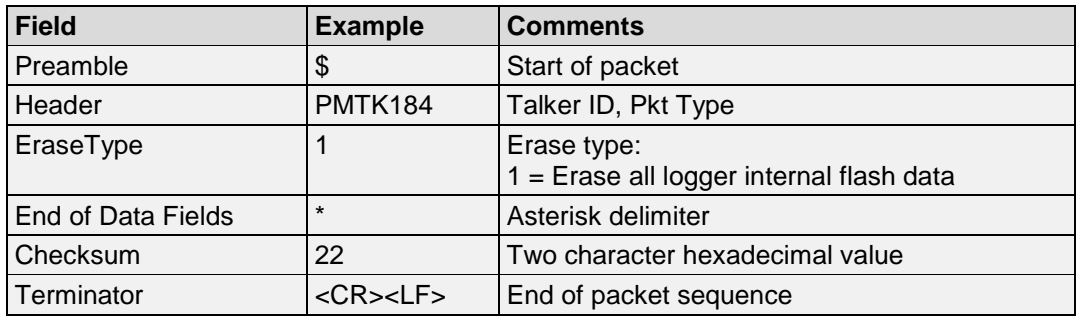

## **Example**:

• Erase logger flash: \$PMTK184,1\*22<CR><LF> Response: \$PMTK001,184,3\*3D<CR><LF

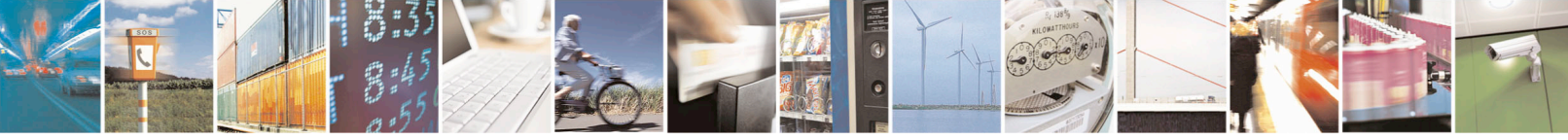

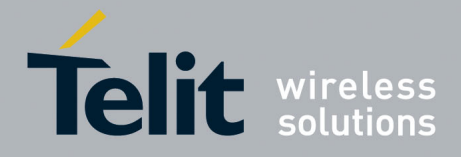

#### <span id="page-31-0"></span> $4.11.$ **MTK185-Stop Logging Data**

This command stops logging data. **Synopsis**: \$PMTK185,Flag

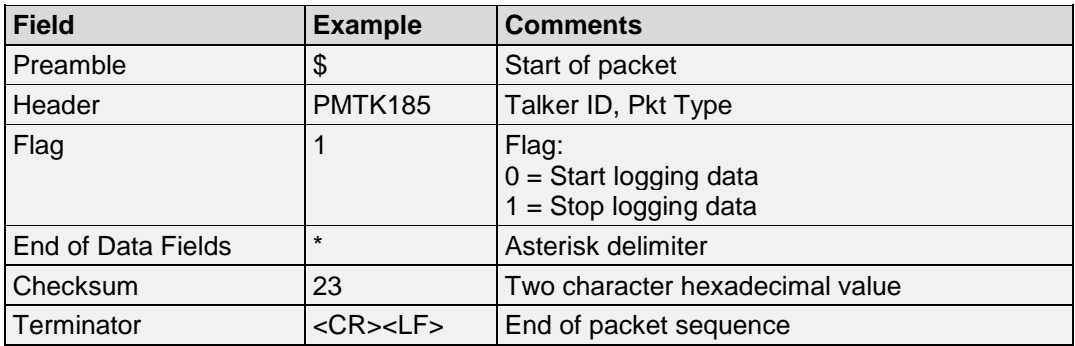

## **Example**:

• Stop logging data: \$PMTK185,1\*23<CR><LF> Response: \$PMTK001,185,3\*3C<CR><LF>

#### <span id="page-31-1"></span> $4.12.$ **MTK186-Snapshot Write Log**

This command snapshot write log. **Synopsis**: \$PMTK186,Flag

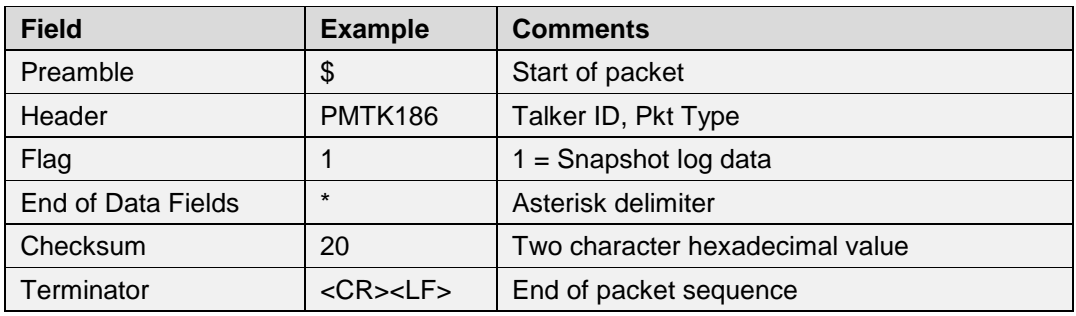

## **Example**:

• Snapshot log data: \$PMTK186,1\*20<CR><LF> Response: \$PMTK001,186,3\*3F<CR><LF>

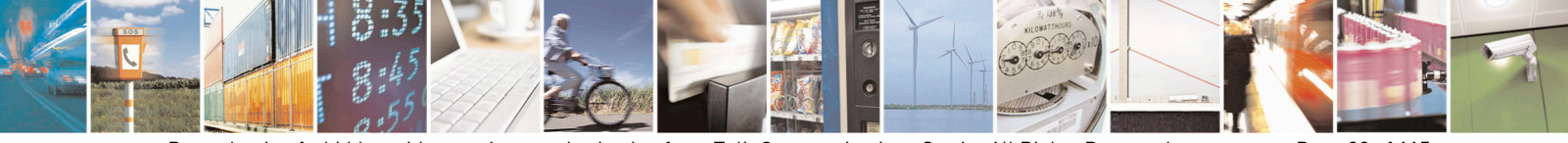

Reproduction forbidden without written authorization from Telit Communications S.p.A.- All Rights Reserved. Page 32 of 115 Mod. 0806 2011-07 Rev.2

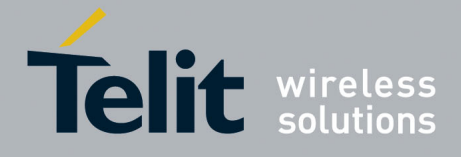

#### <span id="page-32-0"></span> $4.13.$ **MTK187-Configure Locus Setting**

This command configures locus setting. **Synopsis**: \$PMTK187,Mode,Setting

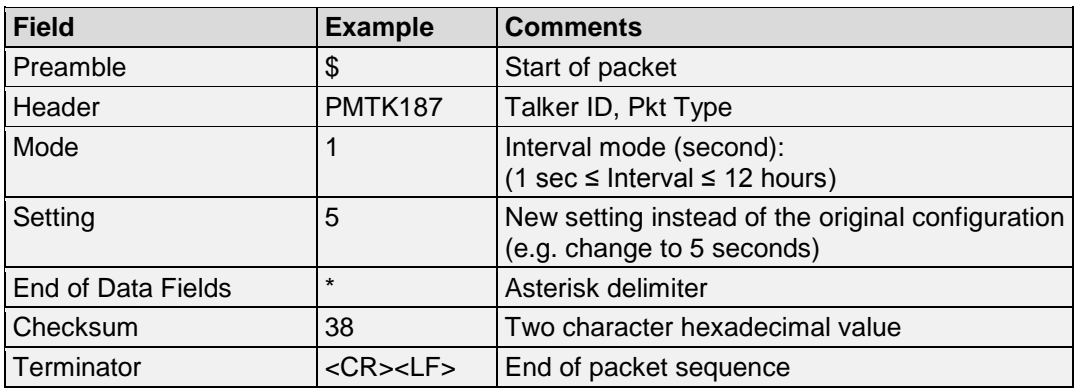

## **Example**:

• Configure locus setting: interval  $= 1$  second, setting  $= 5$ : \$PMTK187,1,5\*38<CR><LF> Response: \$PMTK001,187,3\*3E<CR><LF>

#### <span id="page-32-1"></span>4.14. **MTK220-Position Fix Interval**

This command sets the position fix interval. **Synopsis**: \$PMTK220,Interval

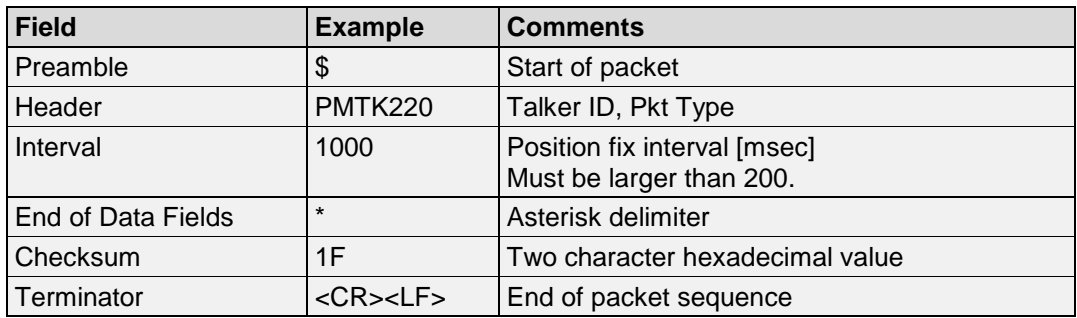

## **Example**:

• Set position fix interval to 1 second: \$PMTK220,1000\*1F<CR><LF>

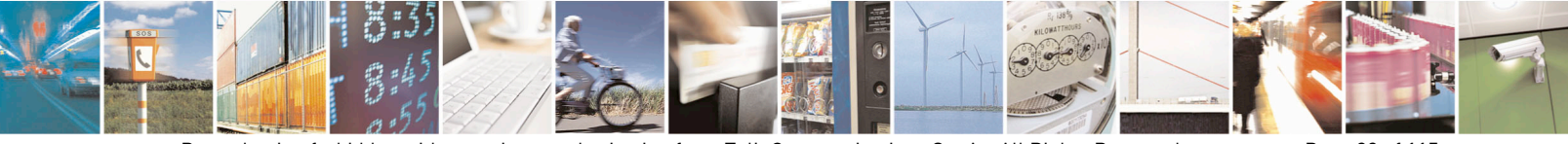

Reproduction forbidden without written authorization from Telit Communications S.p.A.- All Rights Reserved. Page 33 of 115 Mod. 0806 2011-07 Rev.2

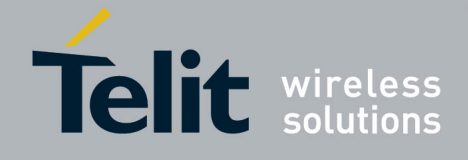

## <span id="page-33-0"></span> $4.15.$ **MTK223-Set AlwaysLocate™ Values to Extend Receive Time**

This command directs the receiver to extend the amount of time the receiver is on with set values used by the AlwaysLocate™ feature.

## **Synopsis**:

**Field Example Comments** Preamble \$ Start of packet Header **PMTK223** Talker ID, Pkt Type SV SV Default value: SV = 1 (Range: 1 to 4) SNR Default value: SNR = 30 (Range: 25 to 30) ExtensionThreshold | Default value: Extension threshold = 180000 msec (Range: 40000 to 180000} **ExtensionGap** Default value: Extension gap  $= 60000$  msec (Range: 0 to 3600000) Extension gap is the limitation of the interval between neighboring Dynamic Ephemeris Extension (DEE) intervals. End of Data Fields  $\vert$  \*  $\vert$  Asterisk delimiter Checksum CS Two character hexadecimal value Terminator  $|<$ CR><LF> End of packet sequence

\$PMTK223,SV,SNR,ExtensionThreshold,ExtensionGap

## **Example**:

The following parameters can be set by a most command message: Default value:  $SV = 1$  [Range:  $1 \sim 4$ ] Default value:  $SNR = 30$  [Range:  $25 \sim 30$ ] Default value: Extension threshold =  $180000$  msec [Range:  $40000 \sim 180000$ ] Default value: Extension gap =  $60000$  msec [Range:  $0 \sim 3600000$ ] (Extension gap is the limitation between the neighbor values)

## **Note**:

This command is not supported in AXN3.0

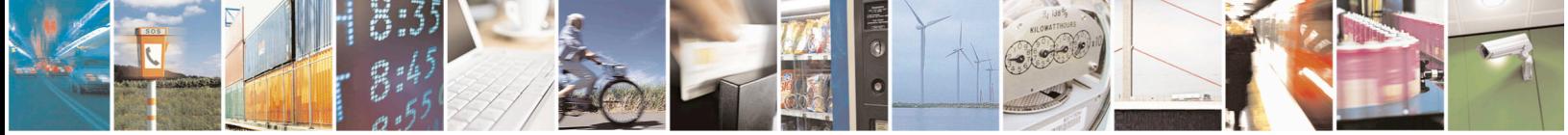

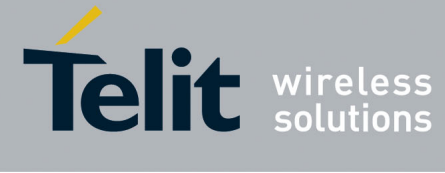

#### <span id="page-34-0"></span>4.16. **MTK225-Set Periodic Power Saving Mode**

This command sets the receiver's Periodic Power Saving Mode Settings: (See following chart) In RUN stage, the GPS receiver measures and calculates positions.

In SLEEP stage, the GPS receiver may enter two different power saving modes. One is "Periodic Standby Mode" and another is "Periodic Backup Mode". Due to hardware limitation, the maximum power down duration (SLEEP) is 2407 seconds. If the configured "SLEEP" interval is larger than 2047 seconds, GPS firmware will automatically extend the interval by software method. However, GPS system will be powered on for the interval extension and powered down again after the extension is done.

## **Synopsis**:

\$PMTK225,Type,RunTime,SleepTime,SecondRunTime,SecondSleepTime

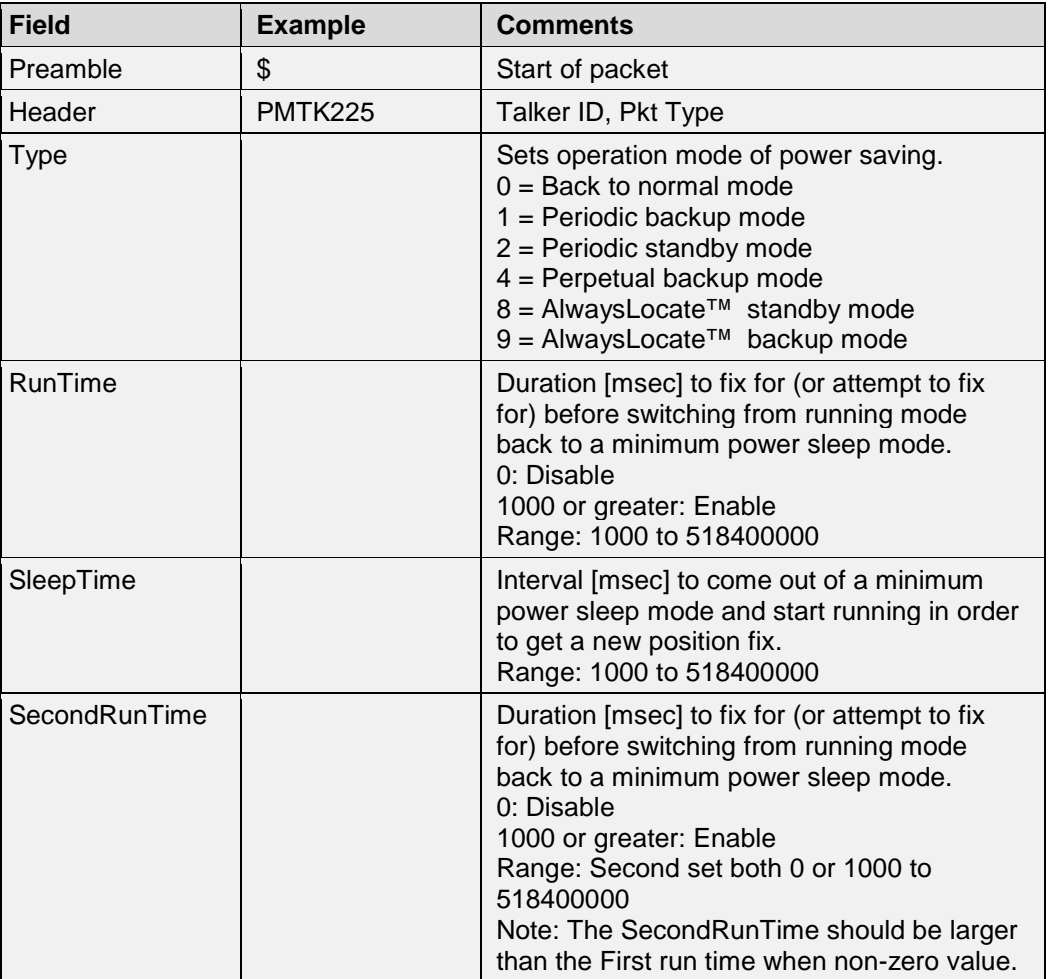

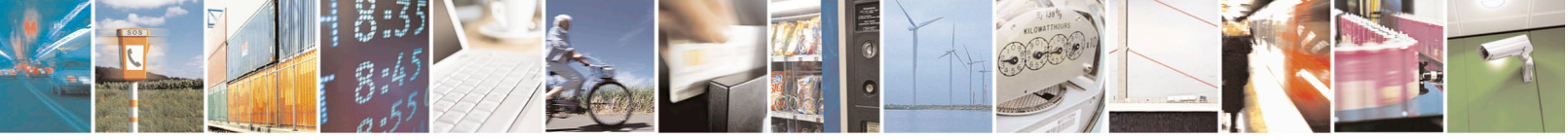

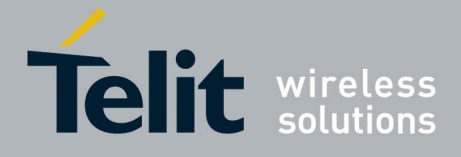

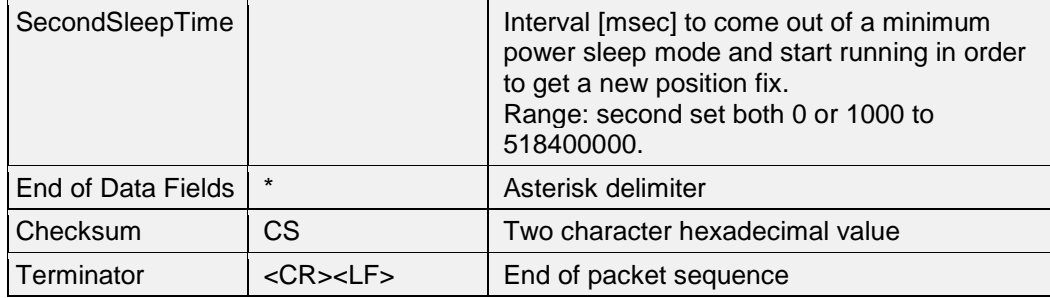

## **Example**:

- The following illustrates how the parameters can be set:
- **Type** : Set operation mode of power saving
	- '0': Back to normal mode
	- '1' Periodc backup mode
	- '2' Periodic standby mode
	- '4': Perpetual backup mode
	- '8': AlwaysLocaterm standby mode
	- '9': AlwaysLocaterM backup mode
- **- Run time**: Duration [msec] to fix for (or attempt to fix for) before switching from running mode back to a minimum power sleep mode.

## '0': Disable

- >= '1000': Enable [Range: 1000~518400000]
- **- Sleep time**: Interval [msec] to come out of a minimum power sleep mode and start running in order to get a new position fix. [Range: 1000~518400000]
- **- Second run time**: Duration [msec] to fix for (or attempt to fix for) before switching from running mode back to a minimum power sleep mode.
	- '0': Disable
	- >= '1000': Enable [Range: Second set both 0 or 1000~518400000]
- **- Second sleep time**: Interval [msec] to come out of a minimum power sleep mode and start running in order to get a new position fix. [Range: Second set both 0 or 1000~518400000].

Note the Second run time should larger than First run time when non-zero value.

• How to enter Periodic modes and enter AlwaysLocate modes

**Packet PMTK225 Usage Examples**

**Example: How to enter Periodic modes** Periodic Backup Mode

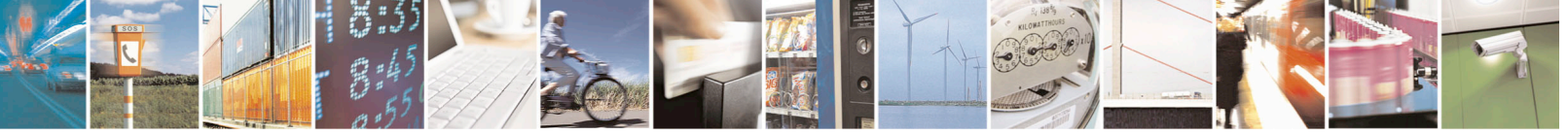

Reproduction forbidden without written authorization from Telit Communications S.p.A.- All Rights Reserved. Page 36 of 115 Mod. 0806 2011-07 Rev.2
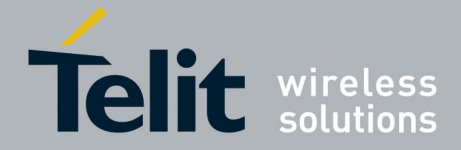

#### PMTK225,0

PMT223,1,25,180000,60000 PMT225,1,3000,12000,18000,72000 Periodic Standby Mode PMTK225,0 PMTK223,1,25,180000,60000 PMTK225,2,3000,12000,18000,72000

### **Example: How to enter AlwaysLocate™ mode**

AlwaysLocate™ Standby PMTK225,0 PMTK225,8 AlwaysLocate™ Backup PMTK225,0 PMTK225,9

### **Note**:

This command is not supported in AXN3.0

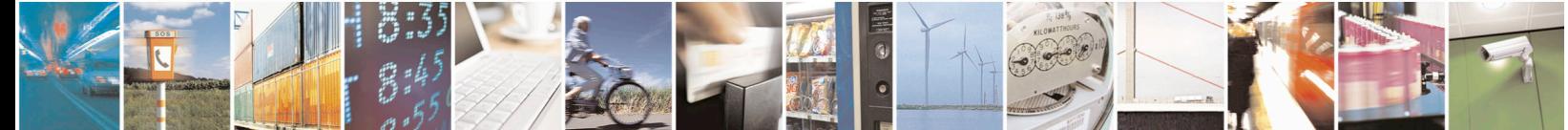

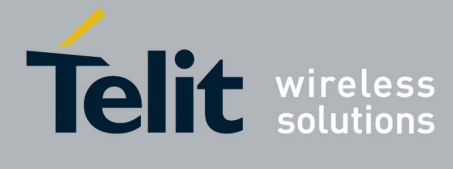

#### 4.17. **MTK250-Set Output Format for Current Port**

This command sets data output format for current port. **Synopsis**:

\$PMTK250,InputType,OutputType,BaudRate

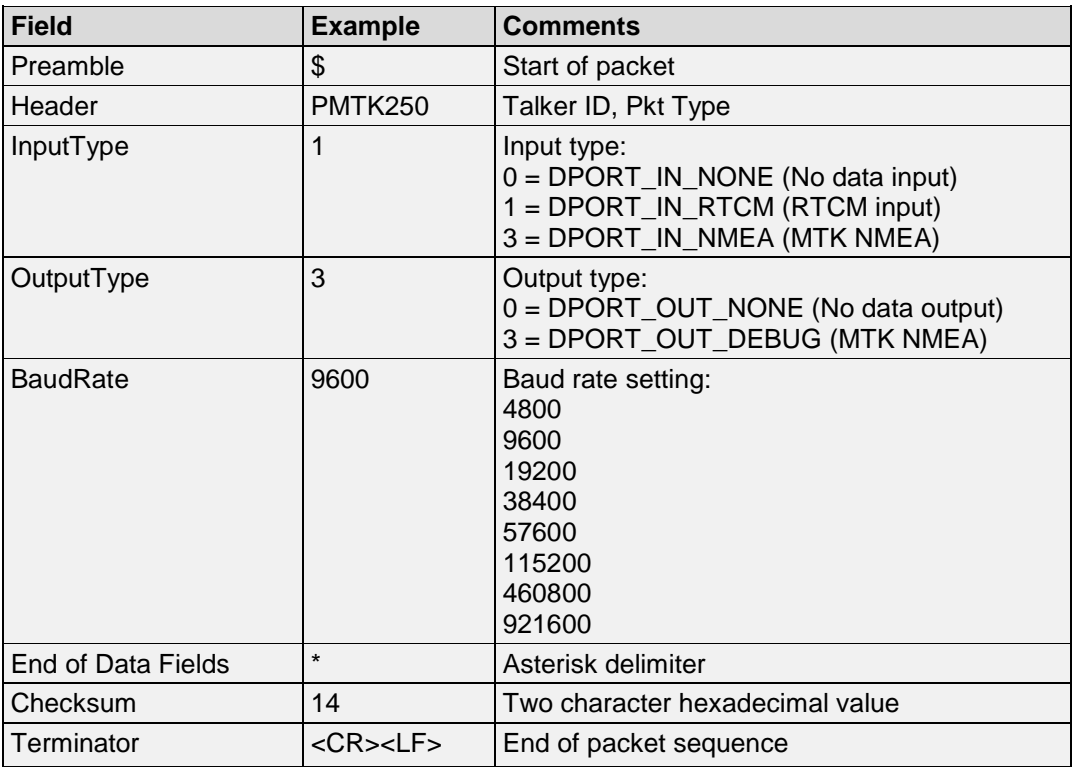

### **Example**:

• Set current port to RTCM input, MTK NMEA output at baud rate 9600: \$PMTK250,1,3,9600\*14<CR><LF>

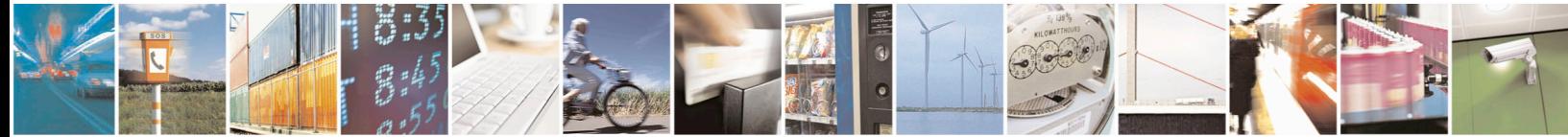

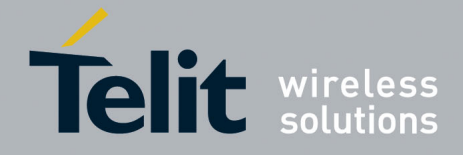

#### $4.18.$ **MTK251-Set NMEA Baud Rate**

This command sets the NMEA port baud rate. The setting will return to the default value under two conditions.

- 1. Full cold start command is issued
- 2. Enter standby mode

### **Synopsis**:

\$PMTK251,BaudRate

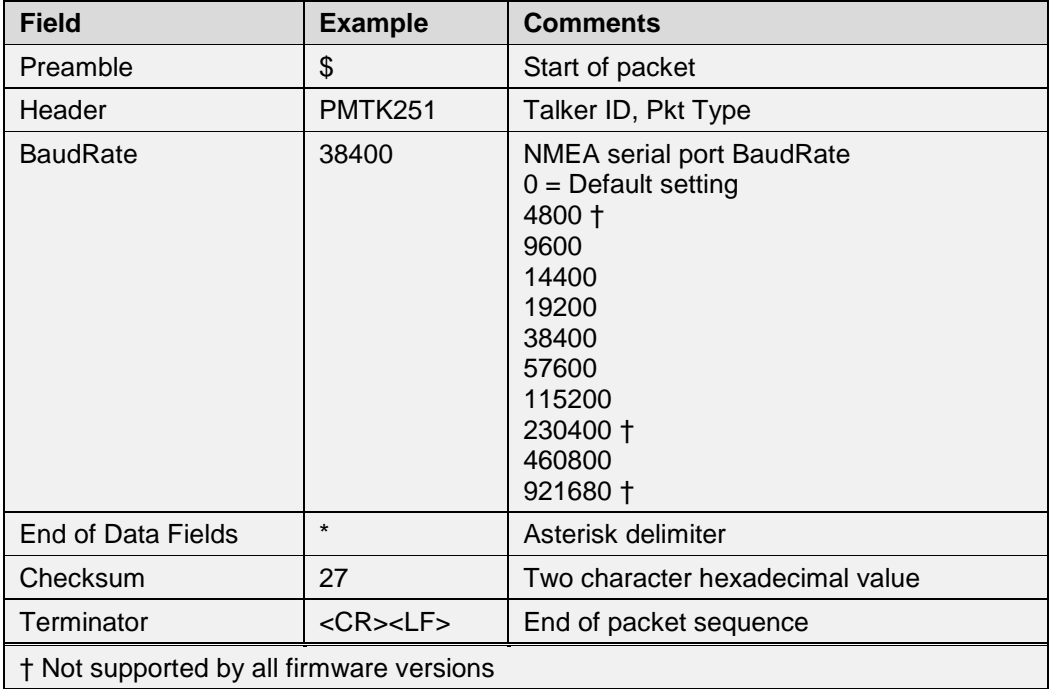

### **Example**:

• Set current port NMEA output at baud rate 38400: \$PMTK251,38400\*27<CR><LF>

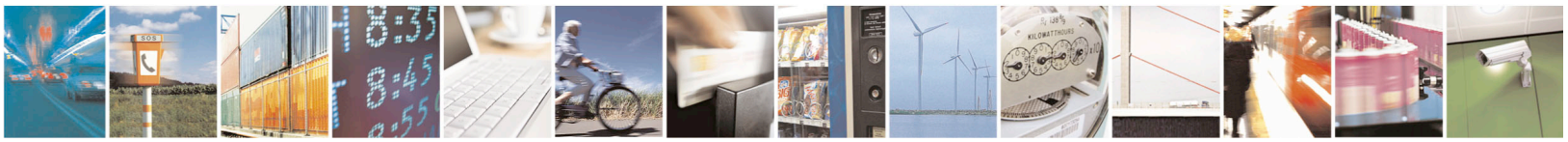

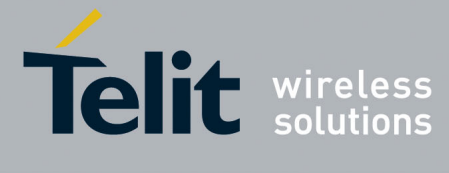

#### **MTK253-Set Output Format for Current Port**  4.19.

This command sets data output format for current port. **Synopsis**: \$PMTK253,SetFlag

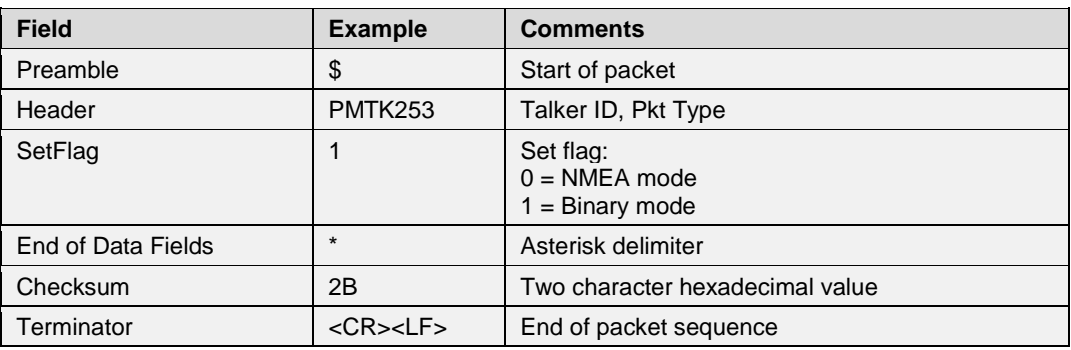

### **Example**:

• Set the current port to binary mode: \$PMTK253,1\*2B<CR><LF>

### **Note**:

When you switch from binary mode to NMEA mode, you will receive a binary ACK after the command is processed.

When you switch from NMEA mode to binary mode, NO ACK will be sent.

#### $4.20.$ **MTK255-Set Sync PPS NMEA**

This command enables or disables the fix NMEA output time behind PPS.

The latency range of the beginning of UART Tx is between 170 ms and 180 ms at MT3339 platform (465 ms~485ms at MT3333 platform) and behind the rising edge of PPS.

# **Synopsis**:

\$PMTK255,SetFlag

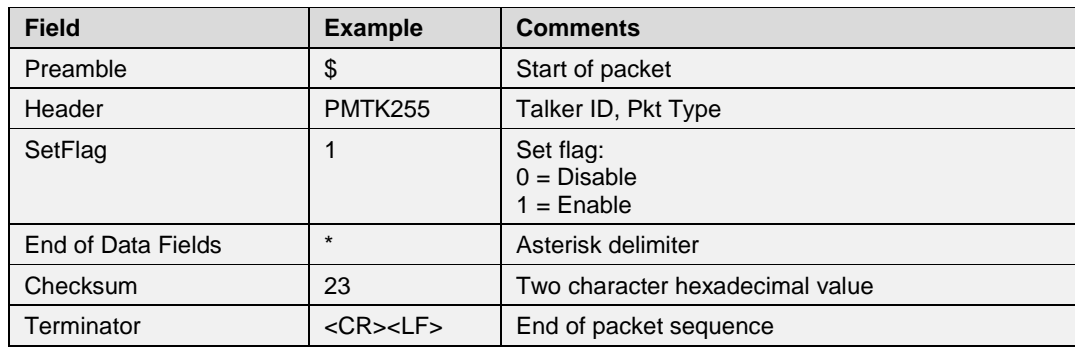

### **Example**:

• Enabled the sync PPS NMEA:

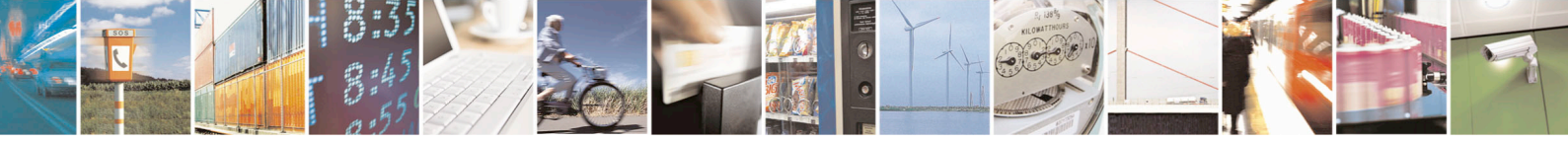

Reproduction forbidden without written authorization from Telit Communications S.p.A.- All Rights Reserved. Page 40 of 115 Mod. 0806 2011-07 Rev.2

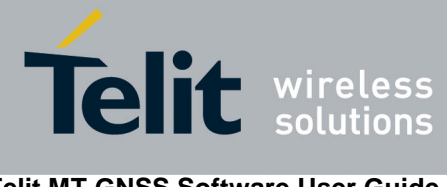

\$PMTK255,1\*22<CR><LF>

#### $4.21.$ **MTK256-Enable/Disable Timing Product Mode**

This command enables or disables the timing product mode. The default timing mode is set at disabled.

When it is enabled, this mode will improve the timing accuracy of the PPS output. The improvement of the timing is listed in the following table.

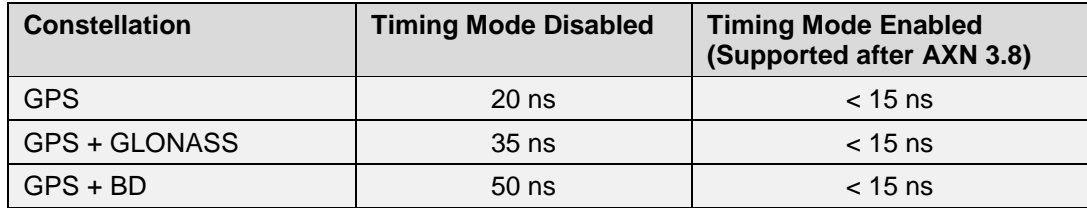

### **Synopsis**:

\$PMTK256,SetFlag

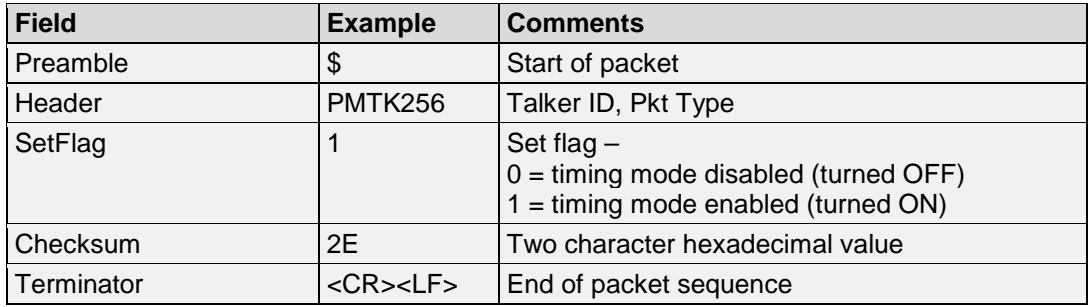

### **Example**:

• Enable the timing mode: \$PMTK256,1\*2E<CR><LF>

### **Note**:

This mode is supported after AXN 3.8.

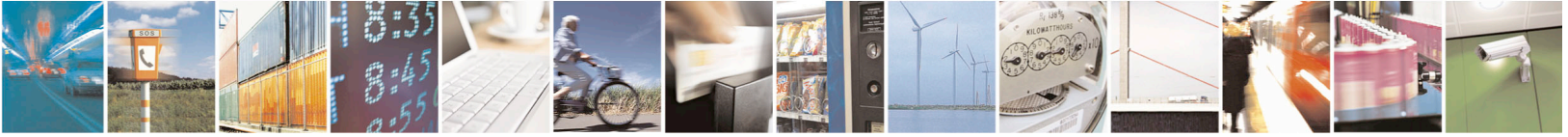

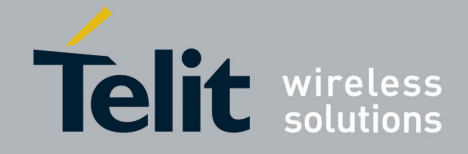

### **MTK257-Set Solution Priority (Fast TTFF or High**  4.22. **Position Accuracy)**

This command sets the solution priority either a fast TTFF or a high position accuracy. The default is set at the high position accuracy.

This command is to assist the user in customize the functionality in the signal blockage situations such as when a vehicle comes out of a tunnel or a garage.

### **Synopsis**:

\$PMTK257,SetFlag

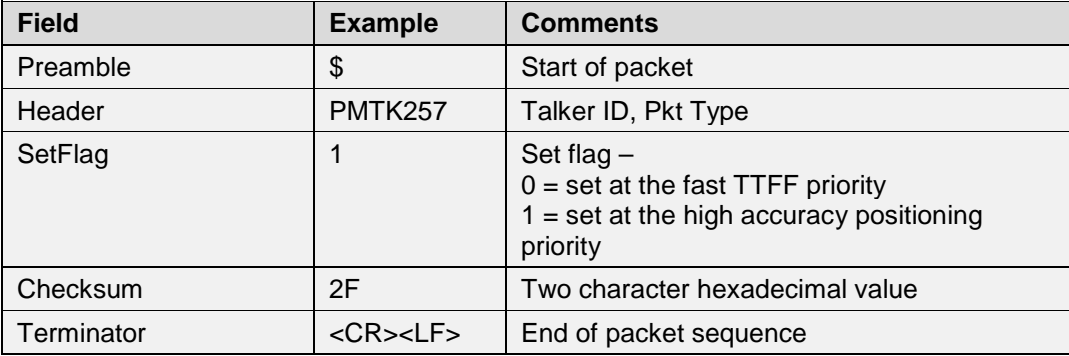

### **Example**:

• Enable the high accuracy: \$PMTK257,1\*2F<CR><LF>

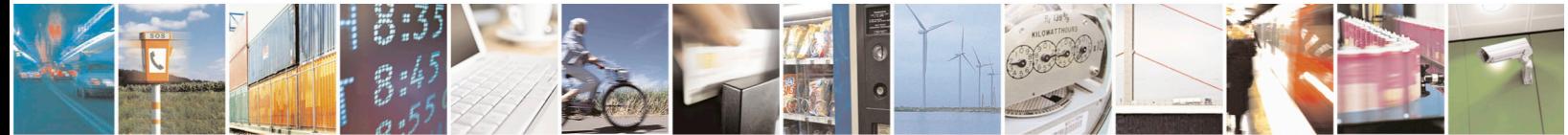

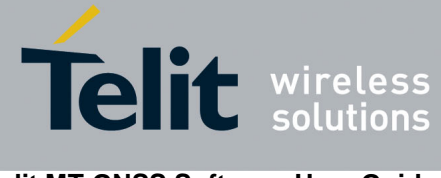

#### $4.23.$ **MTK258-Set Commport Working Mode**

This command sets the working mode of a comport. **Synopsis**: \$PMTK258,Port\_no,Interface,BaudRate,Protocol,Debug

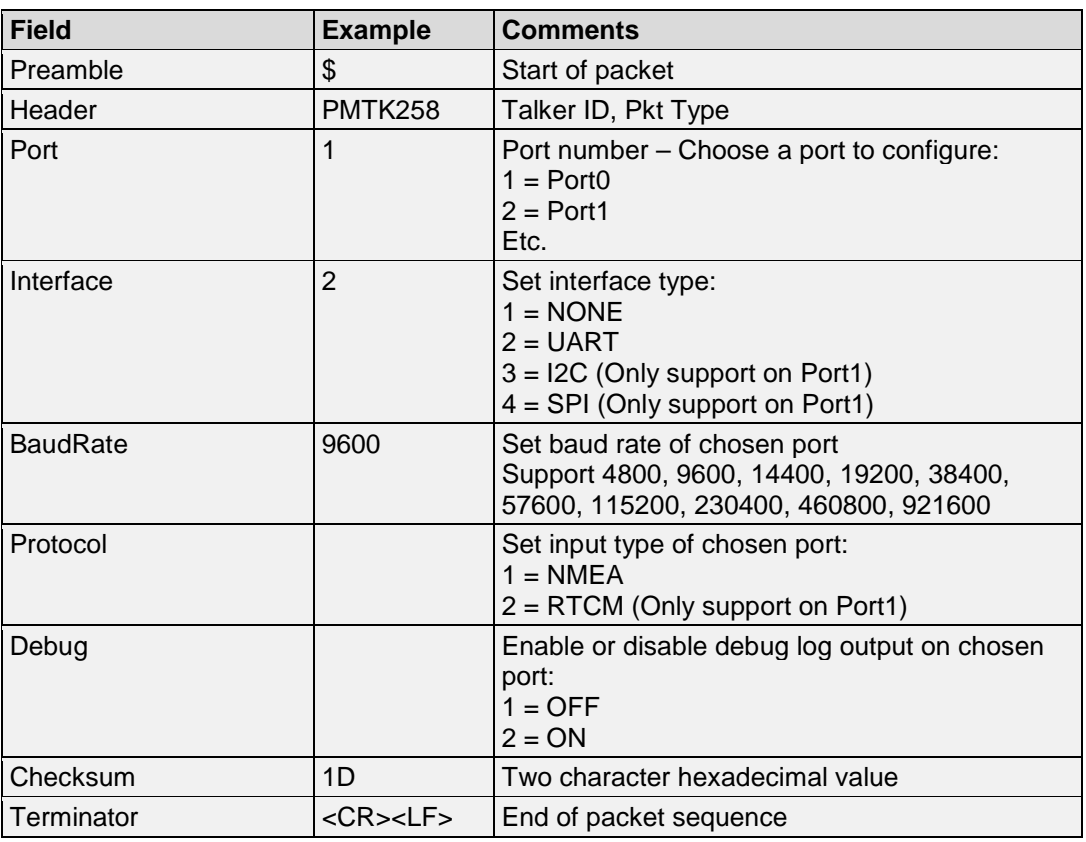

### **Example**:

- Configure port0: input & output NMEA through UART, no debug log output, 9600 bps. \$PMTK258,1,2,9600,1,1\*1D<CR><LF>
- Turn on Debug for Port 0 \$PMTK258,1,0,0,0,2\*22<CR><LF>

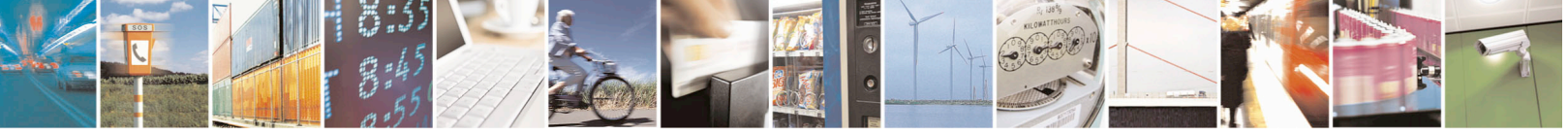

Reproduction forbidden without written authorization from Telit Communications S.p.A.- All Rights Reserved. Page 43 of 115 Mod. 0806 2011-07 Rev.2

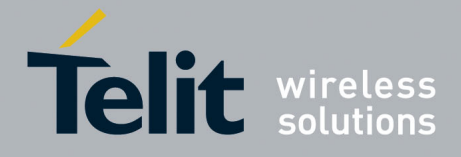

#### $4.24.$ **MTK262-Set FLP/GLP**

This command enables or disables FLP/GLP mode. The default mode is set at disabled. **Synopsis**:

PMTK262,SetFlag

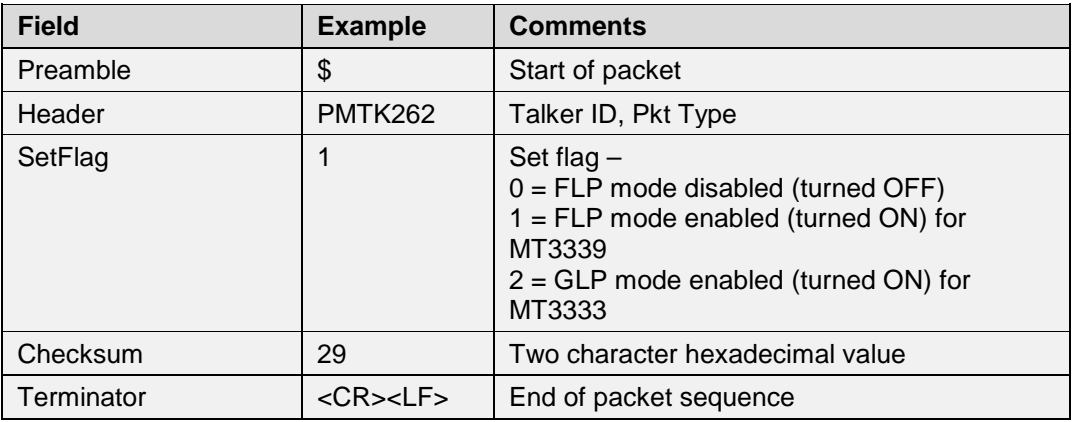

# **Example**:

- Enable FLP mode for MT3339: \$PMTK262,1\*29<CR><LF>
- Enable GLP mode for MT3333: \$PMTK262,3\*2B<CR><LF>

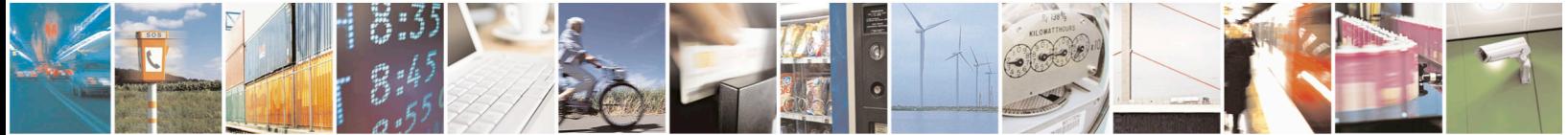

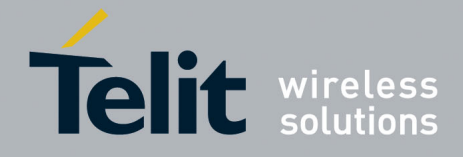

#### **MTK285-Configure PPS Setting**  $4.25.$

This command configures the PPS setting. **Synopsis**: \$PMTK285,PPSType,PPSPulseWidth

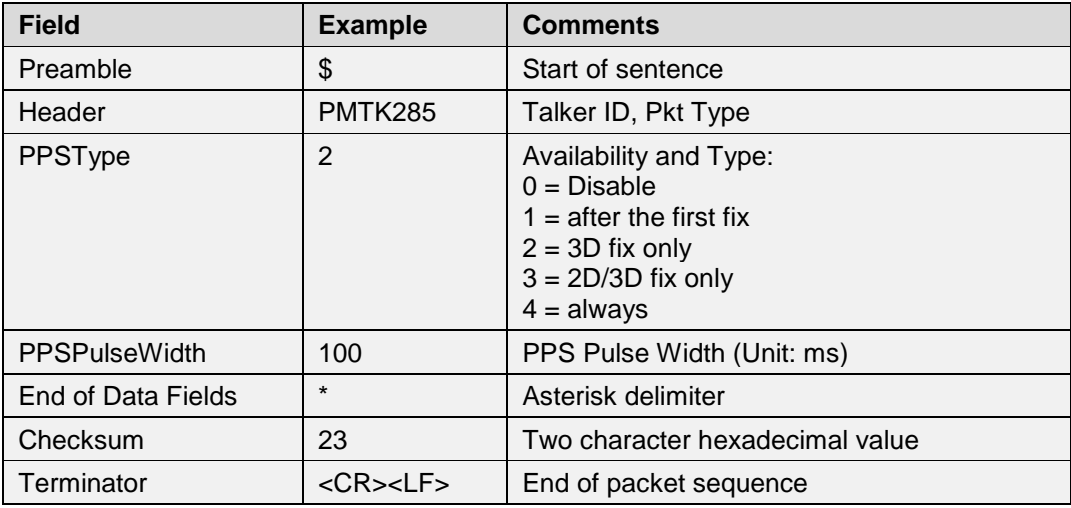

# **Example**:

• Set PPS to 3D fix only, and pulse width  $= 100$  ms: \$PMTK285,2,100\*23<CR><LF>

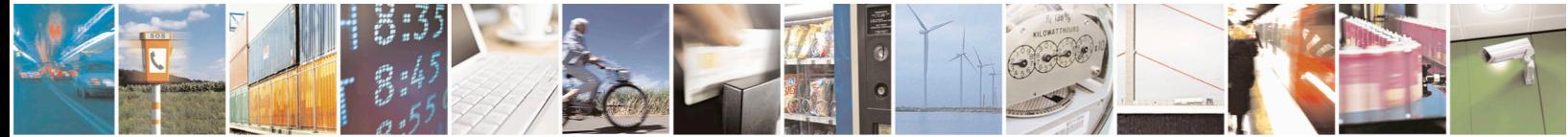

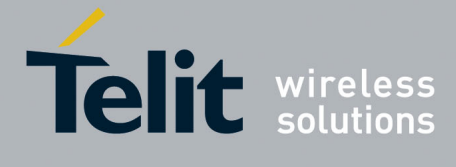

### 4.26. **MTK286-Set the Active Interference Cancellation (AIC) Function**

This command enables or disables the Active Interference Cancellation function. **Synopsis**:

\$PMTK286,SetFlag

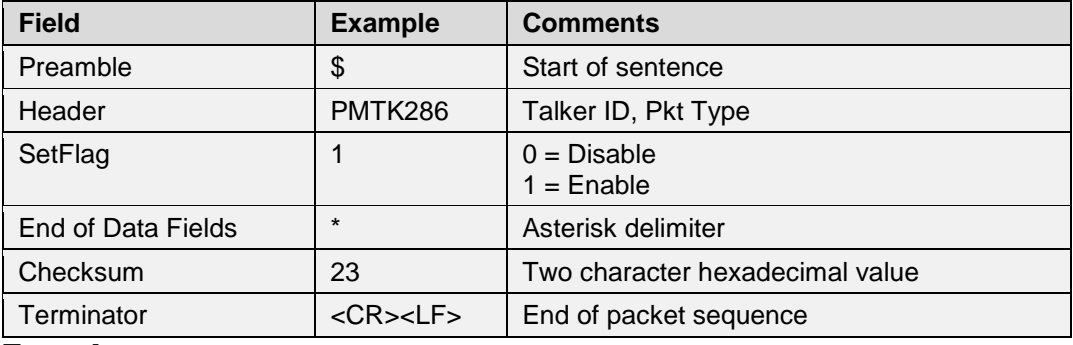

**Example**:

• Enable the AIC: \$PMTK286,1\*23<CR><LF>

#### $4.27.$ **MTK299–Set Output Debug**

This command enables or disables Debug Log output. **Synopsis**: \$PMTK299,SetFlag

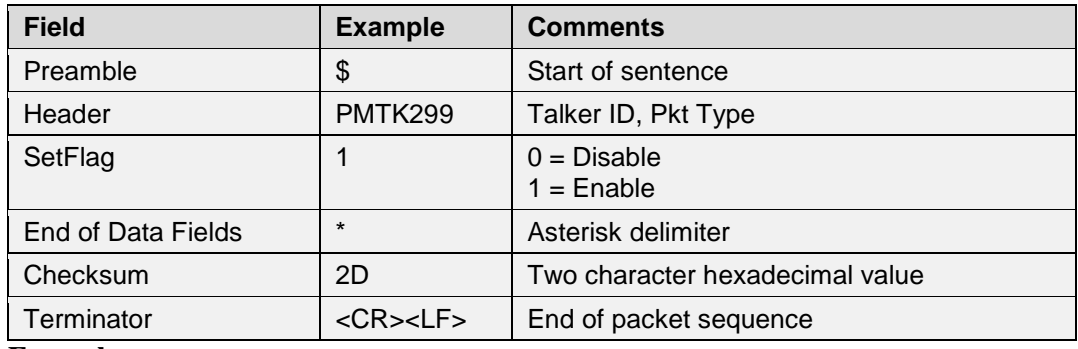

**Example**:

• Enable the debug output: \$PMTK299,1\*2D<CR><LF>

**Note**:

This command may not be available in some firmware versions.

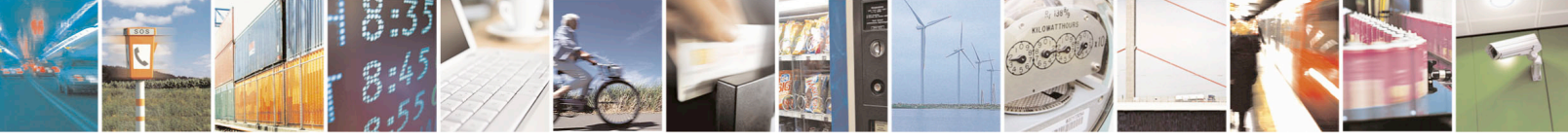

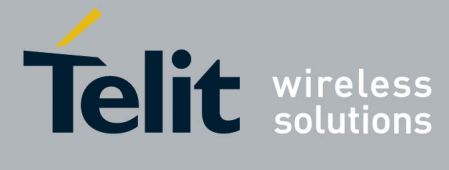

#### 4.28. **MTK301-Set DGPS Correction Data Source**

This command sets the DGPS correction data source mode. **Synopsis**: \$PMTK301,Mode

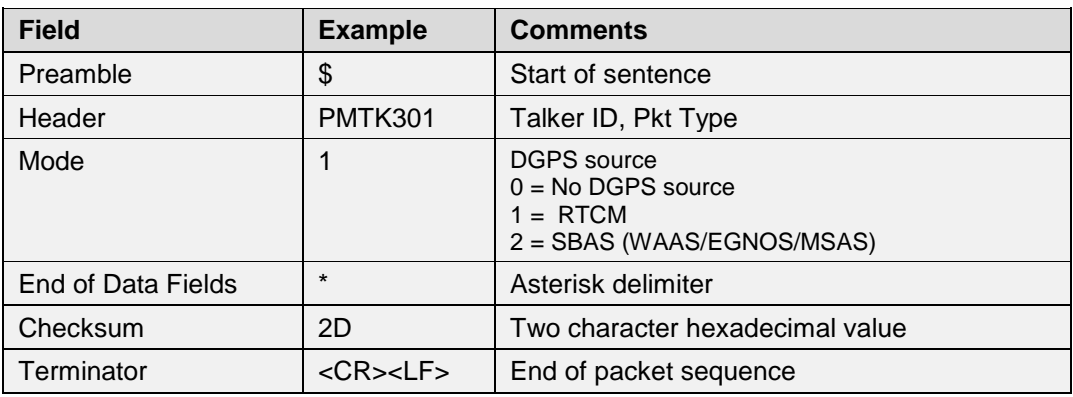

**Example**:

• Set the DGPS source as RTCM: \$PMTK301,1\*2D<CR><LF>

#### 4.29. **MTK308-Set DR limit**

This command sets the number of estimated fix when entering a tunnel. **Synopsis**: \$PMTK308,DR\_LIMIT

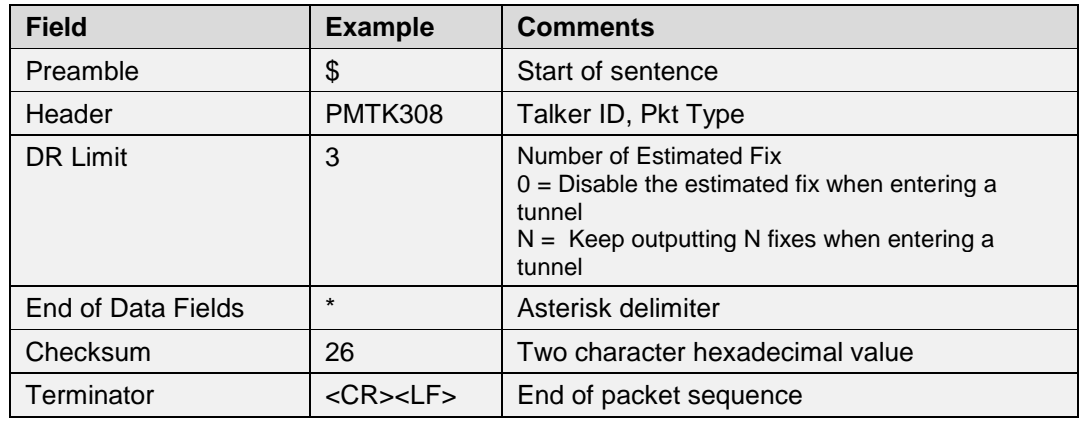

**Example**:

- Disable the estimated fix when entering the tunnel \$PMTK308,0\*25<CR><LF>
- Keep outputting 3 fixes when entering the tunnel \$PMTK308,3\*26<CR><LF>

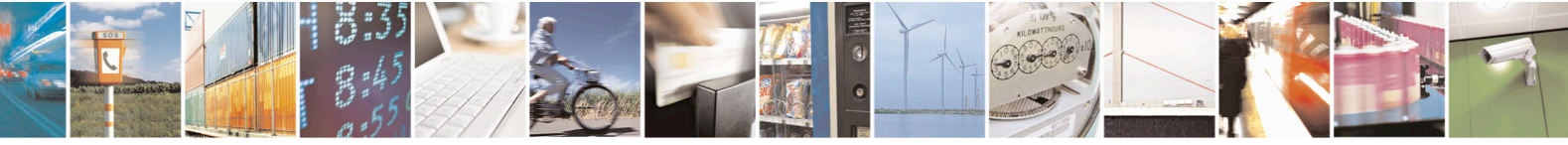

Reproduction forbidden without written authorization from Telit Communications S.p.A.- All Rights Reserved. Page 47 of 115 Mod. 0806 2011-07 Rev.2

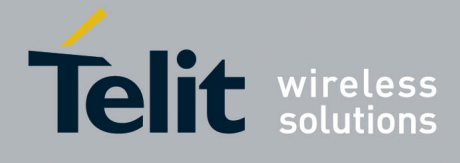

#### 4.30. **MTK311-Set Satellite Elevation Mask**

This command sets satellite elevation mask, in degree. **Synopsis**: \$PMTK311,Degree

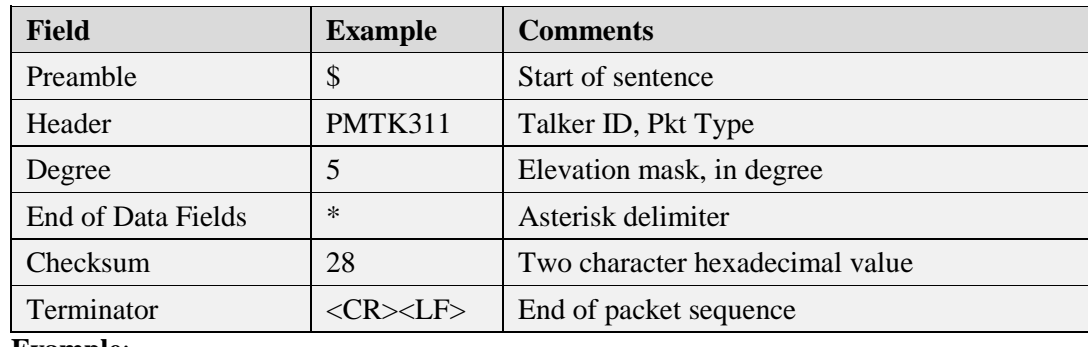

### **Example**:

• Set the elevation mask to 5 degree: \$PMTK311,5\*28<CR><LF>

### **Note**:

Only support in AXN3.8 after 2015/6/17, and AXN2.5 after 2015/10/19.

#### $4.31.$ **MTK313-Enable or Disable SBAS Search**

This command enables or disables SBAS satellite search. **Synopsis**: \$PMTK313,SBASSearch

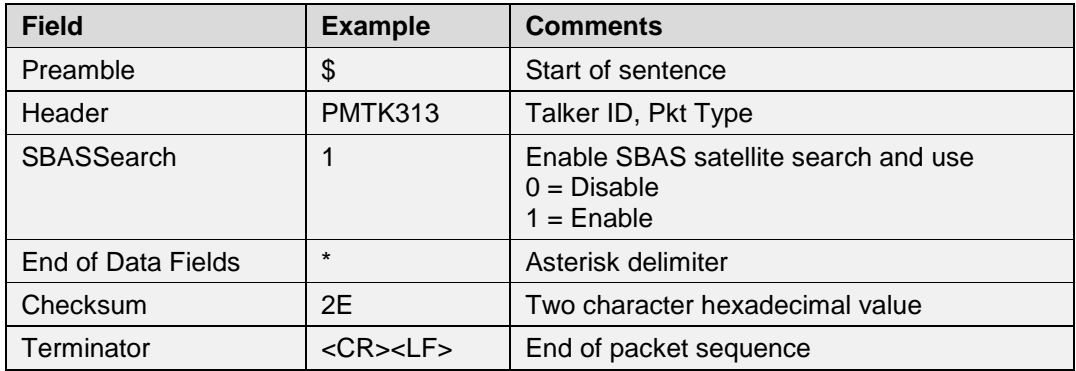

### **Example**:

• Enable SBAS satellite search \$PMTK313,1\*2E<CR><LF>

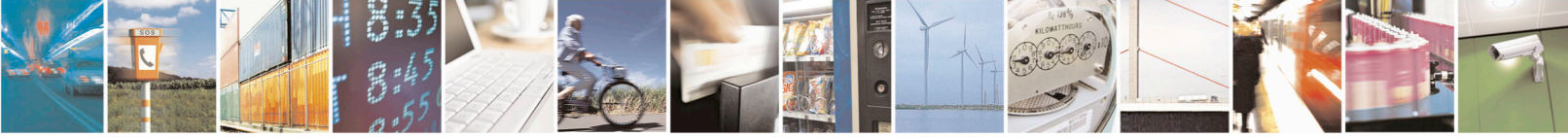

Reproduction forbidden without written authorization from Telit Communications S.p.A.- All Rights Reserved. Page 48 of 115 Mod. 0806 2011-07 Rev.2

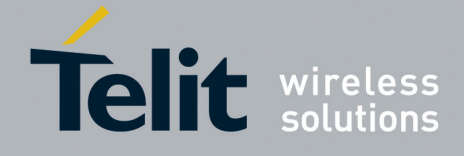

#### 4.32. **MTK314-Set NMEA Sentence Output Rates**

This command sets the NMEA sentence output rates. **Synopsis**:

\$PMTK314, DataFields, …,

This packet contains 21 data fields used to set the output rates for the various NMEA sentences.

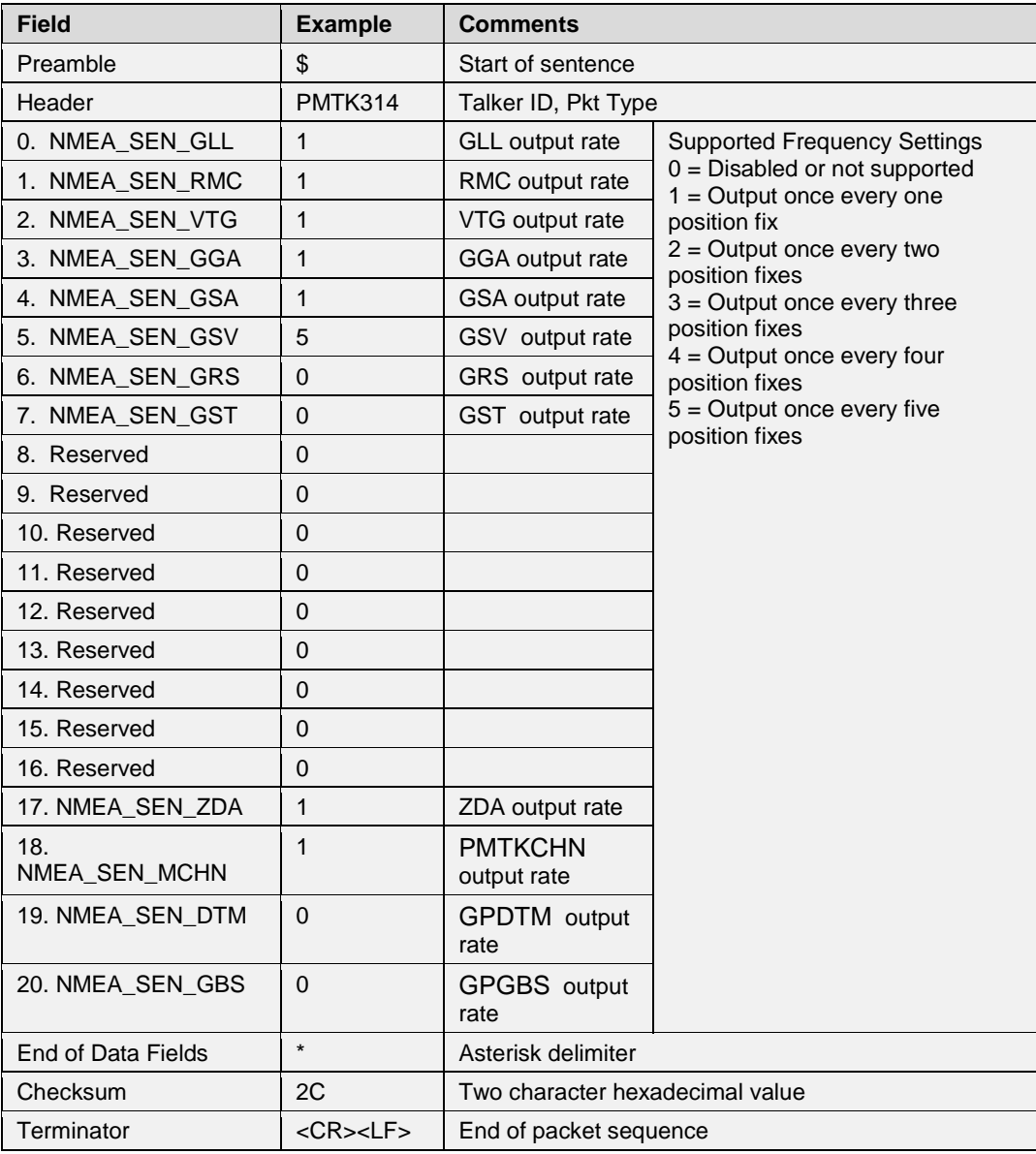

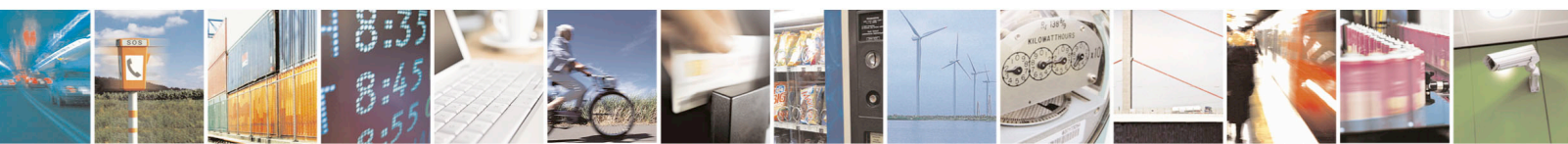

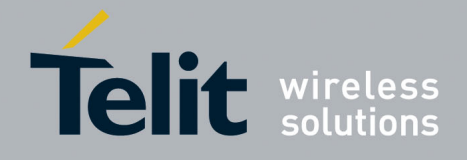

### **Example**:

• Set NMEA sentences' outputs as the following: At 1 second interval: GLL, RMC, VTG, GGA, GSA, ZDA, MCHN; At 5 second interval: GSV. \$PMTK314,1,1,1,1,1,5,0,0,0,0,0,0,0,0,0,0,0,1,1,0,0\*2C<CR><LF>

The output rates for all the NMEA sentences may be restored to their default values by sending the command:

\$PMTK314,-1\*04<CR><LF>

#### 4.33. **MTK324-Set Port Output Message Intervals**

This command sets the output message intervals on output port. **Synopsis**:

\$PMTK324,Port\_no,GLL,RMC,VTG,GGA,GSA,GSV……

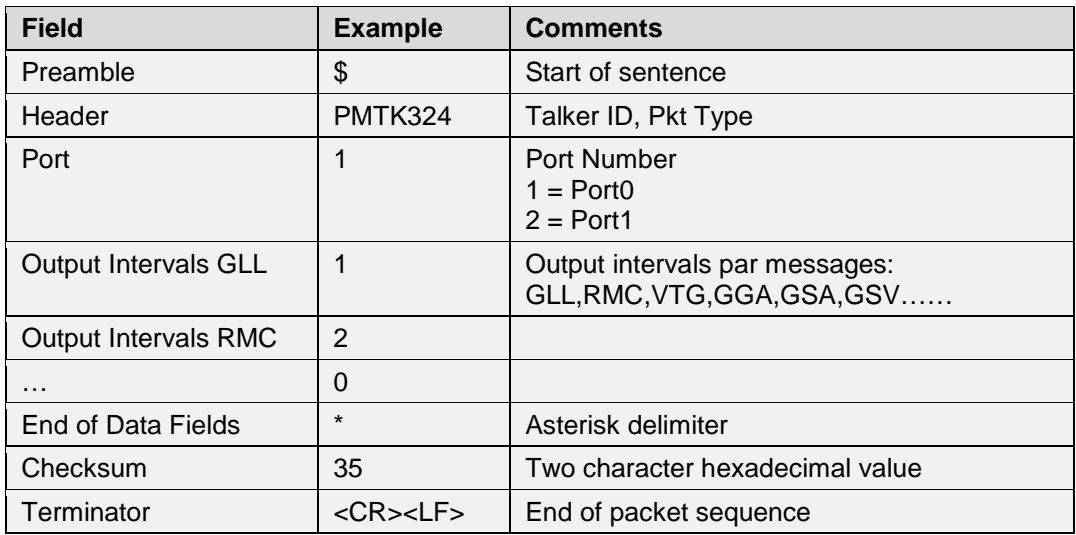

### **Example**:

- UART0 will output GLL every one fix, and output RMC every two fix: \$PMTK324,1,1,2,0,0,0,0,0,0,0,0,0,0,0,0,0,0,0,0,0,0,0\*35<CR><LF>
- UART1 will output GLL every two fix, and output RMC every one fix.... \$PMTK324,2,2,1,1,1\*2A<CR><LF>

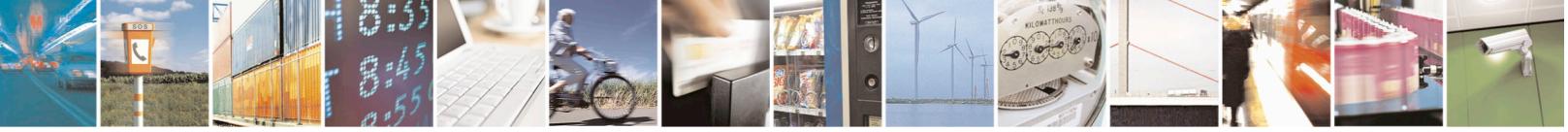

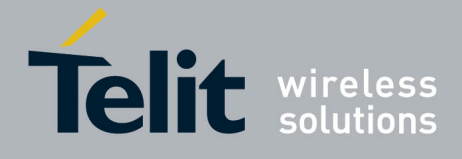

#### 4.34. **MTK326-Set up PPS**

This command contains the local millisecond and phase where the PPS should be placed. **Synopsis**:

\$PMTK326,PPSByUser,LocalMs,Phase

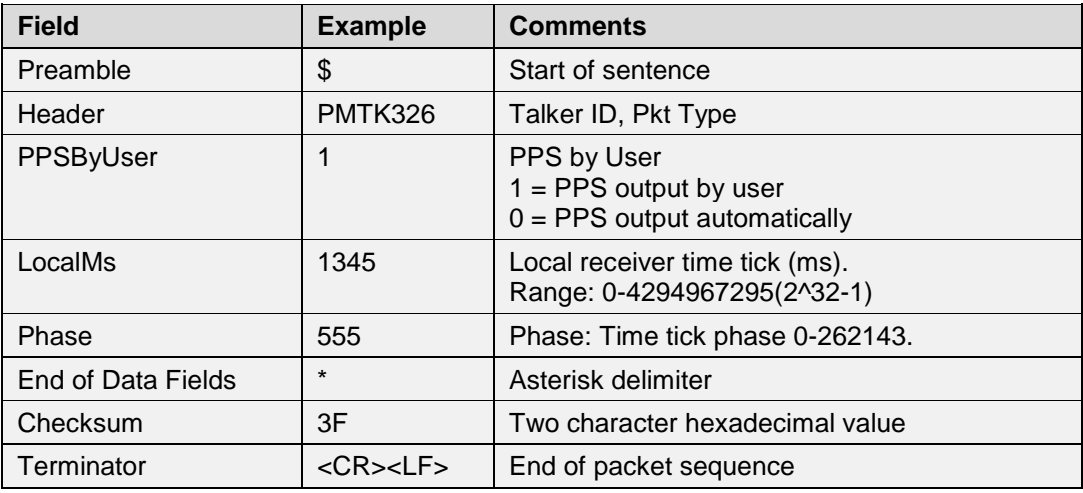

### **Example**:

• Set PPS as following: output by use,  $Local\_ms = 1345$  ms,  $Phase = 555$ : \$PMTK326,1,1345,555\*3F<CR><LF>

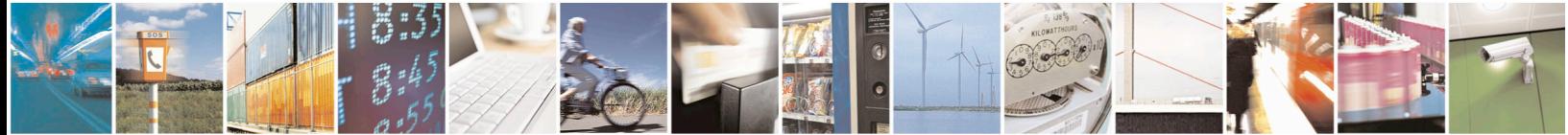

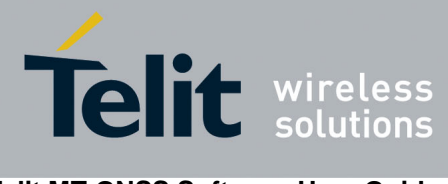

#### 4.35. **MTK330-Set Default Datum**

This command allows the user to select the default datum used by the receiver from 222 different datum. See Appendix A for a complete datum list.

**Synopsis**:

\$PMTK330,Datum

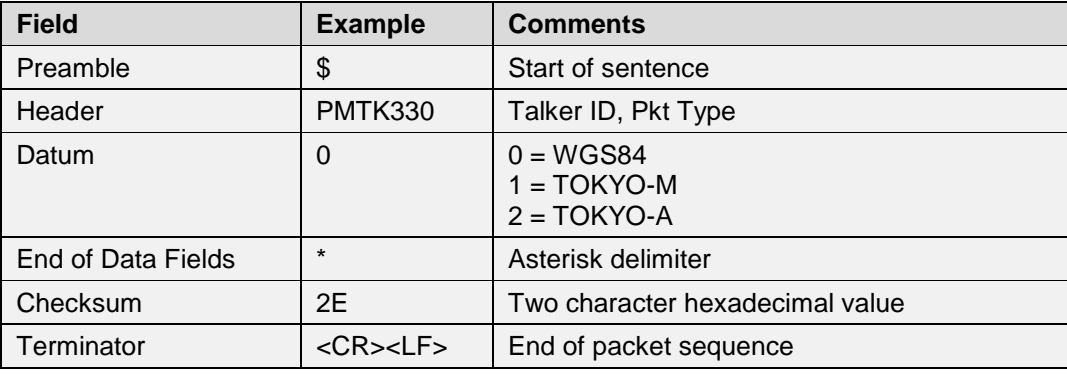

# **Example**:

• Set datum to be WGS84: \$PMTK330,0\*2E<CR><LF>

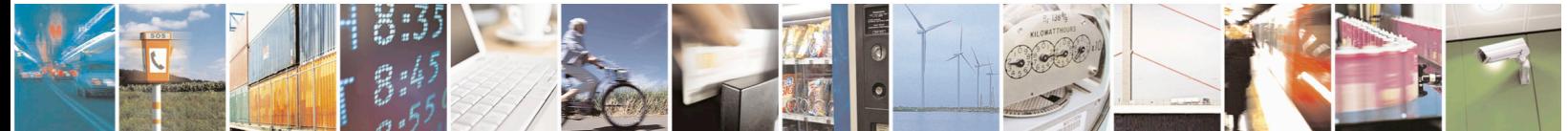

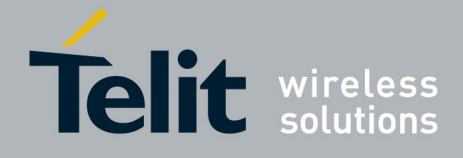

#### 4.36. **MTK331-Set User Defined Datum**

This command sets user defined datum. **Synopsis**: \$PMTK331,majA,eec,dX,dY,dZ

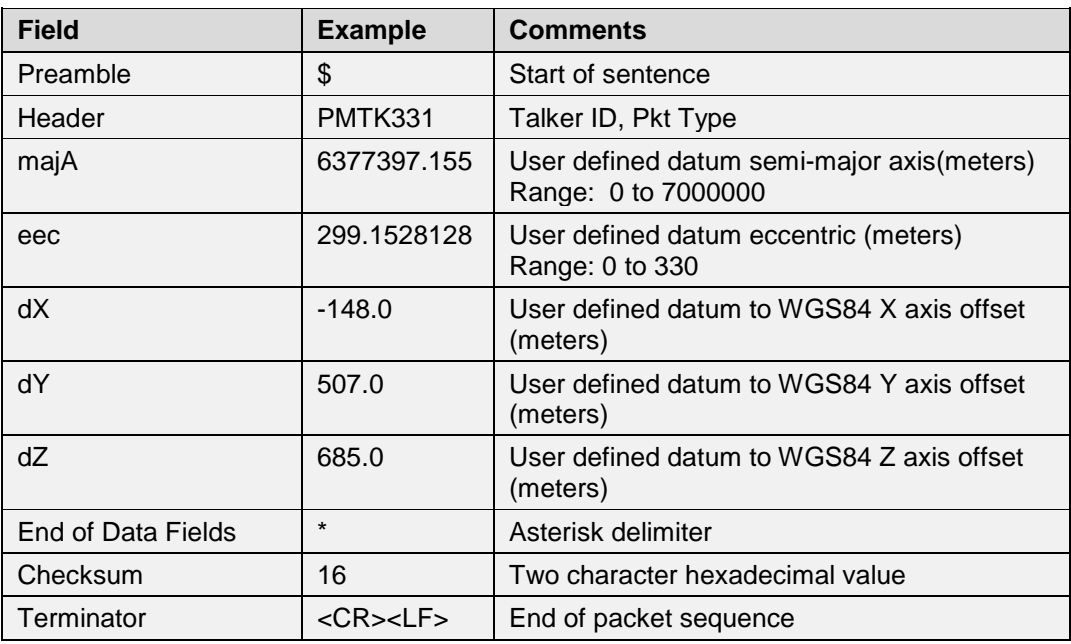

### **Example**:

• Set a user-defined datum as the following: \$PMTK331,6377397.155,299.1528128,-148.0,507.0,685.0\*16<CR><LF>

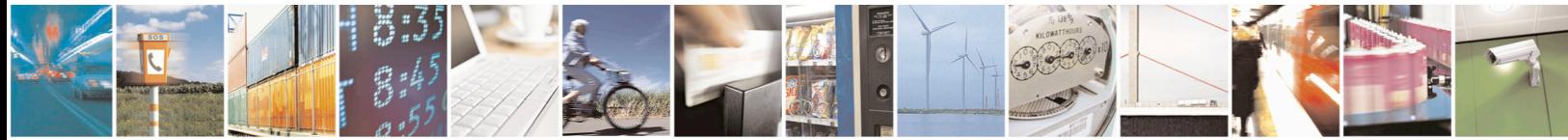

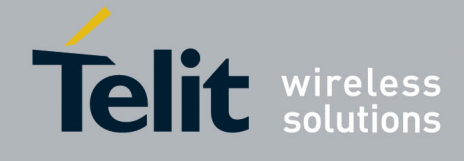

#### **MTK335-Set Real Time Clock (RTC)UTC Time** 4.37.

This command sets the Real Time Clock (RTC) UTC time.

Note: The command does not update the GPS time which is maintained by the GPS receiver. After setting, the RTC UTC time may be updated by the GPS receiver with a more accurate time after 60 seconds.

# **Synopsis**:

\$PMTK335,Year,Month,Day,Hour,Min,Sec

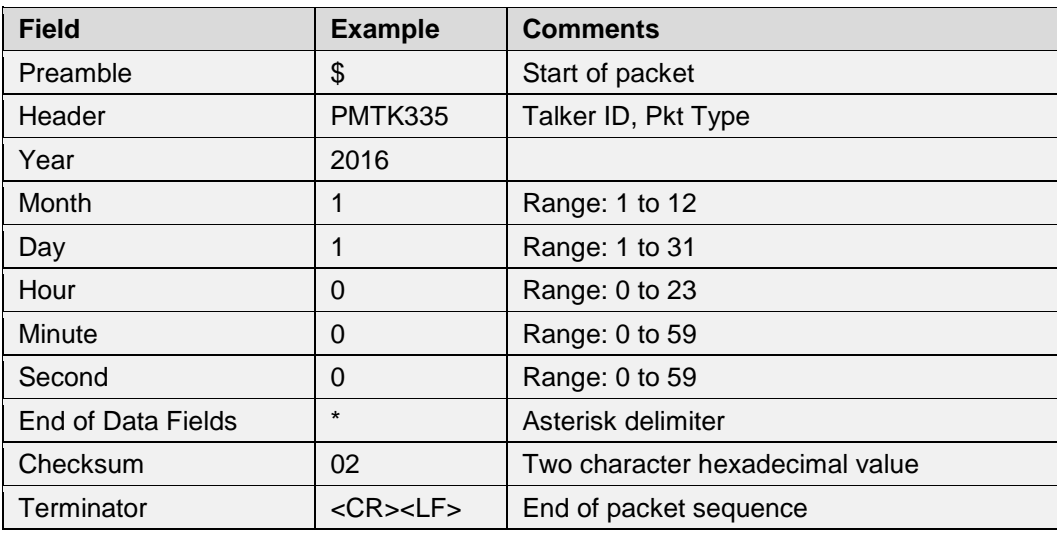

### **Example**:

• Set the RTC to the time: 00:00:00, 01/01/2016: \$PMTK335,2016,1,1,0,0,0\*02<CR><LF>

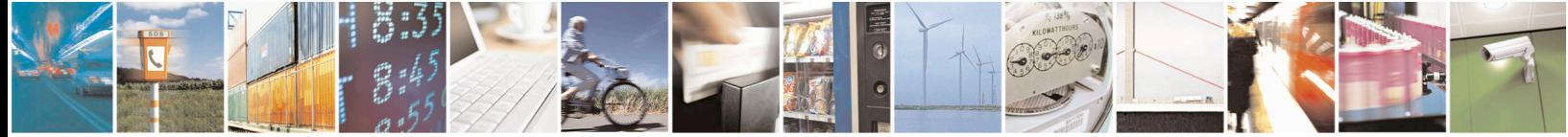

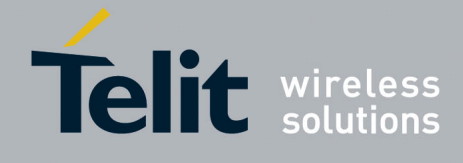

#### 4.38. **MTK351-Enable or Disable QZSS NMEA Format**

The receiver supports the new NMEA format for QZSS. This command enables or disables the QZSS NMEA format. The default is to disable the QZSS NMEA format. **Synopsis**:

\$PMTK351,SetFlag

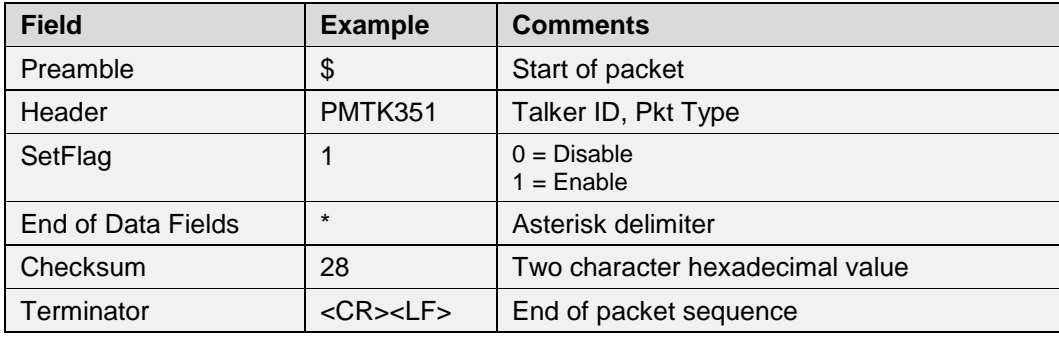

**Example**:

• Enable QZSS NMEA Format: \$PMTK351,1\*28<CR><LF>

#### 4.39. **MTK352-Set the Stop QZSS Function**

This message commands the receiver to enable or disable the "Stop QZSS Function." Since QZSS is a regional position service, the default setting is to enable the "Stop QZSS Function" which disables the receiver's QZSS operating mode.

### **Synopsis**:

\$PMTK352,SetFlag

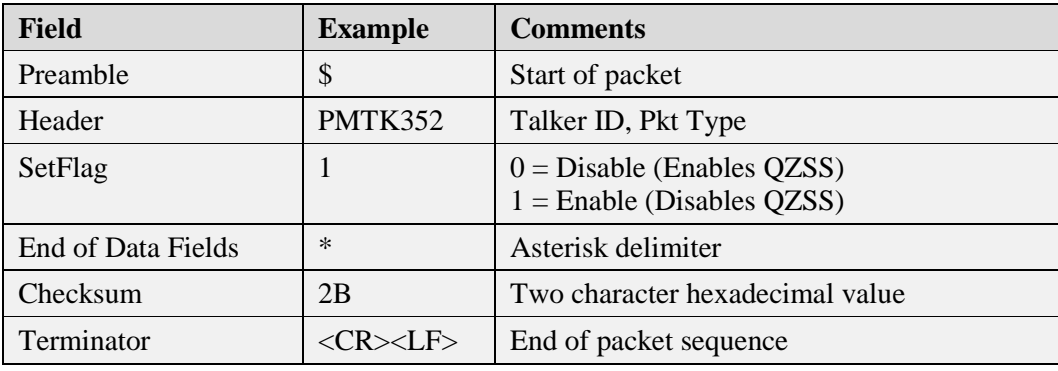

**Example**s:

- Disables the "Stop QZSS Function", Enables QZSS: \$PMTK352,0\*2A<CR><LF>
- Enables the "Stop QZSS Function", Disables QZSS: \$PMTK352,1\*2B<CR><LF>

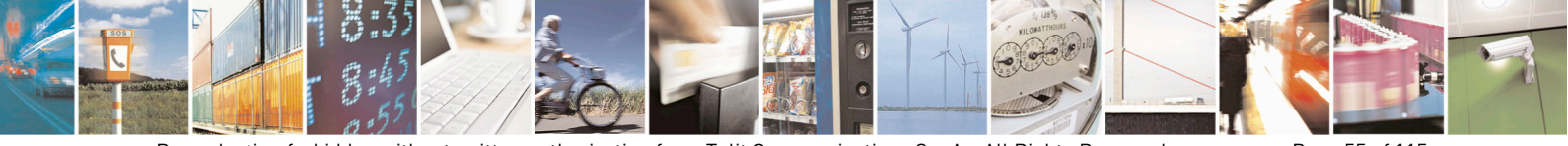

Reproduction forbidden without written authorization from Telit Communications S.p.A.- All Rights Reserved. Page 55 of 115 Mod. 0806 2011-07 Rev.2

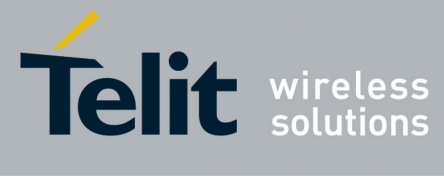

#### 4.40. **MTK353-Set GNSS Search Mode**

This command sets the receiver to search specified satellite systems. The setting will be available when NVRAM data is valid. **Synopsis**:

\$PMTK353,GPS\_Enable,GLONASS\_Enable,GALILEO\_Enable,GALILEO\_FULL\_Enable, BEIDOU\_Enable

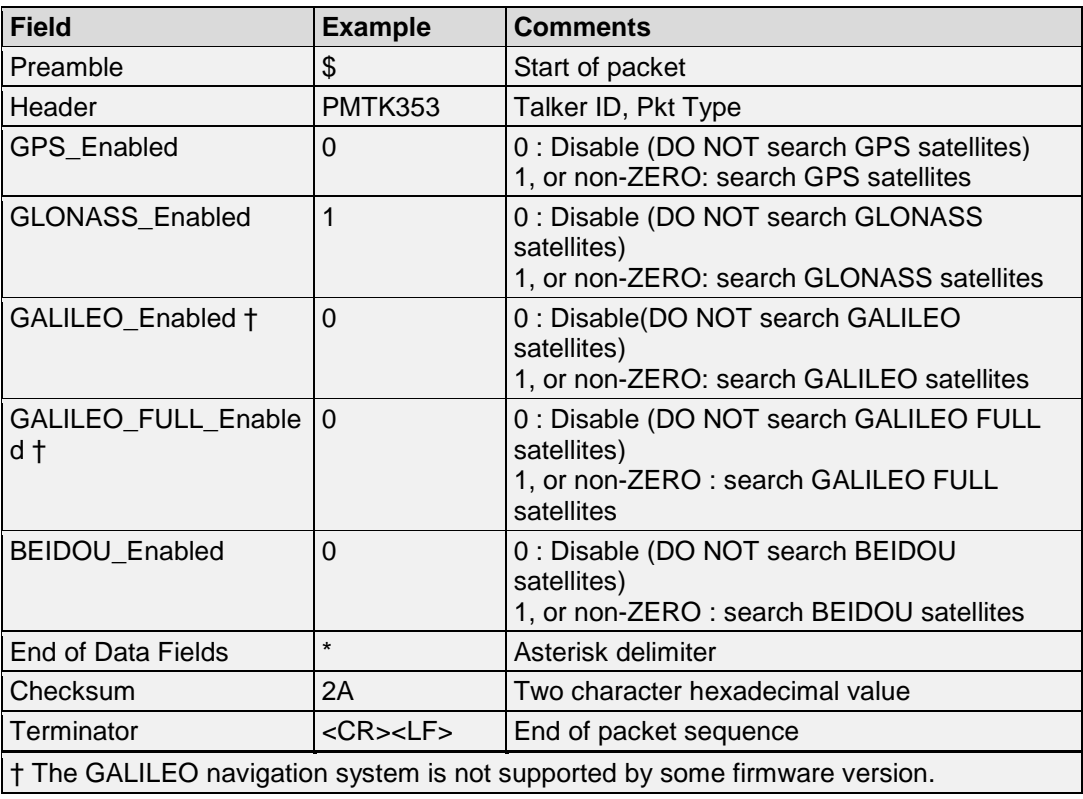

# **Example:**

• Enabled search for GLONASS constellation: \$PMTK353,0,1,0,0,0\*2A<CR><LF>

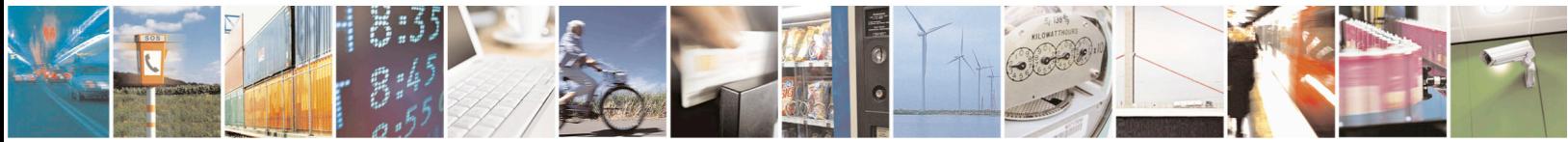

Reproduction forbidden without written authorization from Telit Communications S.p.A.- All Rights Reserved. Page 56 of 115 Mod. 0806 2011-07 Rev.2

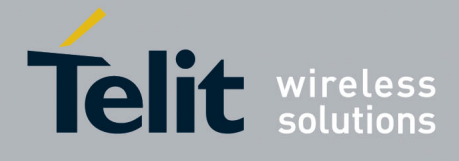

#### 4.41. **MTK355-Query GNSS Search Mode**

This command queries GLONASS, BEIDOU and GALILEO search setting. **Synopsis**:

\$PMTK355

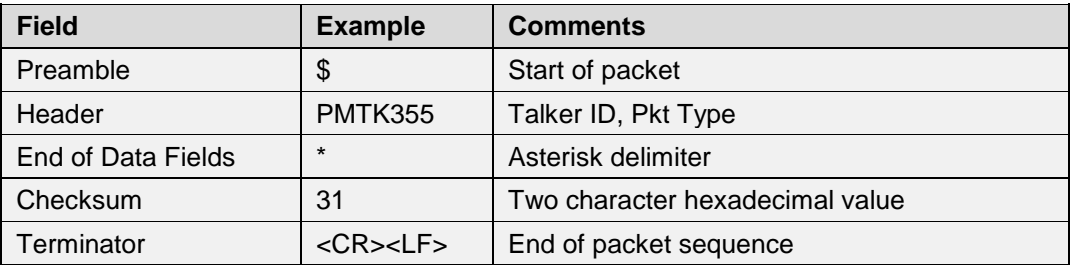

# **Example**:

• Query the search mode for GNSS constellation: \$PMTK355\*31<CR><LF> Output: \$PMTK001,353,3,1,0,1,0 The response indicates that GPS + BEIDOU are enabled.

#### 4.42. **MTK356-Set HDOP Threshold**

This command sets the HDOP threshold.

Note: If the HDOP value is larger than this threshold value, then the position will not be fixed. **Synopsis**:

\$PMTK356,HDOPThreshold

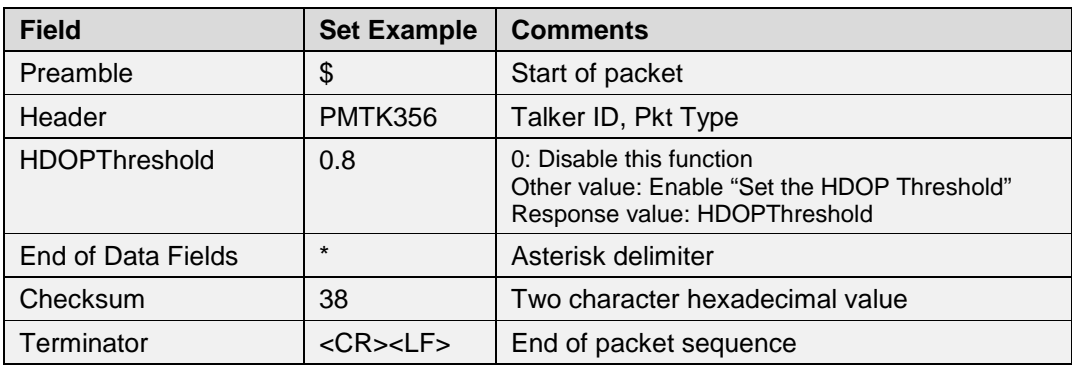

**Example**:

Set the HDOP threshold value to 0.8: \$PMTK356,0.8\*38<CR><LF> Response: \$PMTK356,0.8,SetOK!\*5F<CR><LF>

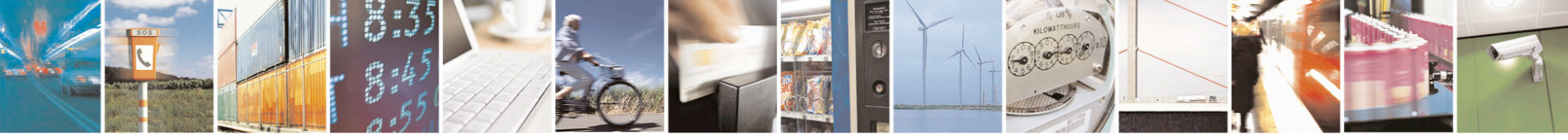

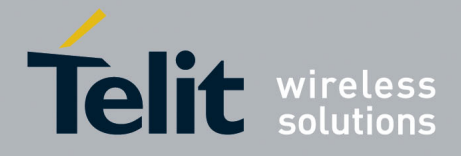

#### 4.43. **MTK357-Get HDOP Threshold**

This command gets the HDOP threshold. **Synopsis**: \$PMTK357,HDOPThreshold

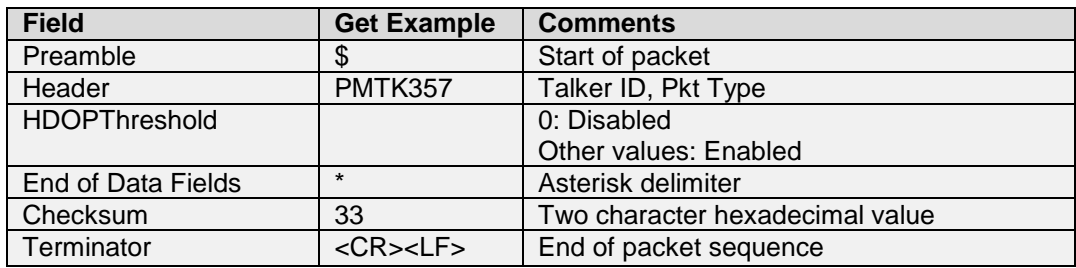

### **Example**:

• Get the HDOP threshold: \$PMTK357\*33 Response: \$PMTK357,0.8\*39<CR><LF>

#### 4.44. **MTK386-Set Speed Threshold for Static Navigation**

This command sets the speed threshold for static navigation.

**Note:** If the actual speed is below the specified threshold, the output position will remain the same and the output speed will be zero. If the threshold value is set to 0, then this function is disabled. **Synopsis:**

\$PMTK386,SpeedThreshold

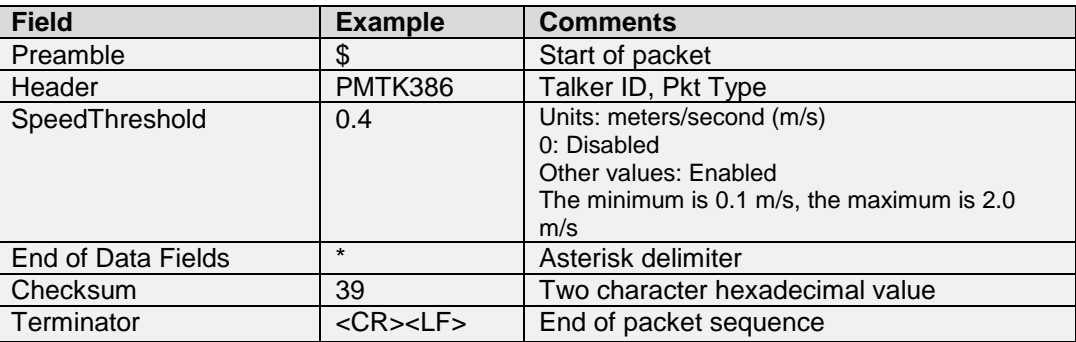

Example:

- Set the speed threshold to 0.4 m/s:
- \$PMTK386,0.4\*39<CR><LF>

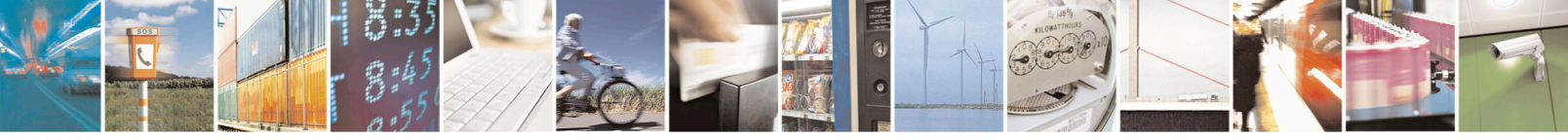

Reproduction forbidden without written authorization from Telit Communications S.p.A.- All Rights Reserved. Page 58 of 115 Mod. 0806 2011-07 Rev.2

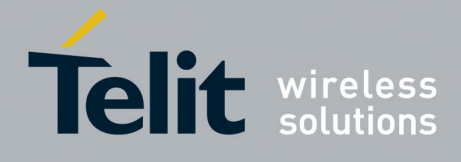

#### 4.45. **MTK399-Write Flash Data**

This command writes data to the flash memory. **Synopsis**:

\$PMTK399, Address,Length,Data0,Data1,Data2, ......

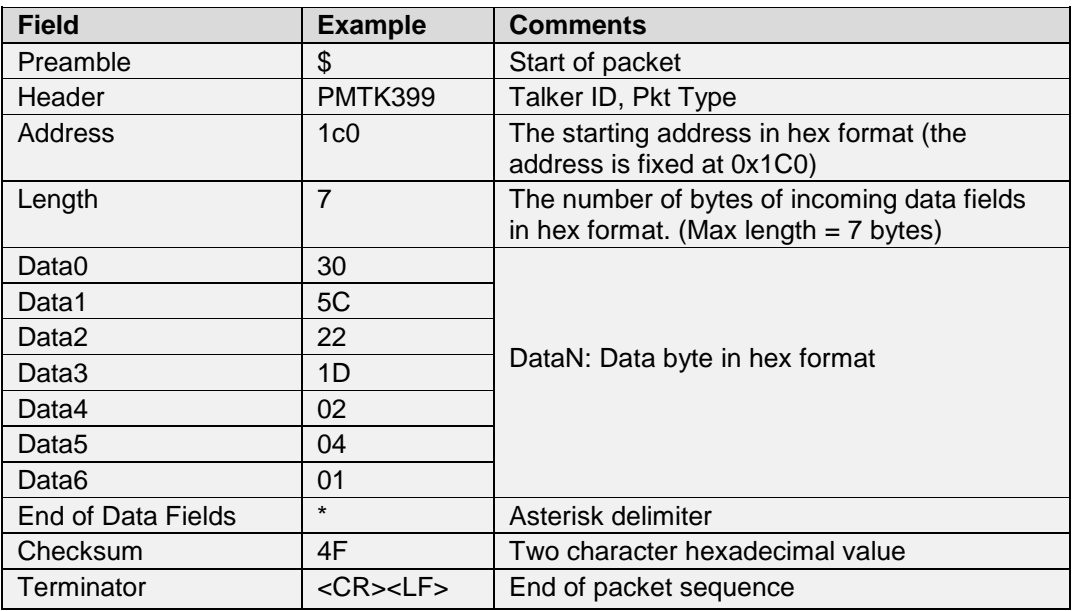

### **Example**:

• Write a block of data (7 bytes length) to flash, with starting address 0x01C0: \$PMTK399,1c0,7,30,5C,22,1D,02,04,01\*4F<CR><LF>

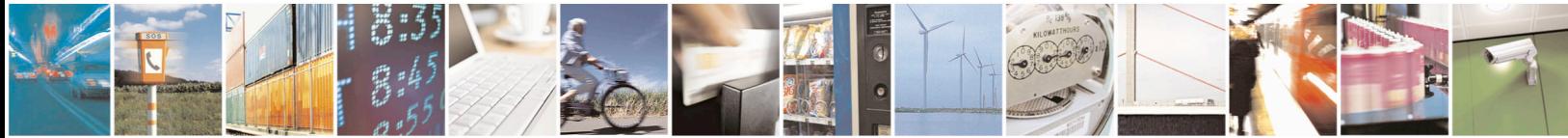

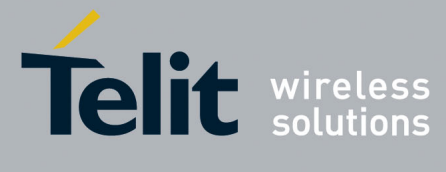

#### 4.46. **MTK400-Query Fix Control Value**

This command queries the Fix Control value. The receiver responds with a PMTK500 packet. **Synopsis**:

\$PMTK400

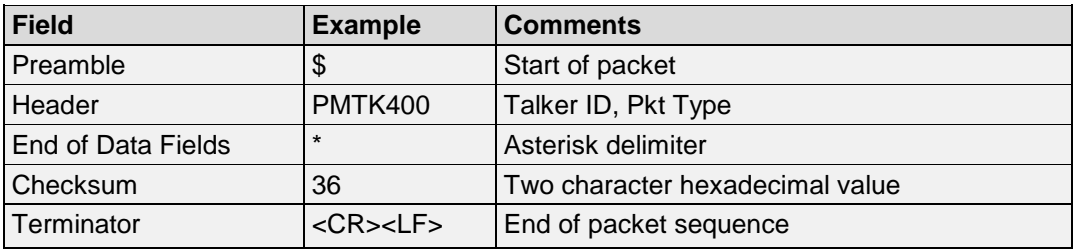

### **Example**:

• Query the fix control value: \$PMTK400\*36<CR><LF> Response: \$PMTK500,1000,0,0,0,0\*1A<CR><LF>

#### 4.47. **MTK401-Query DGPS Mode**

This command queries the DGPS Mode. This is the DGPS data source that is selected. The receiver responds with a PMTK501 packet.

**Synopsis**:

\$PMTK401

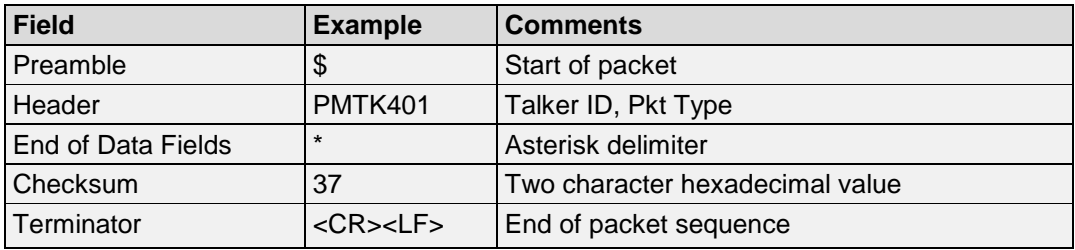

# **Example**:

• Query DGPS mode: \$PMTK401\*37<CR><LF>

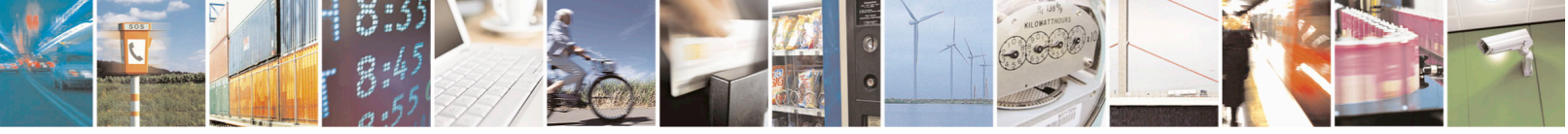

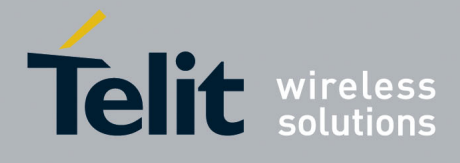

#### 4.48. **MTK408-Query DR Limit**

This command queries the number estimated fix when entering a tunnel. **Synopsis**: \$PMTK408

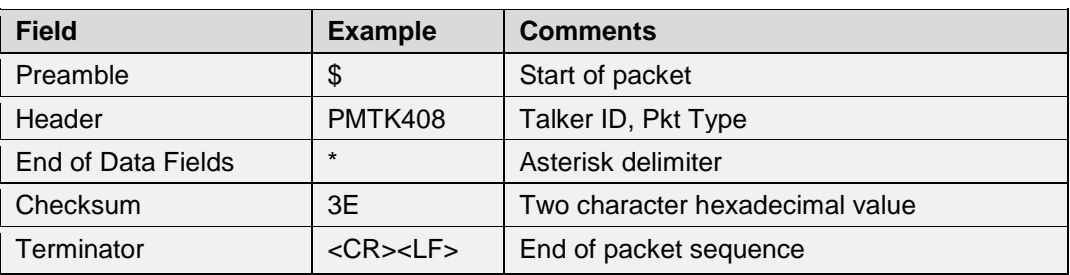

### **Example**:

• Query DGPS mode: \$PMTK408\*3E<CR><LF> Response: \$PMTK508,0\*23<CR><LF>

#### 4.49. **MTK411-Query Satellite Elevation Mask**

This command queries the satellite elevation mask. **Synopsis**: \$PMTK411

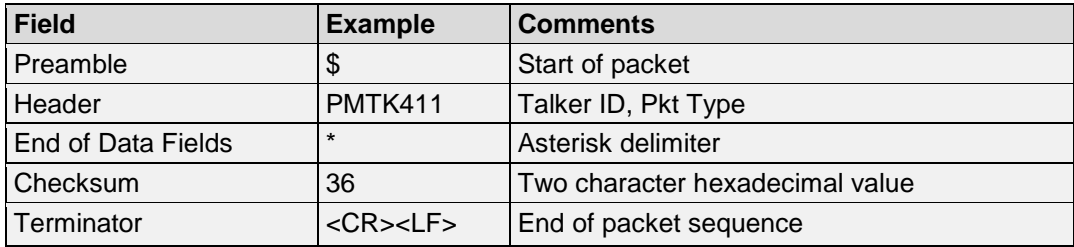

### **Example**:

• Query satellite elevation mask: \$PMTK411\*36<CR><LF> Response: \$PMTK511,5\*2E<CR><LF>

**Note**: This command is supported after AXN 3.8 and AXN 2.5.

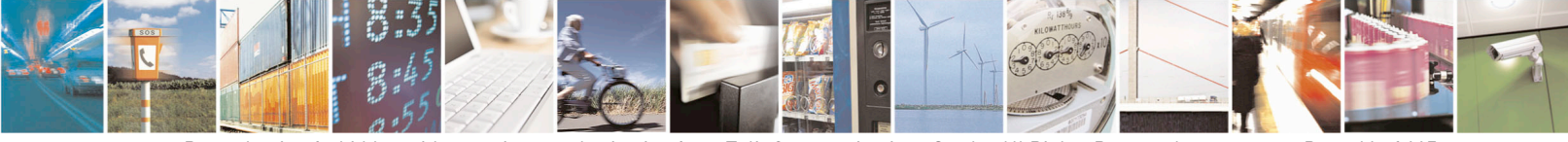

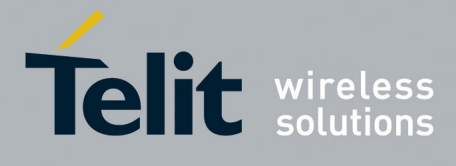

#### 4.50. **MTK413-Query SBAS Status**

This command queries the SBAS status. The receiver responds with a PMTK513 packet. **Synopsis**:

\$PMTK413

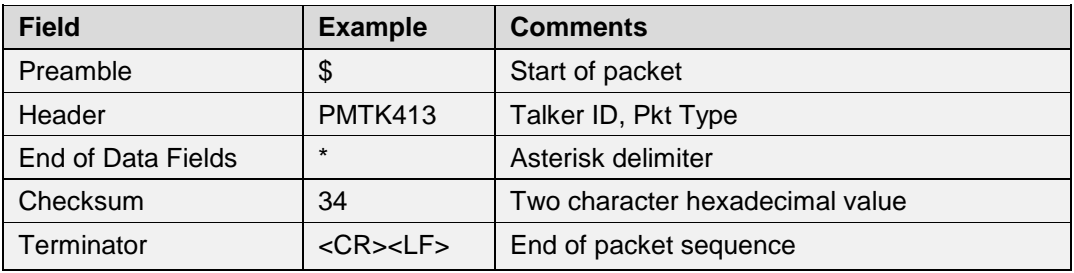

# **Example**:

• Query the SBAS status: \$PMTK413\*34<CR><LF> Response: \$PMTK513,1\*28<CR><LF>

#### $4.51.$ **MTK414-Query NMEA Output Rates**

This command queries the current NMEA sentence output rates. The receiver responds with a PMTK514 packet.

# **Synopsis**:

\$PMTK414

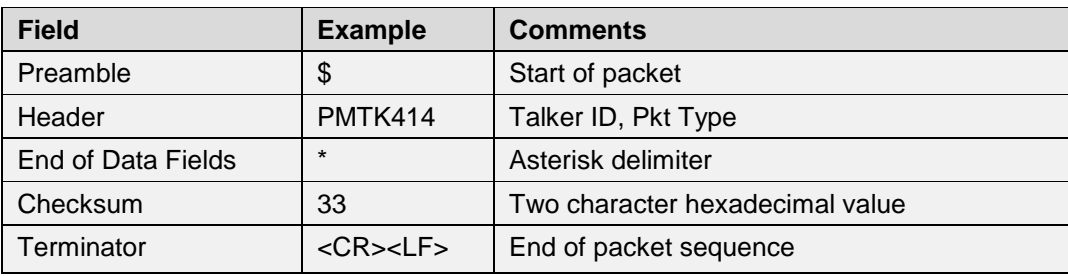

# **Example**:

• Query the NMEA output rates: \$PMTK414\*33<CR><LF> Response: \$PMTK514,1,1,1,1,1,5,1,1,1,1,1,1,0,1,1,1,1,1,1\*2A<CR><LF>

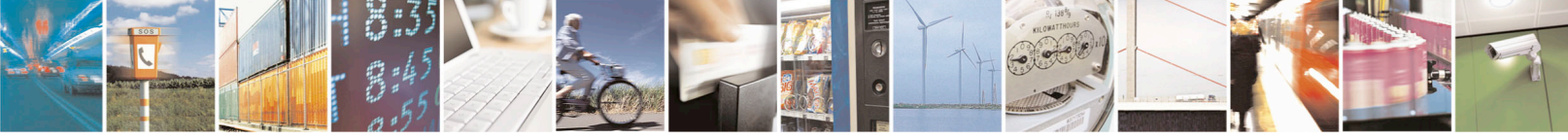

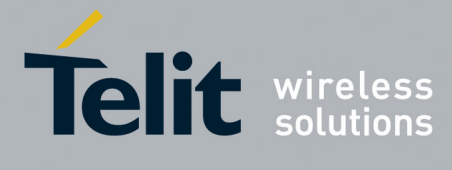

#### 4.52. **MTK430-Query Default Datum**

This commands queries the default datum. The receiver responds with a PMTK530 packet. **Synopsis**:

\$PMTK430

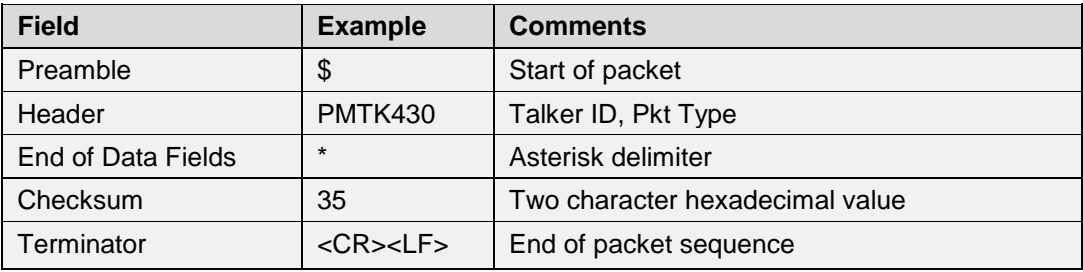

# **Example**:

• Query the default datum: \$PMTK430\*35<CR><LF> Response: \$PMTK530,0\*28<CR><LF>

#### 4.53. **MTK431-Query Datum Advance**

This command queries the user defined datum. The receiver responds with the PMTK530 packet. **Synopsis**:

\$PMTK431

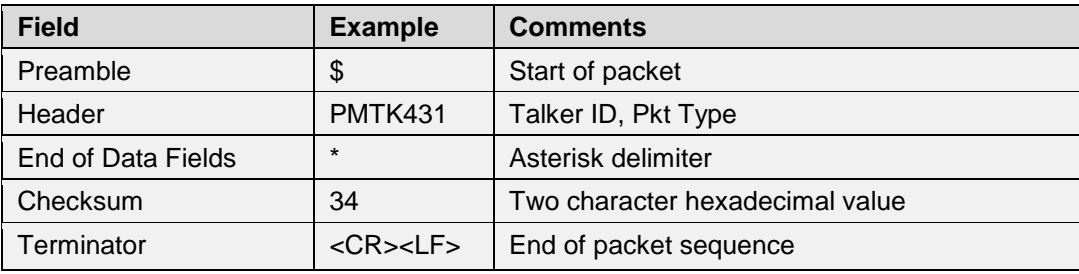

# **Example**:

• Query the user-defined datum: \$PMTK431\*34<CR><LF>

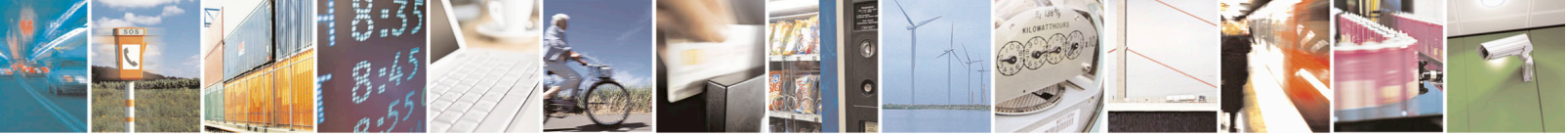

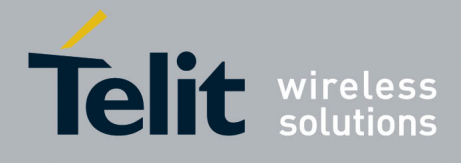

#### 4.54. **MTK435-Query UTC Time**

This command queries the current RTC UTC time. **Synopsis**: \$PMTK435

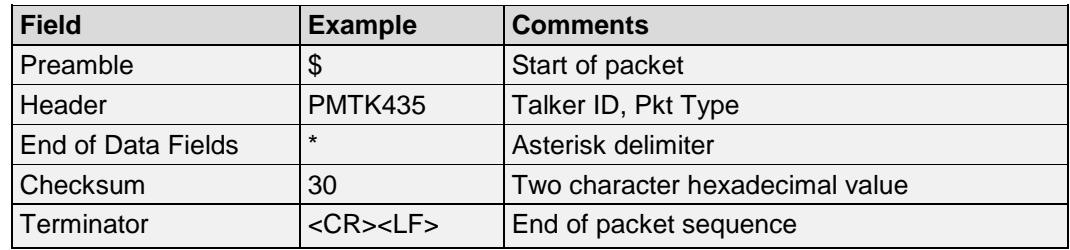

# **Example:**

• Query the current UTC time: \$PMTK435\*30<CR><LF> Response: \$PMTK535,2016,3,30,0,32,14\*30<CR><LF>

#### $4.55.$ **MTK449-Query Ephemeris Downloading Status**

This command queries the current status of ephemeris downloading. **Synopsis**: \$PMTK449

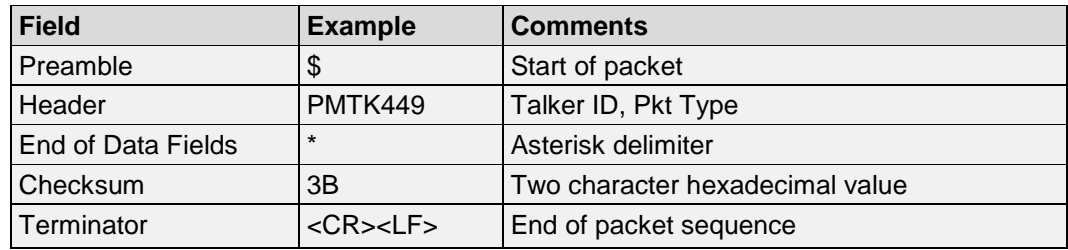

# **Example:**

- Query the status of ephemeris downloading: \$PMTK449\*3B<CR><LF> Response: \$PMTK001,3,1\*24: Ephemeris downloading finished
- Query the status of ephemeris downloading: \$PMTK449\*3B<CR><LF> Response; \$PMTK001,3,0\*25: Ephemeris downloading in progress

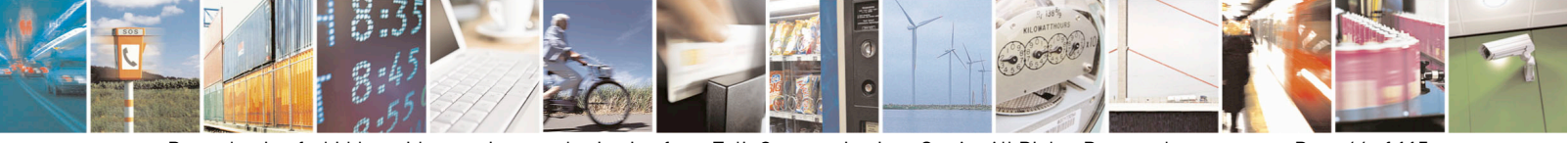

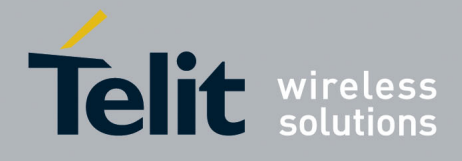

#### 4.56. **MTK499-Get Flash Data**

This command reads the flash memory. The receiver responds with the PMTK599 packet. **Synopsis**:

\$ PMTK499,Address,Length

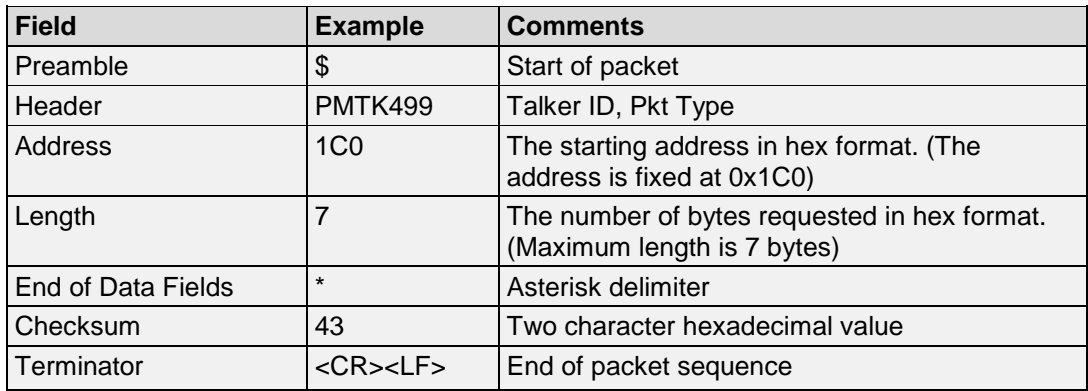

# **Example:**

• Read the data of 7 bytes, with the starting address of 0x1C0: \$PMTK499,1C0,7\*43<CR><LF> Response: \$PMTK599,1C0,7,30,5C,22,1D,02,04,01\*59<CR><LF>

#### 4.57. **MTK602-Query Data Port Data Type and Baud Rate**

This command queries the data port for input/output data type and baud rate information. The receiver responds with the PMTK702 packet. **Synopsis**: \$ PMTK602

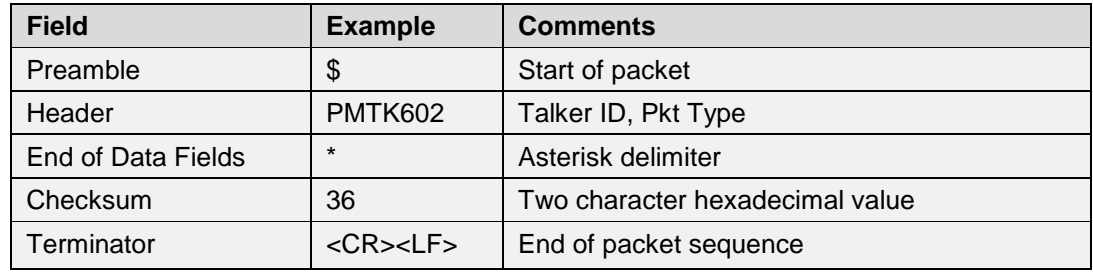

### **Example:**

• Query the data port for data type and baud rate: \$PMTK602\*36<CR><LF> Response: \$PMTK702,1,1,9600\*14<CR><LF>

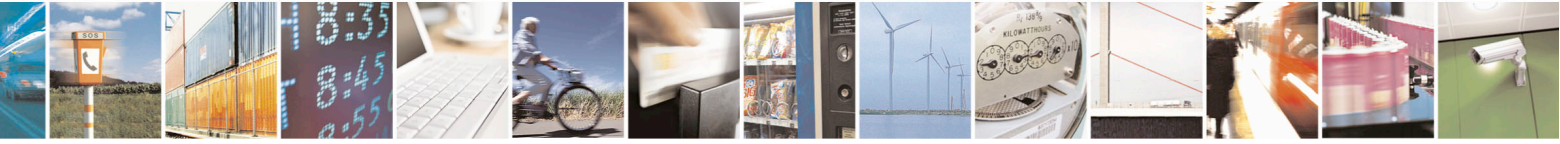

Reproduction forbidden without written authorization from Telit Communications S.p.A.- All Rights Reserved. Page 65 of 115 Mod. 0806 2011-07 Rev.2

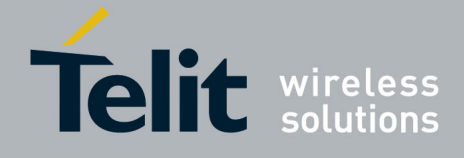

#### 4.58. **MTK605-Query Firmware Release Information**

This command queries the receiver for the firmware release information. The receiver responds with the PMTK705 packet.

### **Synopsis**:

\$ PMTK605

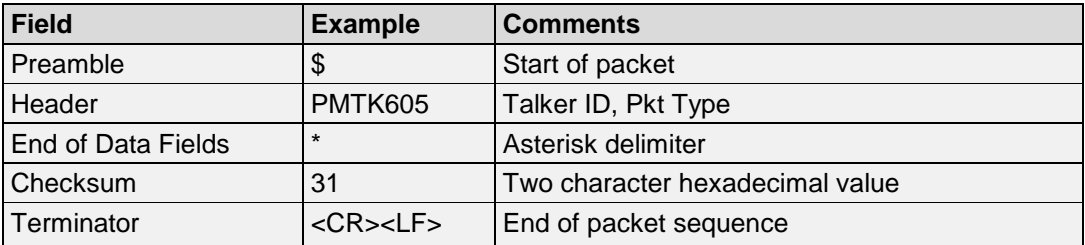

### **Example:**

• Query the firmware release information: \$PMTK605\*31<CR><LF>

#### 4.59. **MTK607-Query EPO Info**

This command queries the receiver for the Extended Prediction Orbit (EPO) Data Valid day check. **Synopsis**:

\$ PMTK607

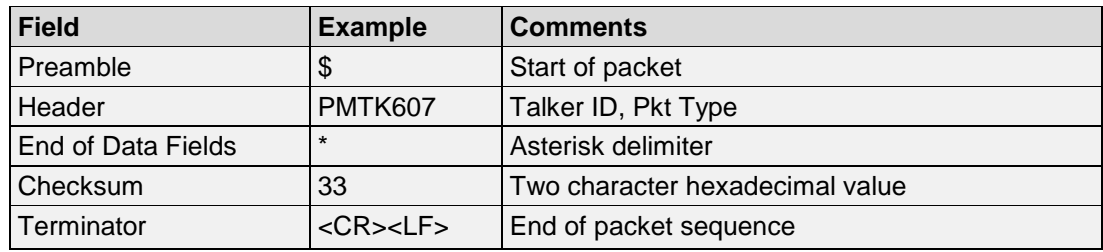

**Example:**

• Query the EPO information: \$PMTK607\*33<CR><LF> Response:

\$PMTK707,56,1468,172800,1470,151200,1468,259200,1468,259200\*1F<CR><LF>

**Note**:

Please refer to the **Section [MTK707-EPO Status](#page-96-0)** for detailed message description.

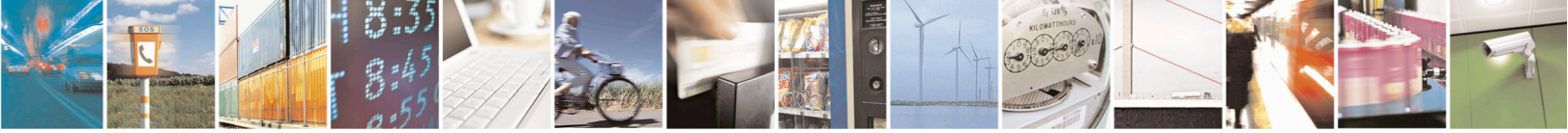

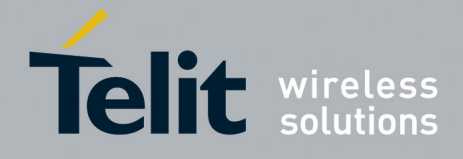

#### 4.60. **MTK612-Query Comport Status**

This command queries the status from a comport. **Synopsis**: \$ PMTK612,Port

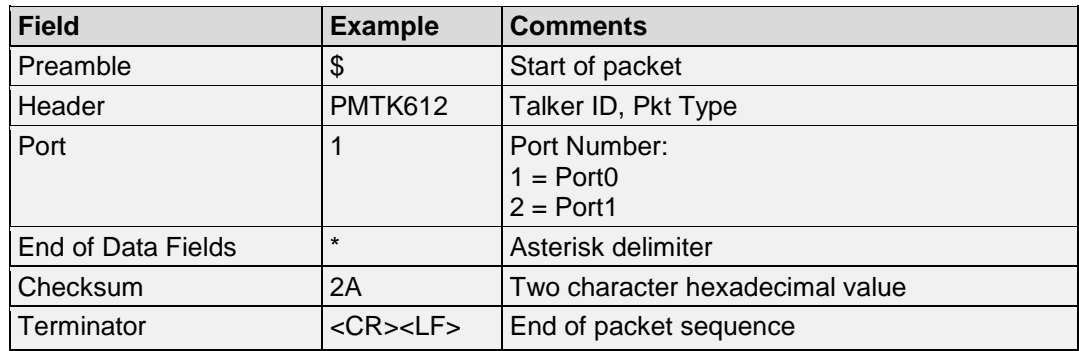

# **Example:**

• Query the com port status: \$PMTK612,1\*2A<CR><LF> Response: \$PMTK001,612,3,1,2,115200,1,1\*1D<CR><LF>

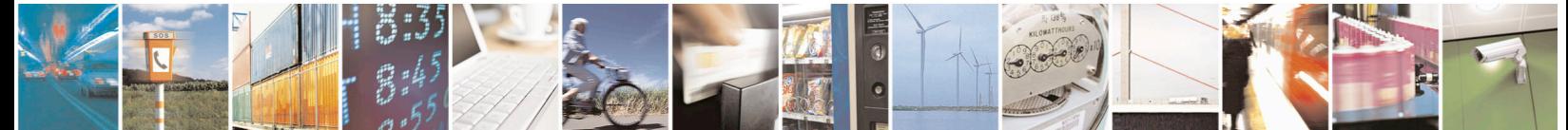

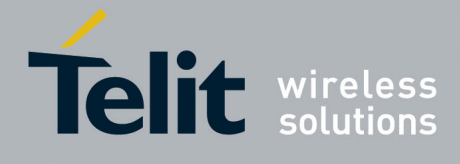

#### 4.61. **MTK622-Dump Locus Flash Data**

This command triggers receiver to dump locus flash data. **Synopsis**: \$PMTK622,Type,Offset,Size

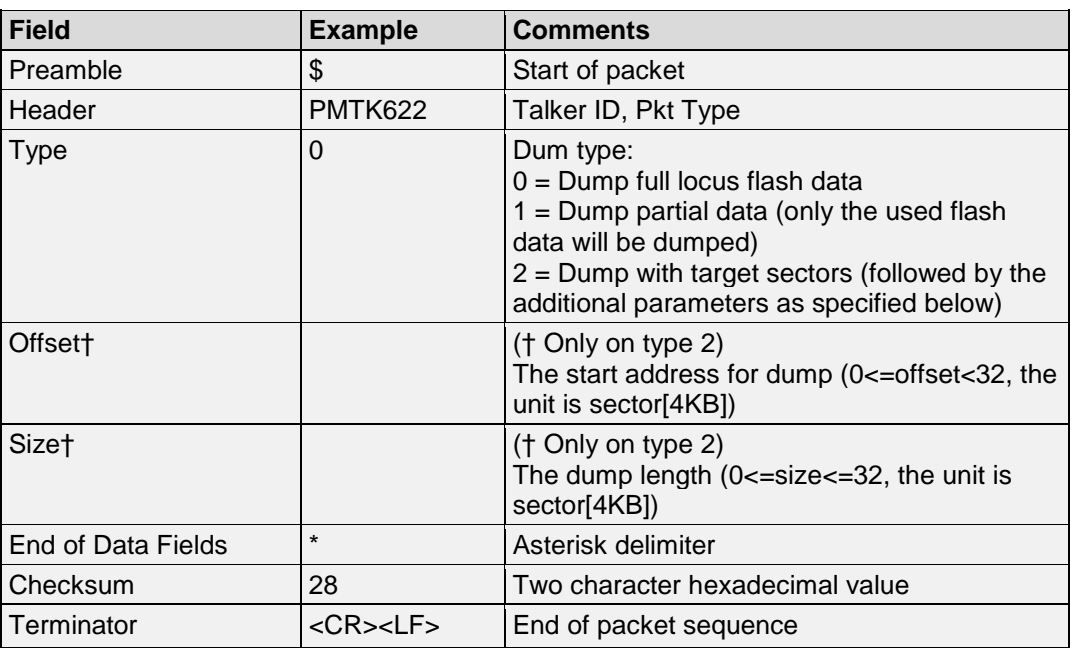

### **Example:**

- Dump full locus flash data: \$PMTK622,0\*28
- Dump partial in used locus flash data: \$PMTK622,1\*29
- Dump specified sectors' locus flash data: (Skip sector 1,2,3. Dump sector4 and sector5 locus flash data) \$PMTK622,2,3,2\*2B

### **Note**:

If the input values of offset and size are out of range, it will dump all LOCUS flash like using \$PMTK622,0\*28.

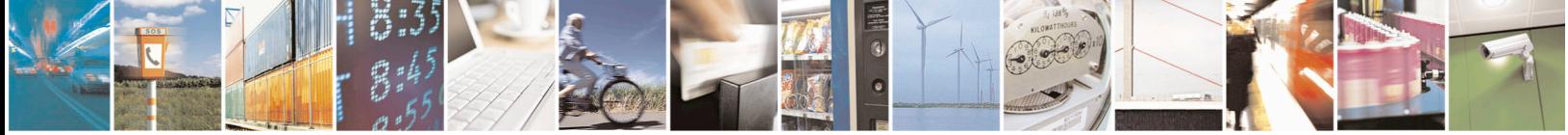

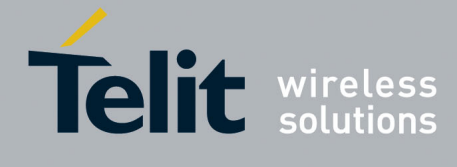

#### 4.62. **MTK660-Query Ephemeris Available SV**

This command queries the receiver as to the satellites whose ephemeris will be available after a given time interval has elapsed. The receiver will respond with a PMTK001 message containing a flag for each SV from 1 to 32 indicating the availability of the ephemeris data for that SV after the given time interval.

### **Synopsis**:

\$PMTK660,TimeInterval

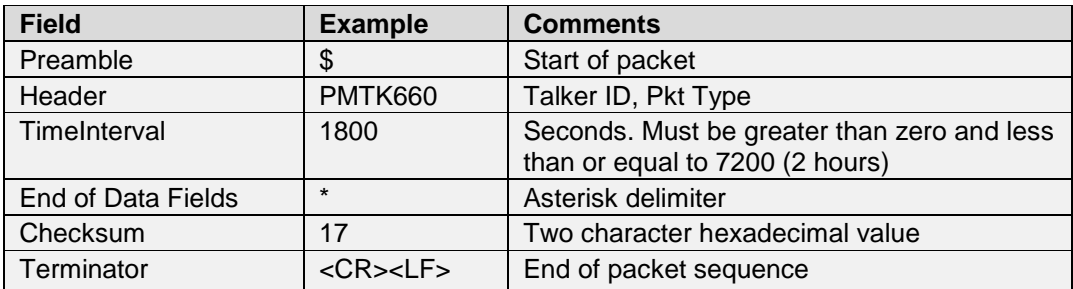

### **Example:**

• Query the satellite SVIDs whose ephemeris data is available in 1800 seconds: \$PMTK660,1800\*17<CR><LF> Response: \$PMTK001,660,3,40449464\*17<CR><LF>

This response indicates which Ephemeris (EPH) will be available after 1800 seconds. The bit flag indicators for the 32 SVs are expressed by eight hexadecimal characters. In the example, we have:

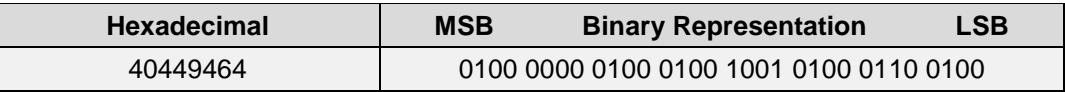

The binary representation indicates that the SVs 3, 6, 7, 11, 13, 16, 19, 23, and 31 will have EPH data available after 1800 seconds.

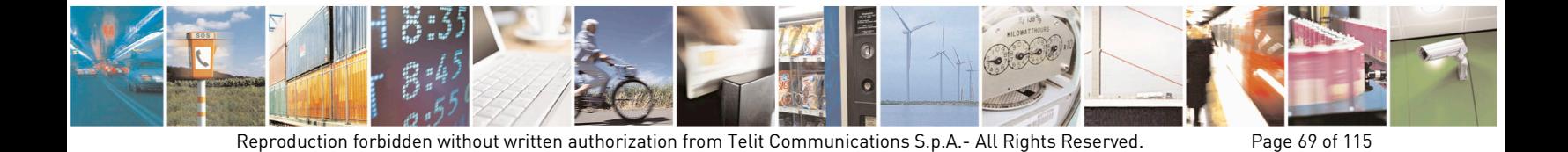

Mod. 0806 2011-07 Rev.2

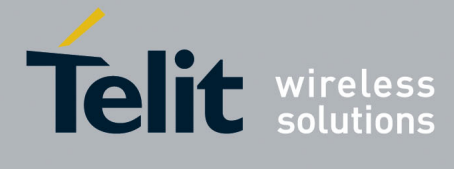

#### 4.63. **MTK661-Query Almanac Available SV**

This command queries the receiver as to the satellites whose almanacs will be available after a given time interval has elapsed. The receiver will respond with a PMTK001 message containing a flag for each SV from 1 to 32 indicating the availability of the almanac data for that SV after the given time interval.

### **Synopsis**:

\$PMTK661,TimeInterval

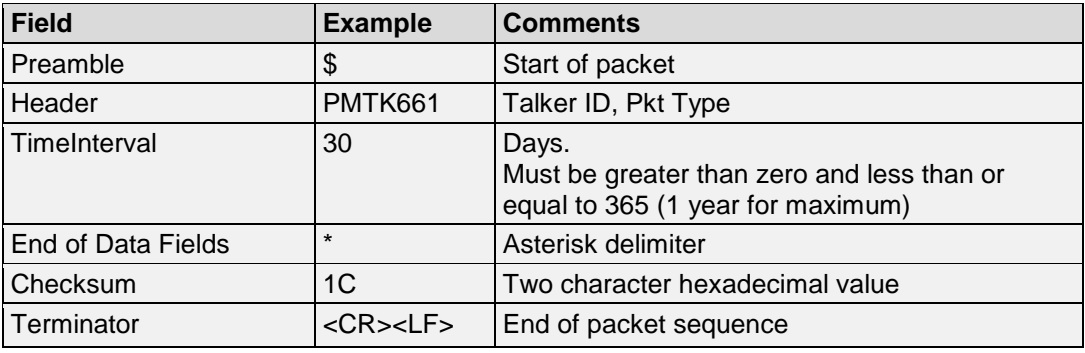

### **Example:**

• Query the satellite SVIDs whose Almanacs data is available in 30 days: \$PMTK661,30\*1C<CR><LF> Response: \$PMTK001,661,3,fec0bfff\*49<CR><LF>

This response indicates which Almanacs will be available after 30 days. The bit flag indicators for the 32 SVs are expressed by eight hexadecimal characters. In the example, we have:

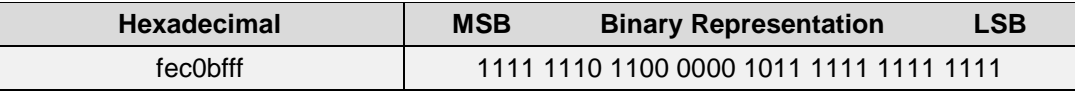

The binary representation indicates that the SVs 1, 2, 3, 4, 5, 6, 7, 8, 9, 10, 11, 12, 13, 14, 16, 23, 24, 26, 27, 28, 29, 30, 31, 32 will have almanac data available after 30 days.

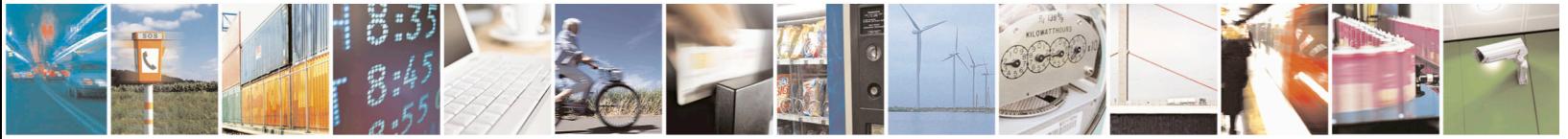

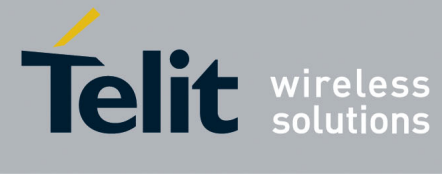

#### 4.64. **MTK667-Query UTC Correction Data**

This command queries the current UCT correction parameters. The receiver will respond with a packet containing the UTC correction parameters.

# **Synopsis**:

\$PMTK667

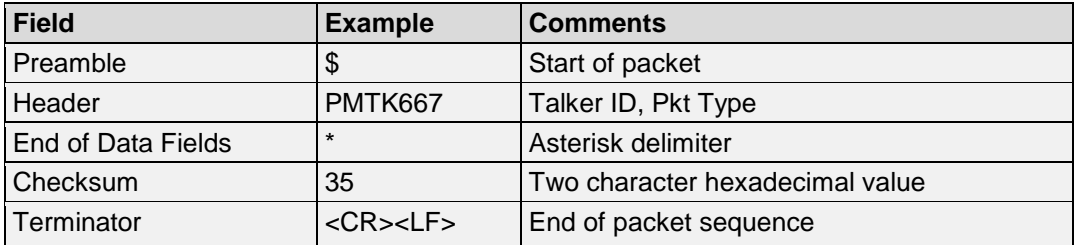

### **Example:**

- Query the UTC correction data: \$PMTK667\*35<CR><LF> Response (if correction data available): \$PMTK001,667,3,0,0,16,507904,237,237,3,17\*0A Response (if correction data NOT available): \$PMTK001,667,2\*36
- Response Data Format: \$PMTK001,667,3,A0,A1,dtLS,Tot,WNt,WNLSF,DN,dtLSF\*CS<CR><LF>

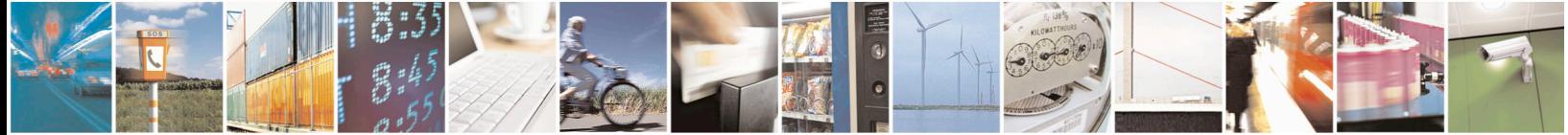

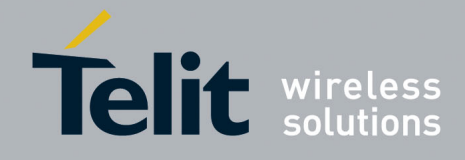

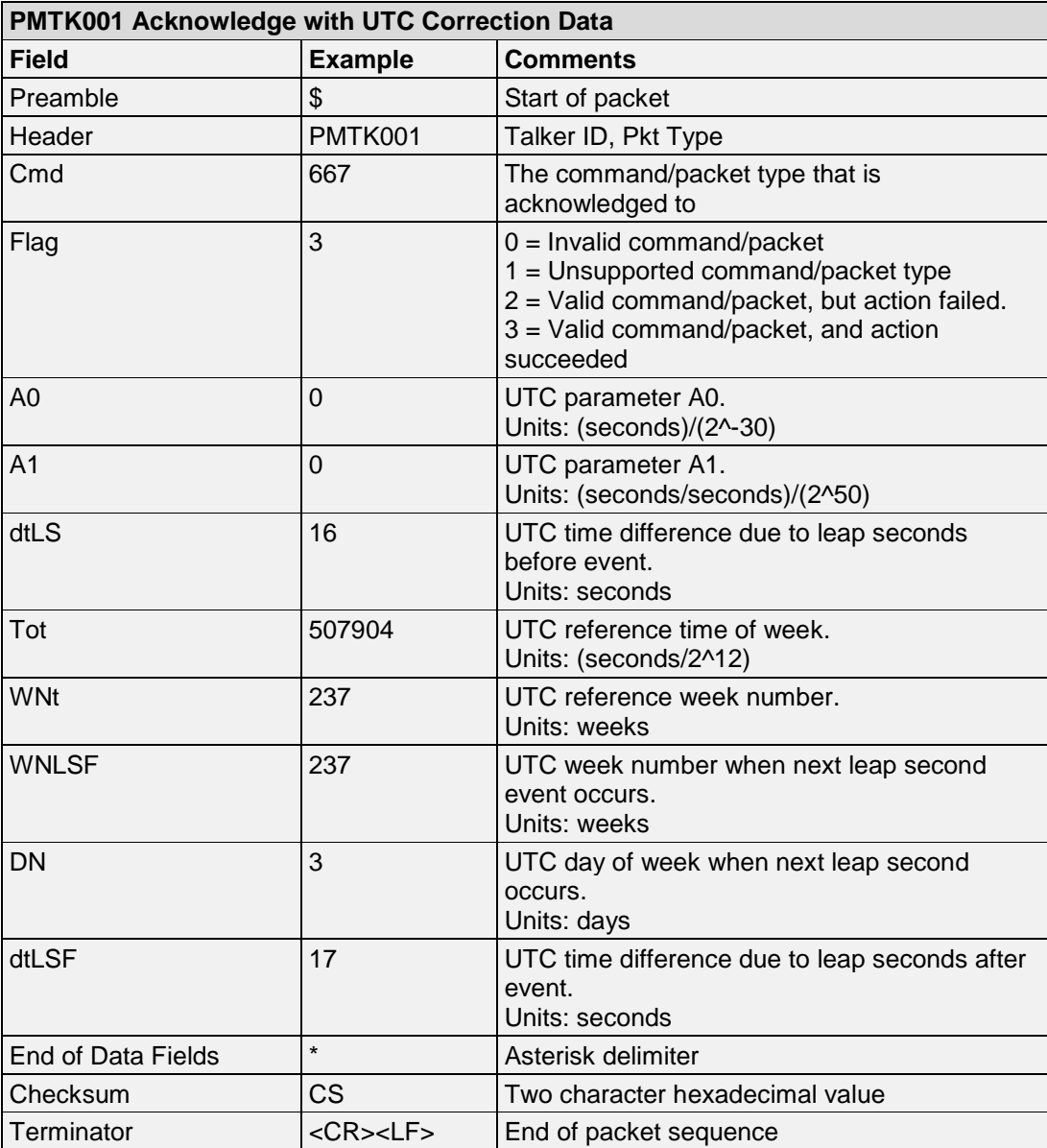

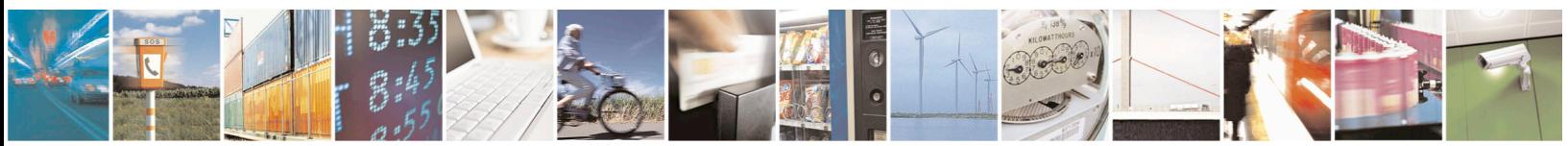

Reproduction forbidden without written authorization from Telit Communications S.p.A.- All Rights Reserved. Page 72 of 115 Mod. 0806 2011-07 Rev.2
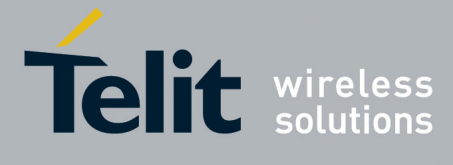

#### 4.65. **MTK668-Get GPS Ephemeris Data**

This command retrieves ephemeris data of a GPS satellite, in Kepler format. **Synopsis**:

\$PMTK668,SVID

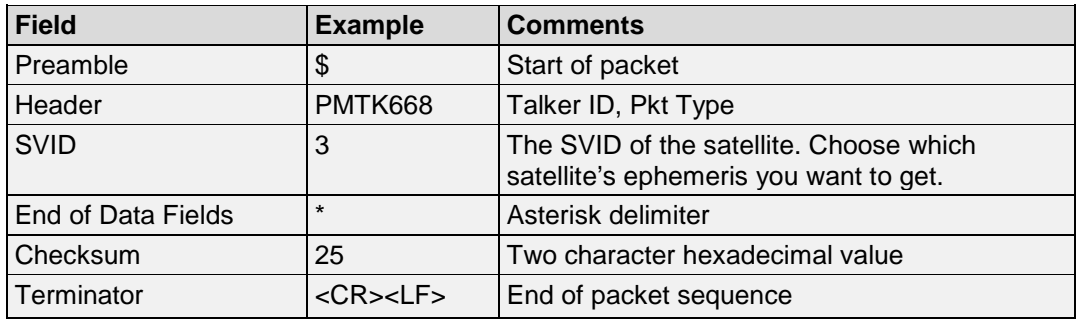

### **Example**:

• Get the ephemeris data for GPS  $SVID = 3$ : \$PMTK668,3\*25<CR><LF>

Response:

\$PMTK668,3,804,0,1378,97,18900,0,211,348491,97,1529,14047,- 433441886,1302,8251567,3333,2702051329,18900,26,935 176585,4,655529795,8214,-2063355058,-23169,3,0\*3D

Please refer to the **Section [5.14](#page-92-0) [MTK668-GPS Satellite Ephemeris Data](#page-90-0)** for more details.

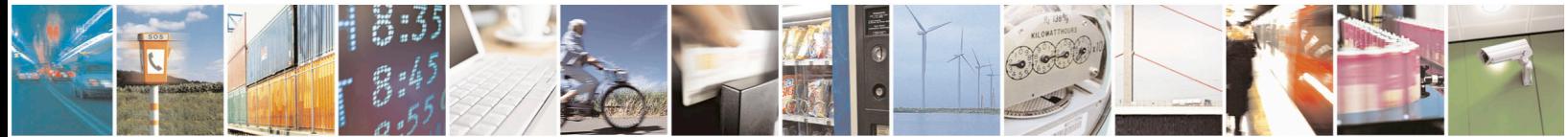

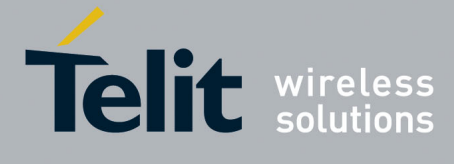

#### 4.66. **MTK669-Get BEIDOU Ephemeris Data**

This command retrieves ephemeris data of a BEIDOU satellite, in Kepler format. **Synopsis**:

\$PMTK669,SVID

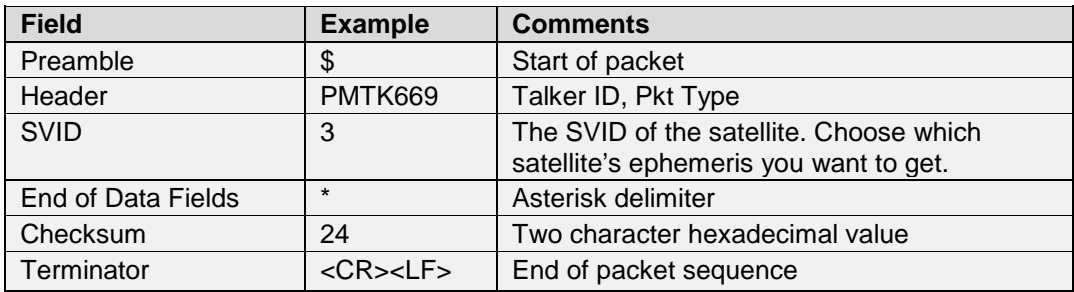

### **Example**:

Get the ephemeris data for BEIDOU SVID  $= 3$ : \$PMTK669,3\*24<CR><LF>

Response: \$PMTK669,3,804,0,1567,2,38250,0,-26092,-4263927,0,-21176,581,1267572402,- 23869,2546953,66039,3404432795,38250,- 126,22528884,-260,55957758,-59905,-1898601724,2465,6,0\*19

Please refer to the **Section [5.14](#page-92-0) [MTK669-BEIDOU Satellite Ephemeris Data](#page-92-0)** for more details.

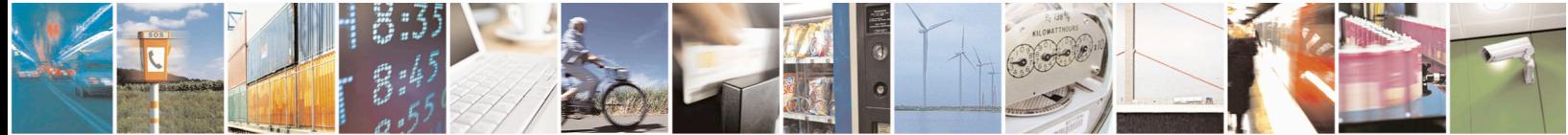

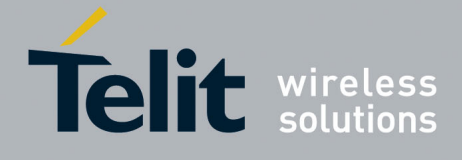

#### 4.67. **MTK670-Get Ionospheric Parameters**

This command retrieves ionospheric parameters. **Synopsis**: \$PMTK670

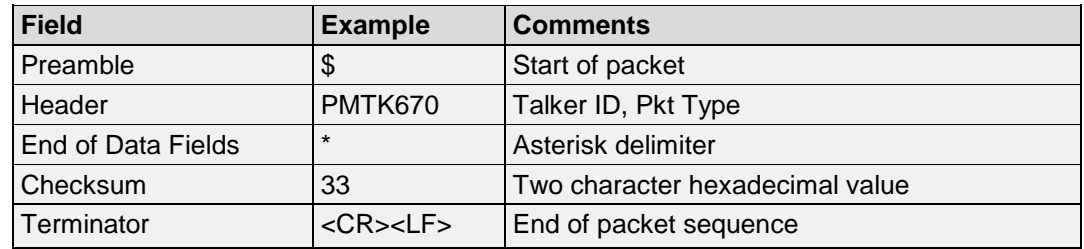

# **Example**:

• Get the ionospheric parameters: \$PMTK670\*33<CR><LF>

> Response: \$PMTK001,670,3,19,3,-2,-1,63,10,-3,-4\*15

• Response Data Format:  $$P\overline{MTK001,670,3,\alpha0,\alpha1,\alpha2,\alpha3,\beta0,\beta1,\beta2,\beta3*CS\leq CR\leq LF\geq}$ 

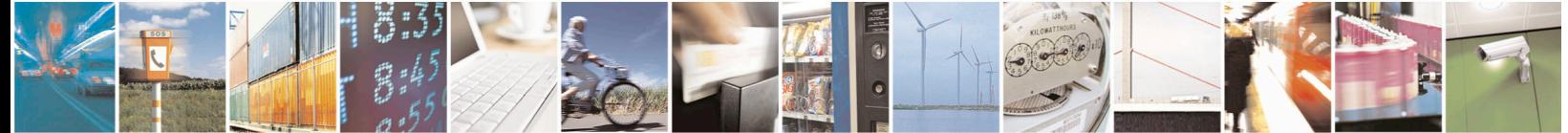

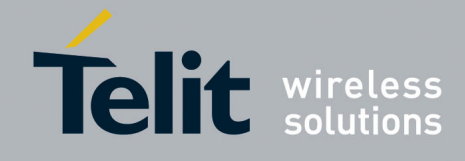

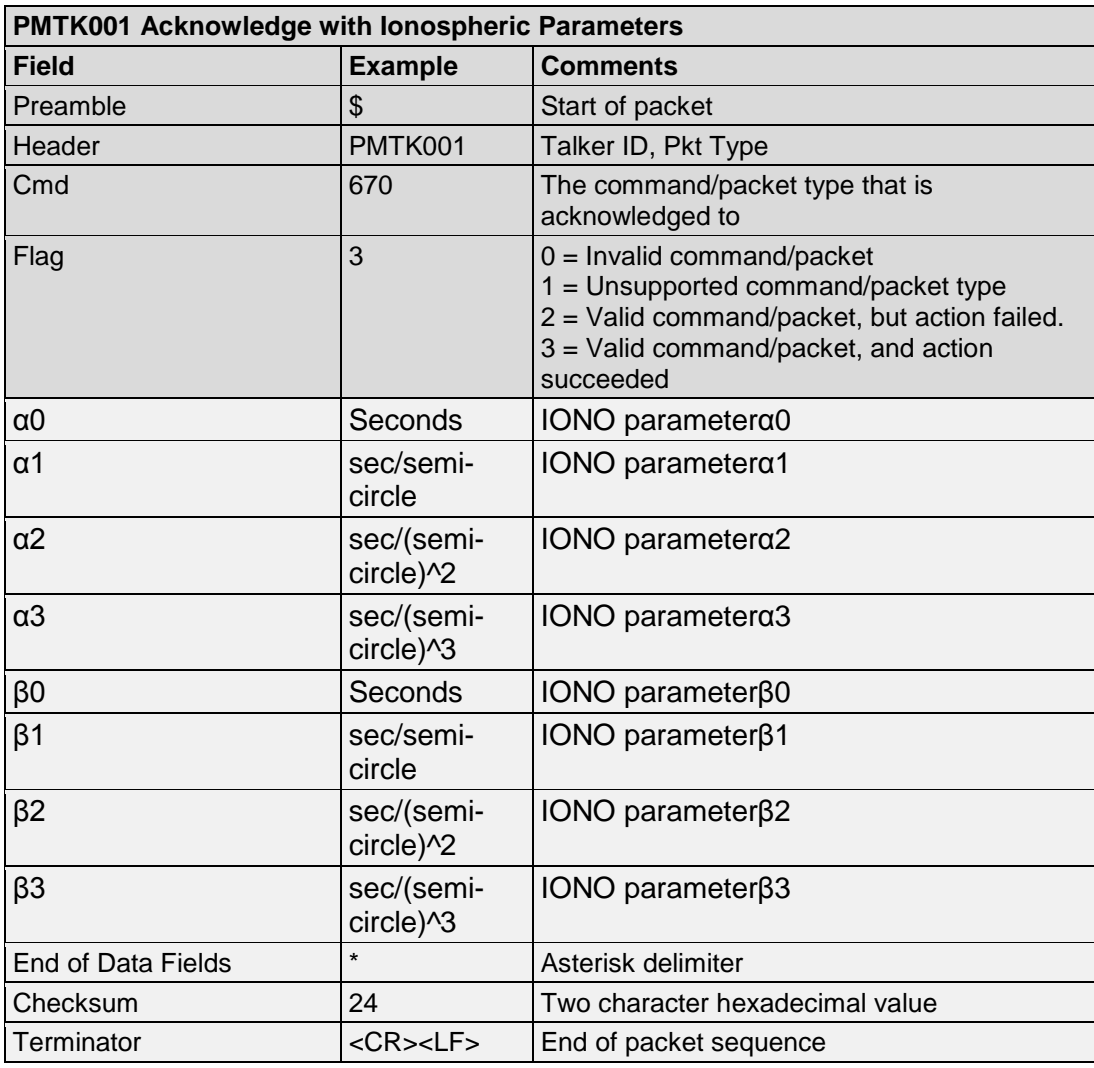

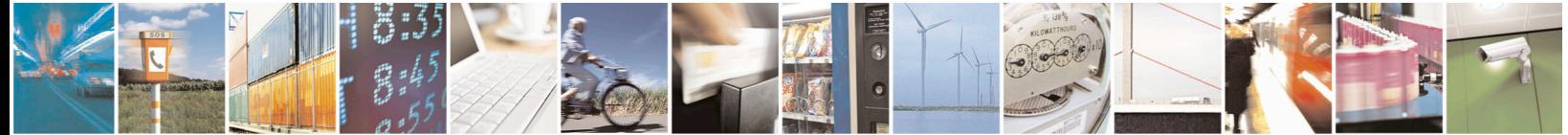

Reproduction forbidden without written authorization from Telit Communications S.p.A.- All Rights Reserved. Page 76 of 115 Mod. 0806 2011-07 Rev.2

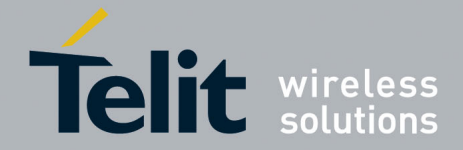

#### 4.68. **MTK810-Test All**

This command directs the receiver to enter Mass Production (MP) test mode and sets the test item and SV id.

Supported Test Items:

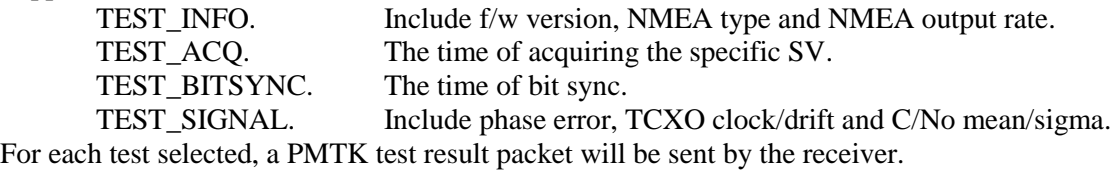

## **Synopsis**:

\$PMTK810,Bitmap,SVID

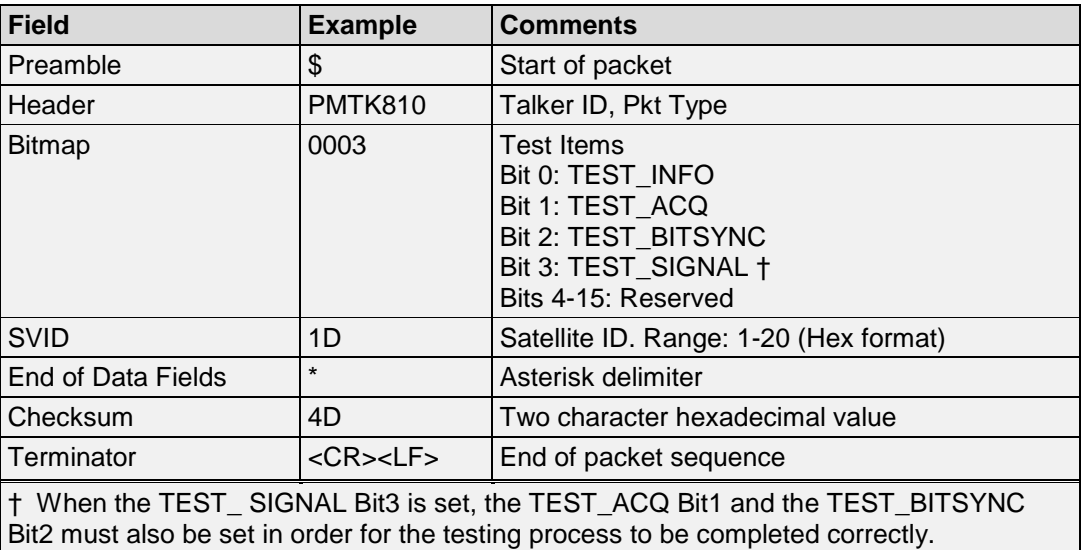

### **Example**:

- Command to start MP test mode with the following setup:
	- Test item: TEST\_INFO + TEST\_ACQ
		- SV id  $= 29$  (0x1D):

\$PMTK810,0003,1D\*4D<CR><LF>

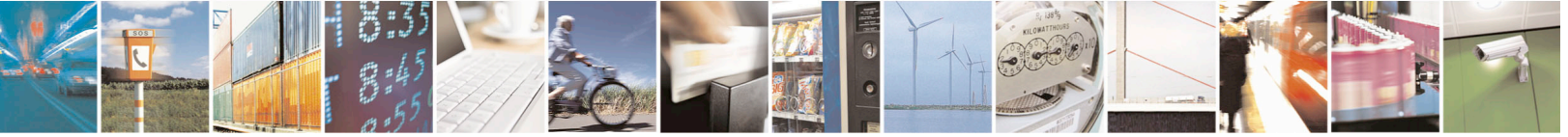

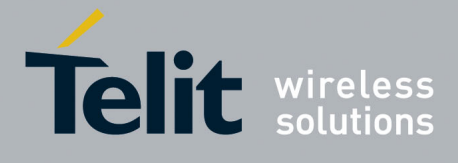

#### 4.69. **MTK811-Test Stop**

This command directs the receiver to leave MP test mode. **Synopsis**: \$PMTK811

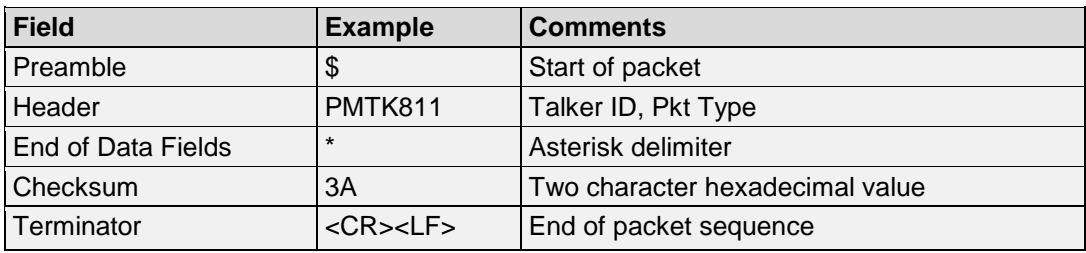

## **Example**:

• Stop the MP test mode: \$PMTK811\*3A<CR><LF>

#### $4.70.$ **MTK837-Jamming scan test**

This command directs the receiver to enter jamming scan test. **Synopsis**:

\$PMTK837, JamScanType,JamScanNum

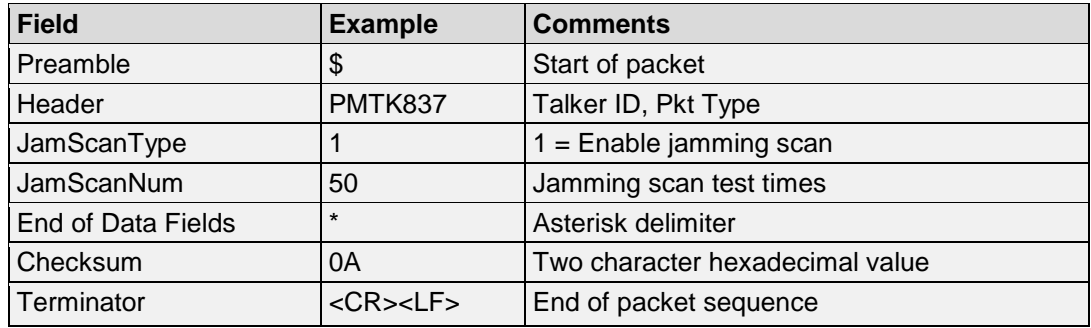

## **Example**:

• Command to enter the jamming scan test: \$PMTK837,1,50\*0A<CR><LF> Jamming scan test 50 times.

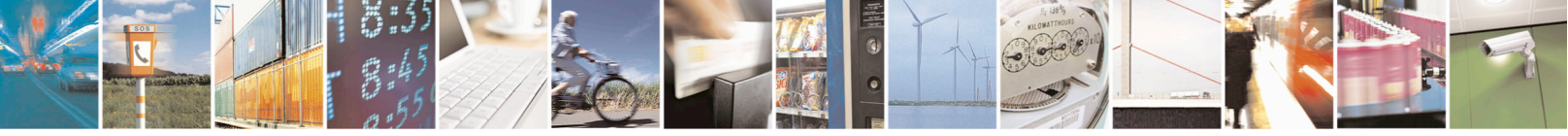

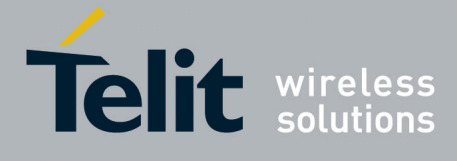

#### $4.71.$ **MTK869-Query or Set EASY Function**

This command queries, or sets (enable/disable) the EASY function of the receiver.

### **Synopsis**:

\$PMTK869,Command,SetFlag

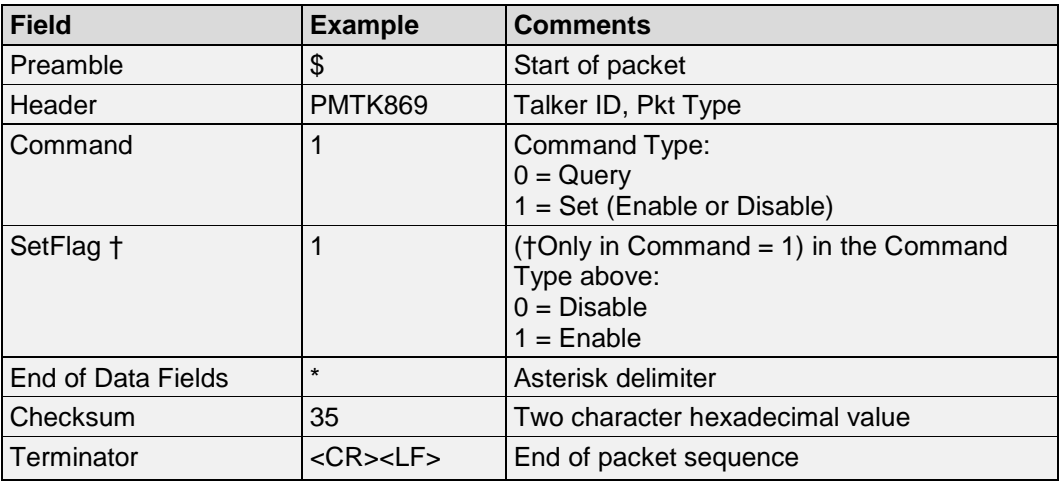

## **Example**:

• Query EASY status: \$PMTK869,0\*29<CR><LF>

> Response (if EASY is disabled): \$PMTK869,2,0,0\*37<CR><LF>

- Enable EASY: \$PMTK869,1,1\*35<CR><LF>
- Disable EASY: \$PMTK869,1,0\*30<CR><LF>

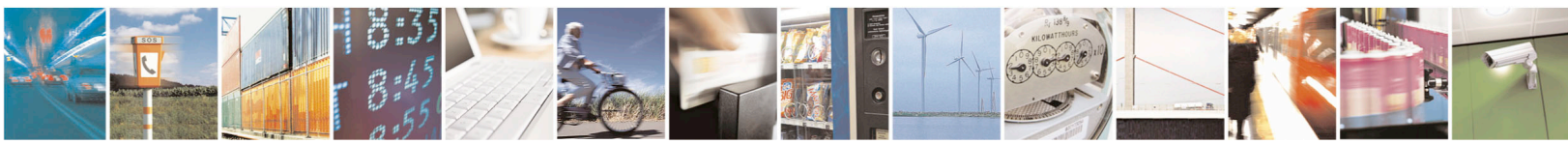

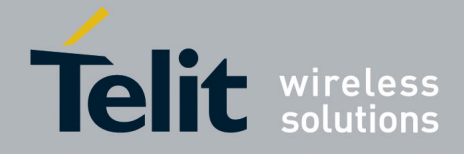

#### 4.72. **MTK875-Enable PMTKLSC Leap Second Change (LSC)**

This command enables or disables the PMTKLSC output. Query if PMTKLSC Sentence output enabled or disabled.

### **Synopsis**:

\$PMTK875,CmdType,Enable

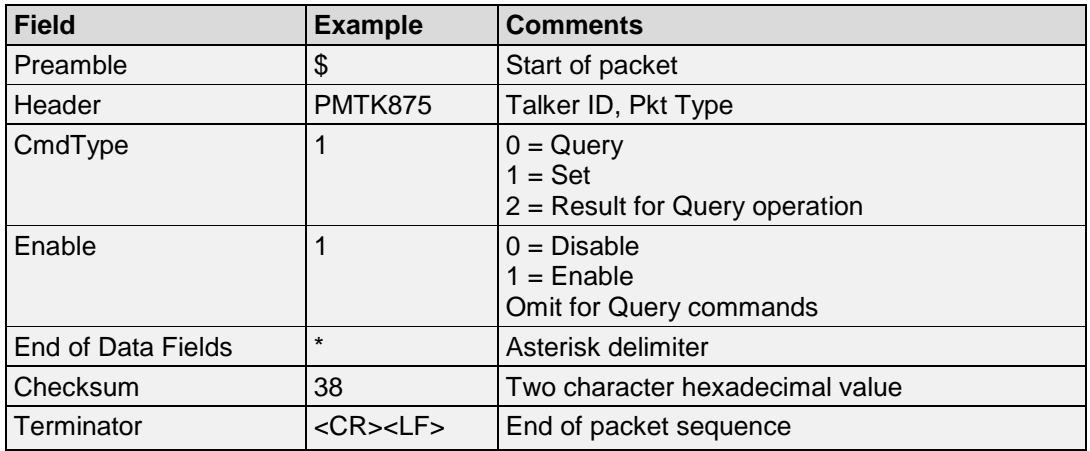

## **Example**:

- Enable PMTKLSC and PMTKLSCB sentence output: \$PMTK875,1,1\*38<CR><LF>
- Disable PMTKLSC and PMTKLSCB sentence output \$PMTK875,1,0\*39<CR><LF>
- Query PMTKLSC sentence output enabled \$PMTK875,0\*24<CR><LF> Response: \$PMTK875,2,0\*3A<CR><LF> PMTKLSC sentence output disabled.

## Response Messages Format:

\$PMTKLSC, Parameter1, Parameter2, Parameter3\*CS \$PMTKLSCB, Parameter1, Parameter2, Parameter3\*CS Where PMTKLSC is the LSC packet PMTKLSCB is the BEIDOU LSC packet Parameter1 is the current leap second Parameter2 is the leap indicator, 1 means updated from broadcast data Parameter3 is the next leap second.  $CS = Checksum$ **Example**s: •  $SPMTKLSC, 16, 1, 16*43 < CR > LF$ 

• \$PMTKLSCB,0,0,0\*00<CR><LF>

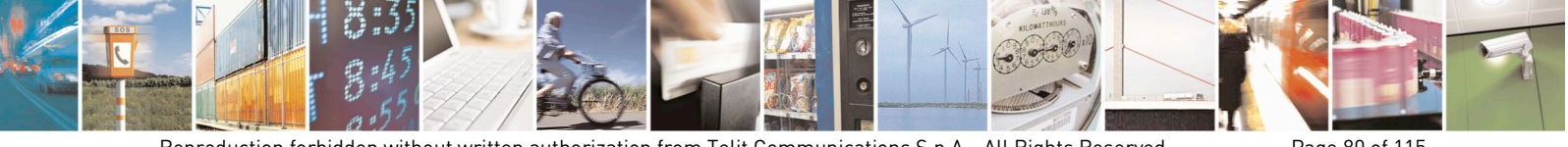

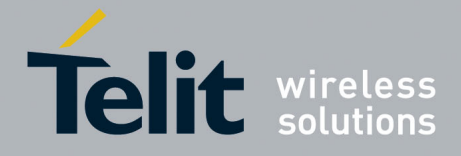

#### **MTK886-Set Navigation Mode**  4.73.

This command sets navigation mode. **Synopsis**: \$PMTK886,Command

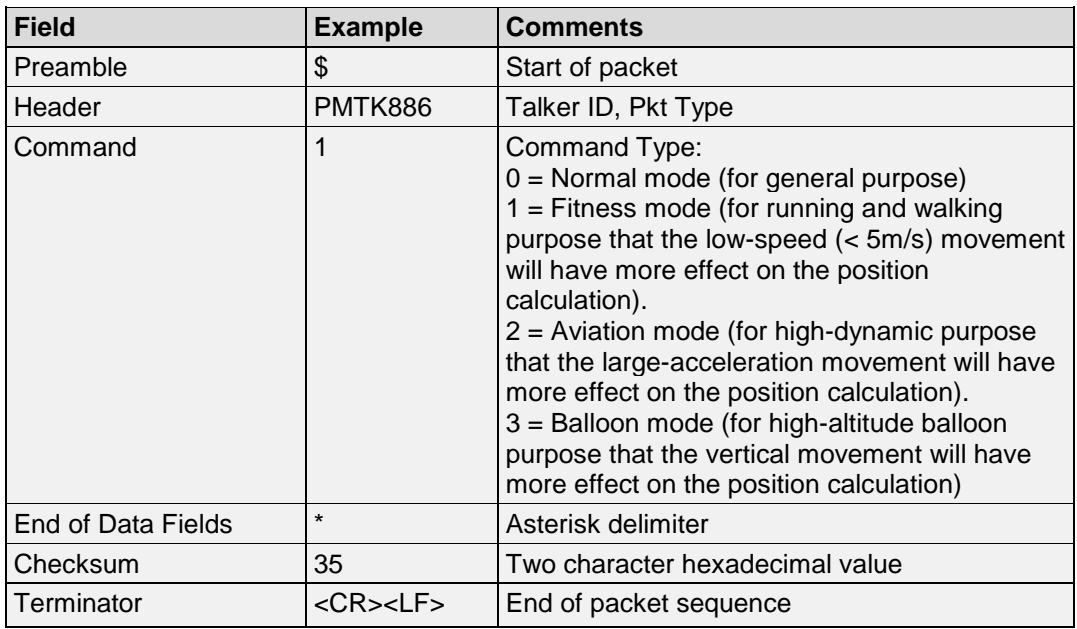

### **Example**:

- Enter the normal mode: \$PMTK886,0\*28<CR><LF>
- Enter the fitness mode: \$PMTK886,1\*29<CR><LF>
- Enter the aviation mode: \$PMTK886,2\*2A<CR><LF>
- Enter the balloon mode: \$PMTK886,3\*2B<CR><LF>

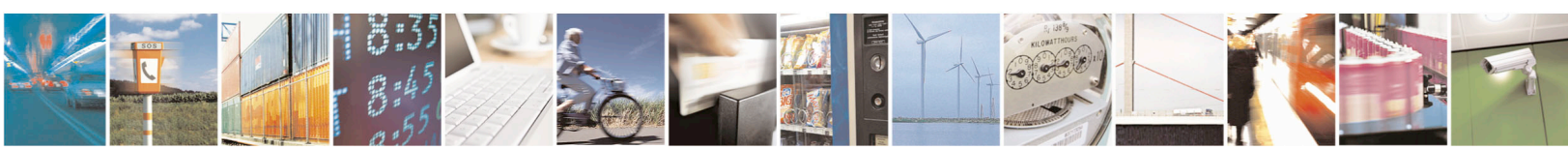

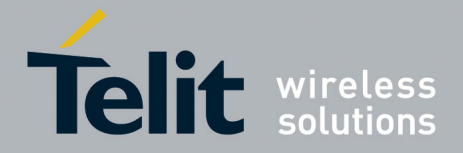

# **5. MTK NMEA Output Messages**

#### **MTK001-Acknowledge**   $5.1.$

This is the Acknowledge message sent by the receiver in response to a PMTK packet command. **Synopsis**:

\$ PMTK001,Cmd,Flag

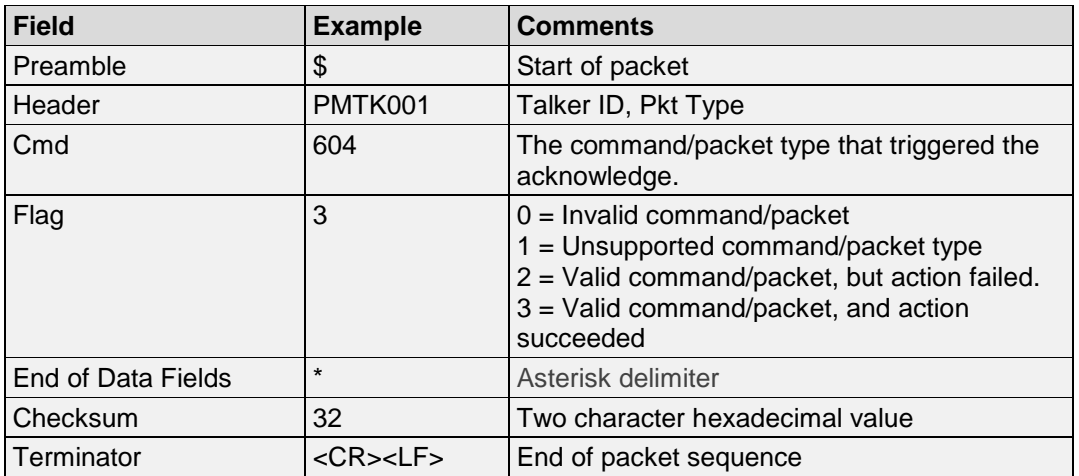

## **Example**:

• \$PMTK001,604,3\*32<CR><LF> Ack the PMTK604 message, "valid command"

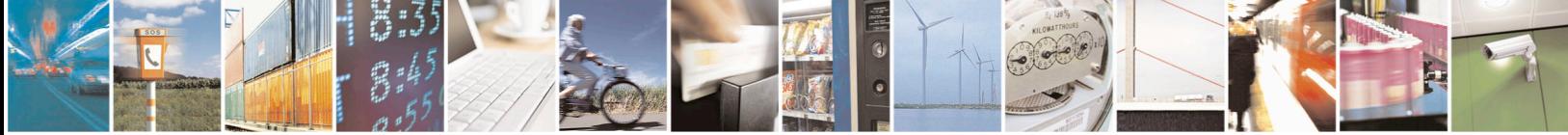

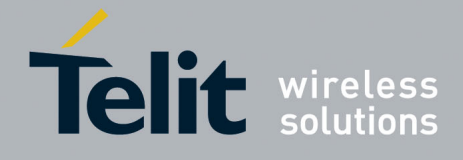

#### $5.2.$ **MTK010-System Message**

This message is used by the GPS module to output system messages. **Synopsis**: \$ PMTK001,Msg

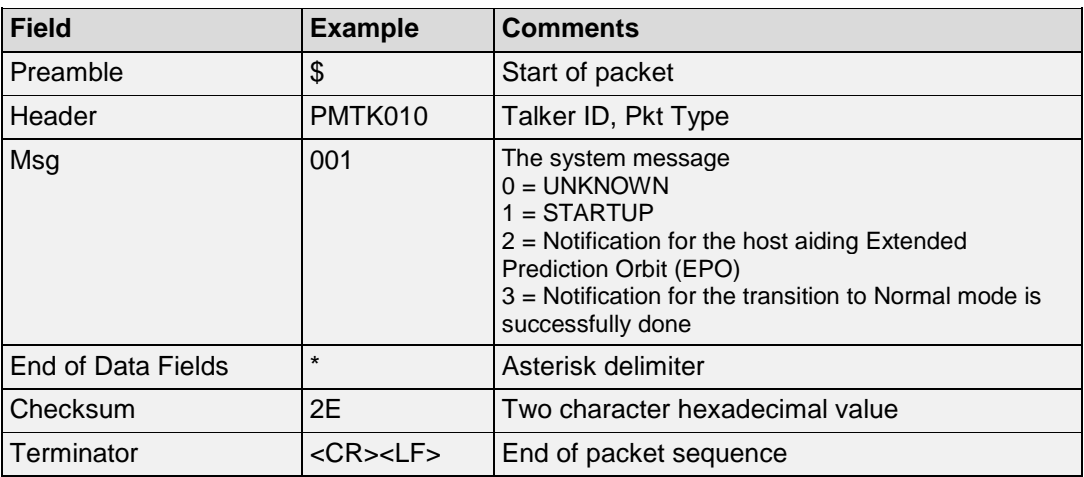

# **Example**:

• \$PMTK010,001\*2E<CR><LF> System message : This is a startup.

#### 5.3. **MTK011-Text Message**

This message contains a text message sent by the GNSS receiver to the host processor. **Synopsis**:

\$PMTK011,Message

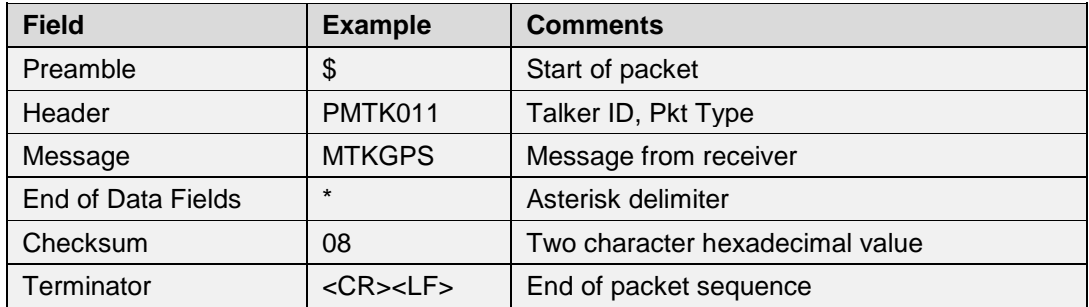

# **Example**:

• \$PMTK011,MTKGPS\*08<CR><LF> Message: This is MTK GPS.

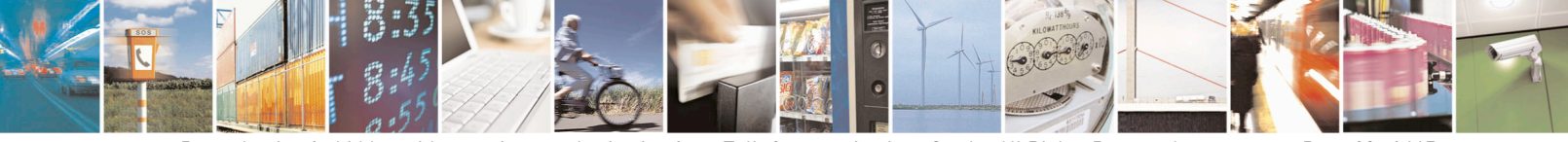

Reproduction forbidden without written authorization from Telit Communications S.p.A.- All Rights Reserved. Page 83 of 115 Mod. 0806 2011-07 Rev.2

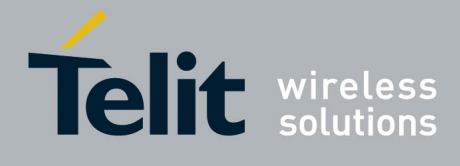

#### **MTK500-Data Fix Control Value** 5.4.

This message reports the rate of position fixing activity **Synopsis:** \$PMTK500,FixInterval,…

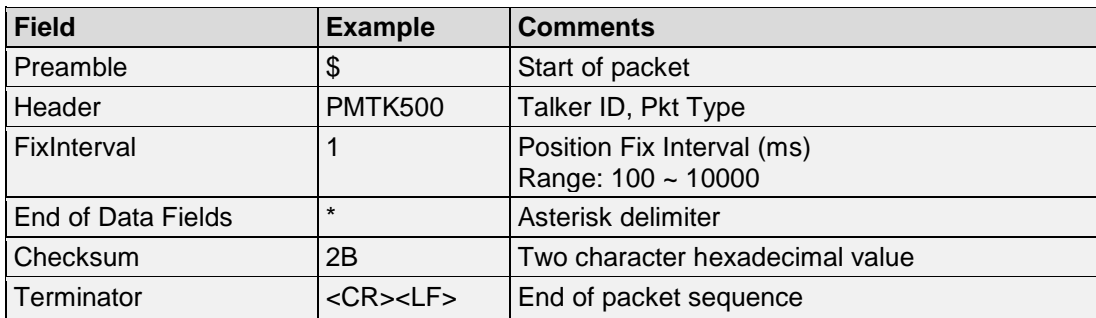

## **Example**:

• \$PMTK500,1000,0,0,0,0\*1A<CR><LF> Data fix interval  $= 1$  second

#### $5.5.$ **MTK501-DGPS Data Source Mode**

This packet gives the DGPS data source mode. The receiver sends this packet in response to receiving the PMTK401 poll packet.

### **Synopsis:**

\$PMTK501,Mode

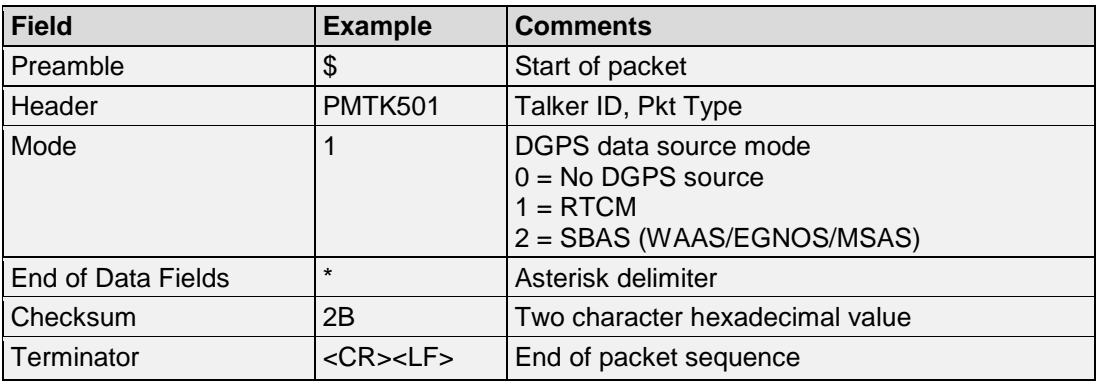

## **Example**:

• \$PMTK501,1\*2B<CR><LF> DGPS Source: RTCM

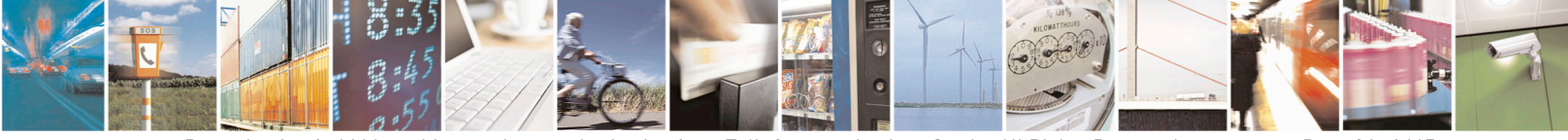

Reproduction forbidden without written authorization from Telit Communications S.p.A.- All Rights Reserved. Page 84 of 115 Mod. 0806 2011-07 Rev.2

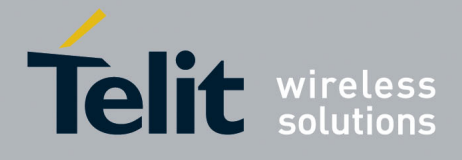

#### 5.6. **MTK508-DR Limit**

This packet reports the number of estimated fixes when entering a tunnel. **Synopsis:** \$PMTK508,DRLimit

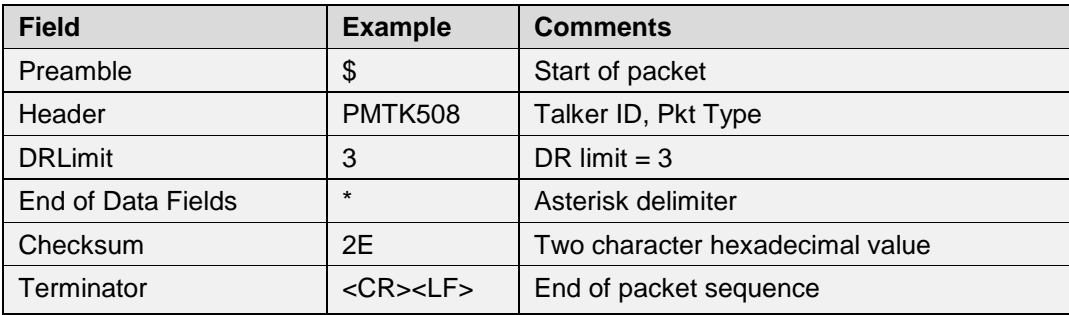

# **Example**:

• \$PMTK508,3\*20<CR><LF> DR limit  $= 3$ 

#### 5.7. **MTK511-Satellite Elevation Mask**

This packet is a response message of \$PMTK411. It outputs the satellite elevation mask, in degree. **Synopsis:**

\$PMTK511,Degree

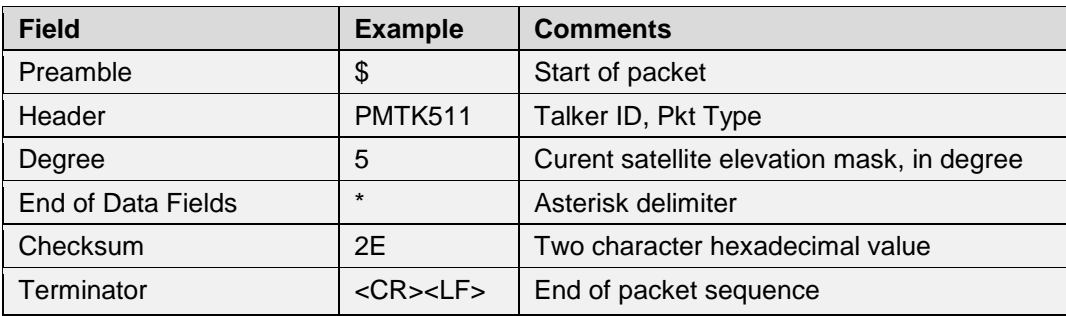

## **Example**:

•  $$PMTK511,5*2E < CR>< LF>$ Elevation mask  $=$  5 degree.

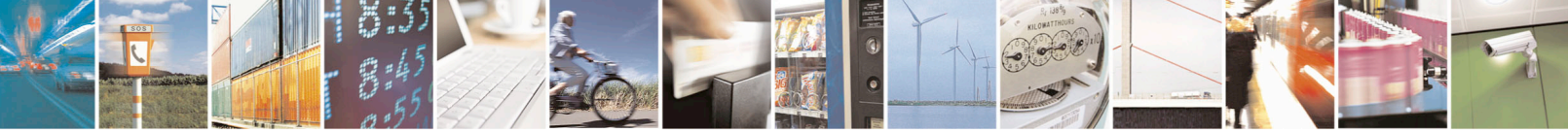

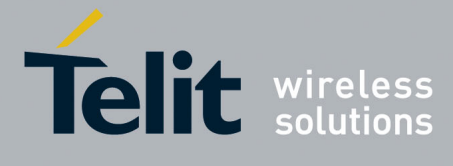

#### 5.8. **MTK513-SBAS Enabled**

This packet reports if the receiver is enabled to search for SBAS satellites or not. It is sent by the receiver in response to a PMTK413 poll packet. **Synopsis:**

\$PMTK513,Enabled

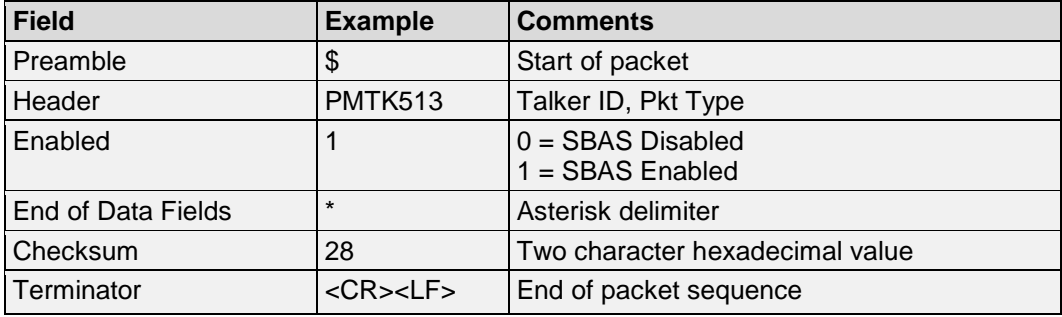

## **Example**:

• \$PMTK513,1\*28<CR><LF> SBAS enabled

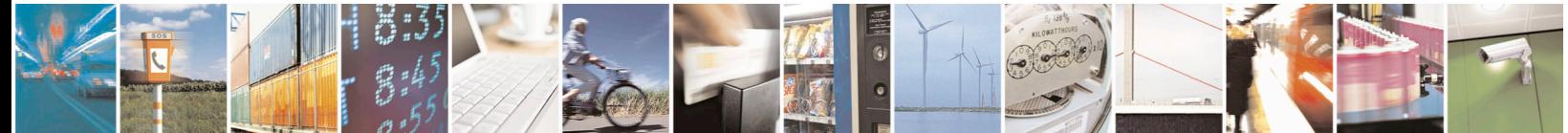

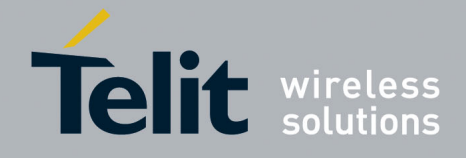

#### 5.9. **MTK514-NMEA Output Rates**

This packet reports the receiver's NMEA sentences output rate settings. It is sent by the receiver in response to receiving a PMTK414 poll packet. There are a total of 19 data fields that present output frequencies for the supported NMEA sentences individually. Please refer to the PMTK314 packet description for the supported NMEA sentences and frequency settings.

# **Synopsis:**

\$PMTK514,<val0>,<val0>,…<val20>

There are totally 21 data fields that present output frequencies for the 21 supported NMEA sentences individually.

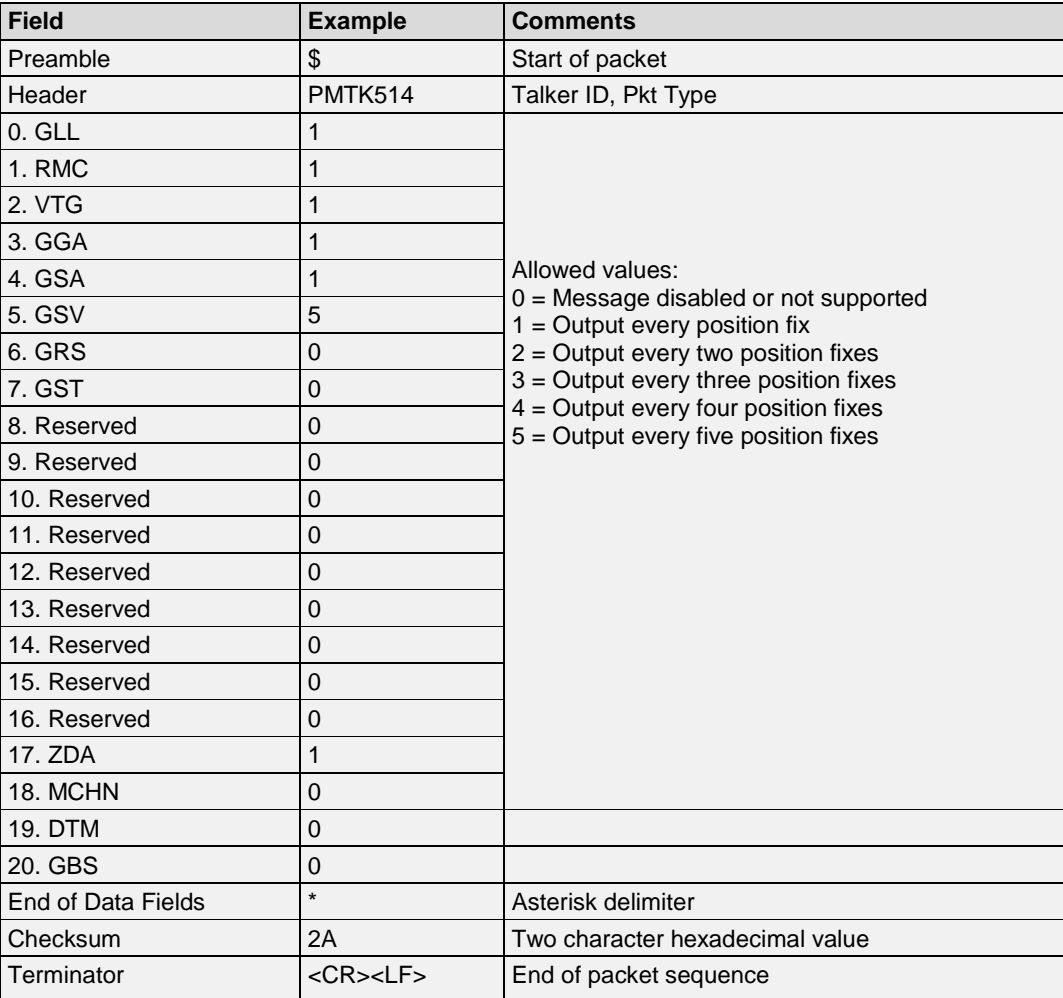

# **Example**:

• \$PMTK514,1,1,1,1,1,5,0,0,0,0,0,0,0,0,0,0,0,1,0,0,0\*2B<CR><LF>

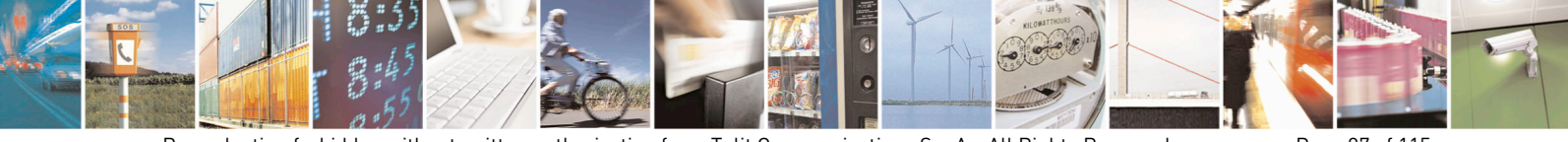

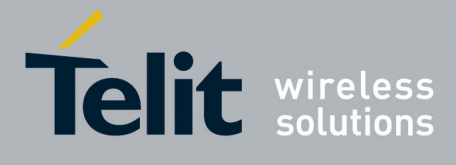

#### $5.10.$ **MTK530-Current Datum**

This packet reports the current datum used by the receiver. **Synopsis:** \$PMTK530,Datum

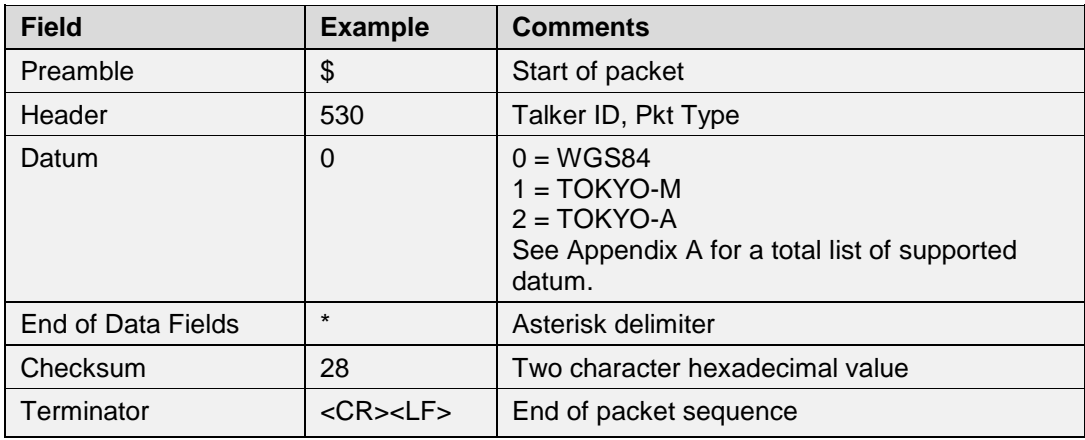

# **Example**:

• \$PMTK530,0\*28<CR><LF> Current datum = WGS84

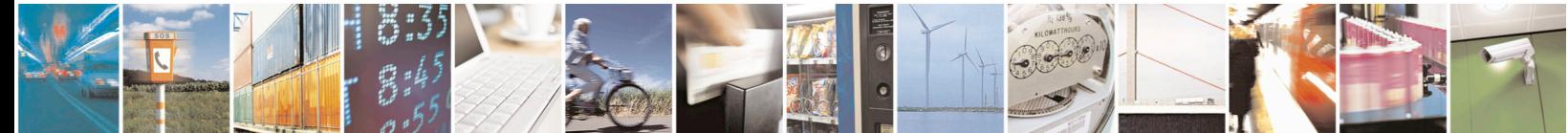

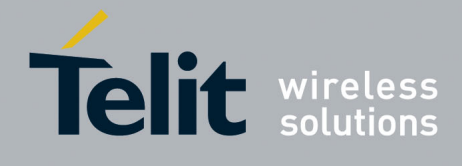

#### $5.11.$ **MTK535-RTC UTC Time**

This command reports the current RTC UTC time. **Synopsis:** \$ PMTK535,Year,Month,Day,Hour,Min,Sec

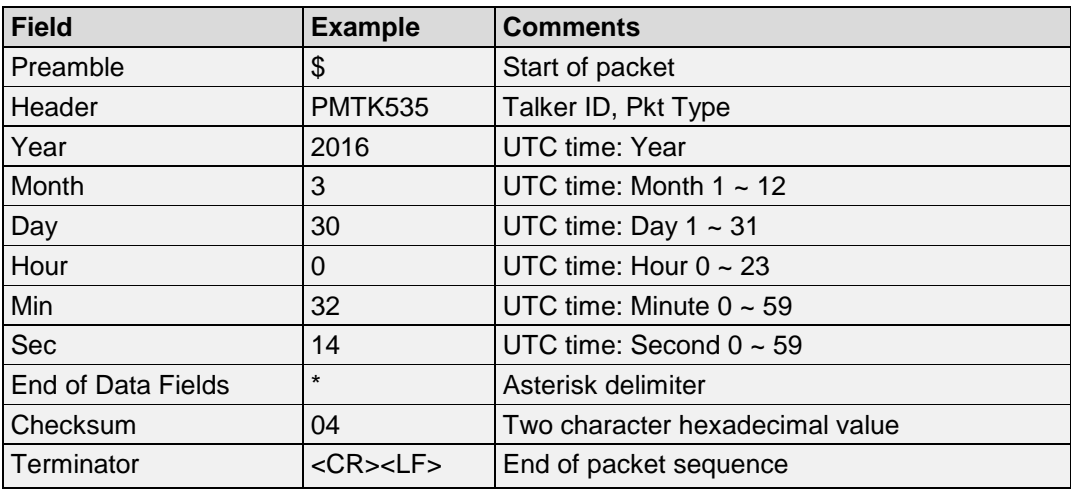

# **Example**:

• \$PMTK535,2016,3,30,0,32,14\*30<CR><LF> Current RTC time: 00:32:14, 03/30/2016

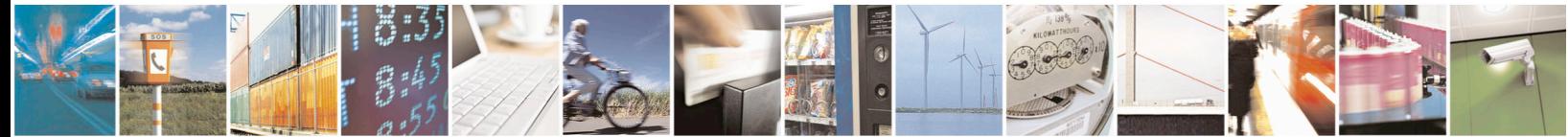

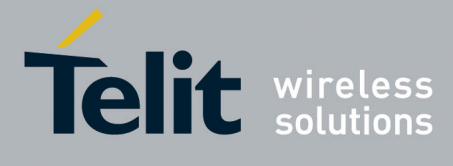

#### 5.12. **MTK599-Flash Data**

This packet reports data in the flash memory. **Synopsis:** \$ PMTK599, <there are total 'length + 2' data fields>

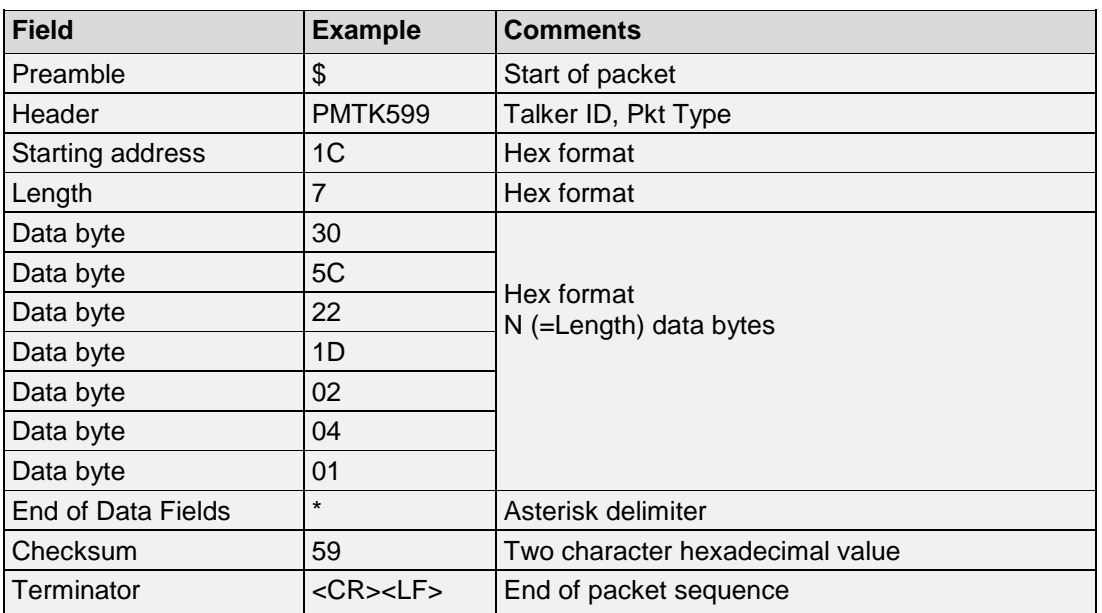

## **Example**:

• \$PMTK599,1C,7,30,5C,22,1D,02,04,01\*59<CR><LF> Date bytes from the starting address  $0x1C$ , with the length = 7 bytes

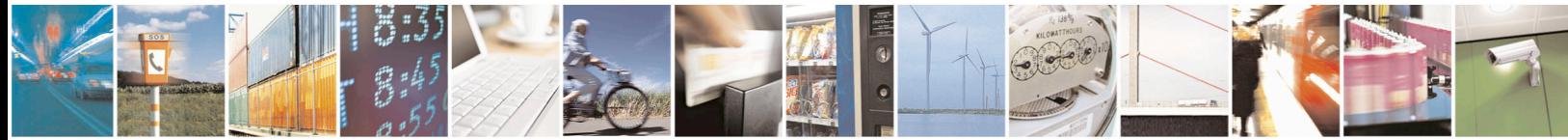

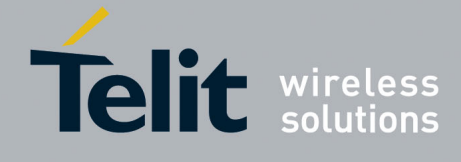

#### <span id="page-90-0"></span>5.13. **MTK668-GPS Satellite Ephemeris Data**

This packet reports ephemeris data of a GPS satellite, in Kepler format. **Synopsis:**

\$PMTK668,PRN,WeekNo,URAI,IDOT,IODE,Toc,af2,af1,af0,IODC,Crs,dn,M0,Cuc,e,Cus,Sqrt A,Toe,Cic,Omega0,Cis,i0,Crc,w,OmegaDot,Tgd,SVHealth

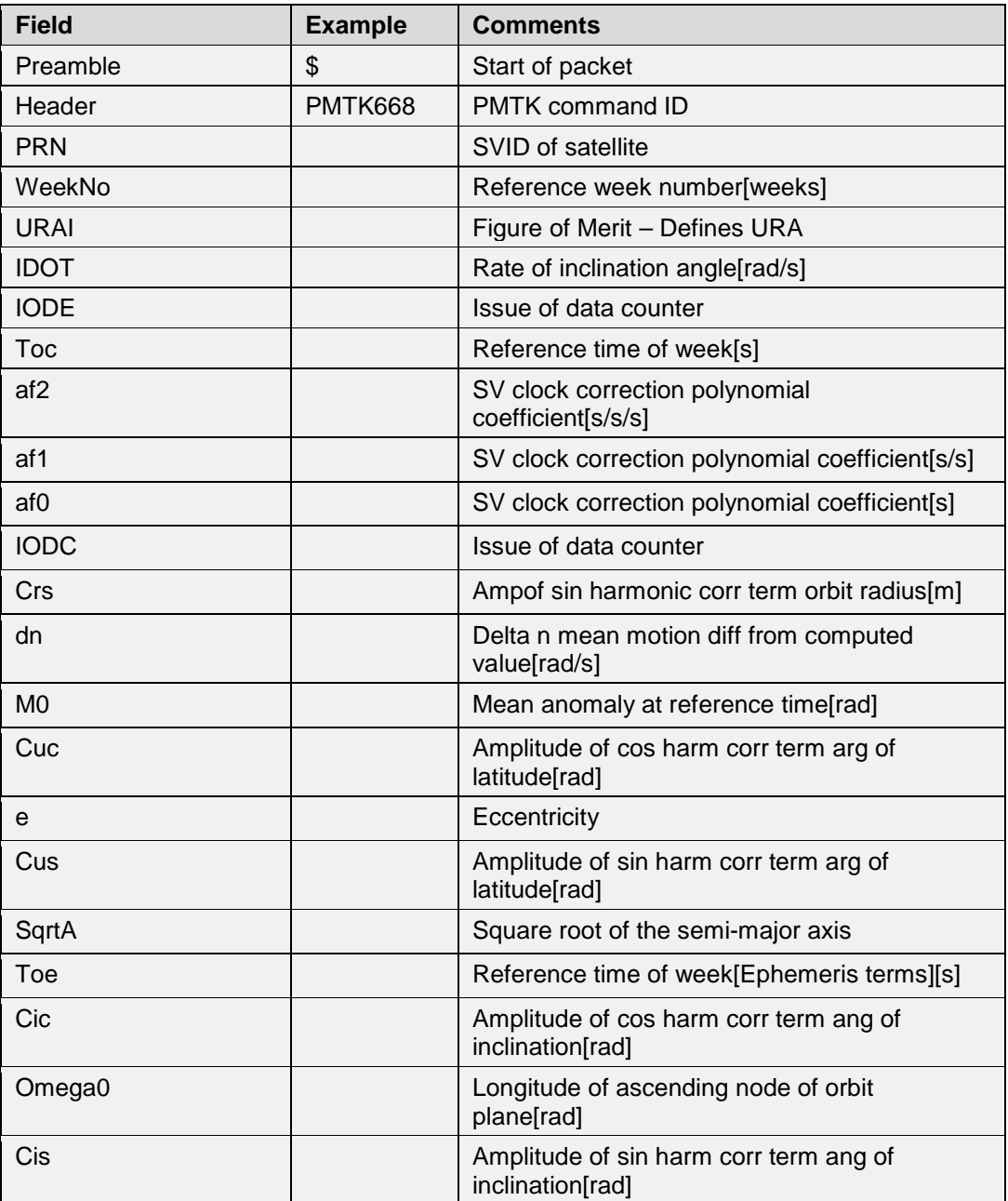

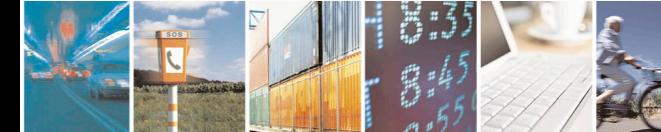

Reproduction forbidden without written authorization from Telit Communications S.p.A.- All Rights Reserved. Page 91 of 115 Mod. 0806 2011-07 Rev.2

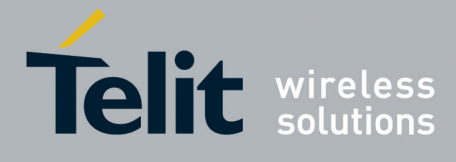

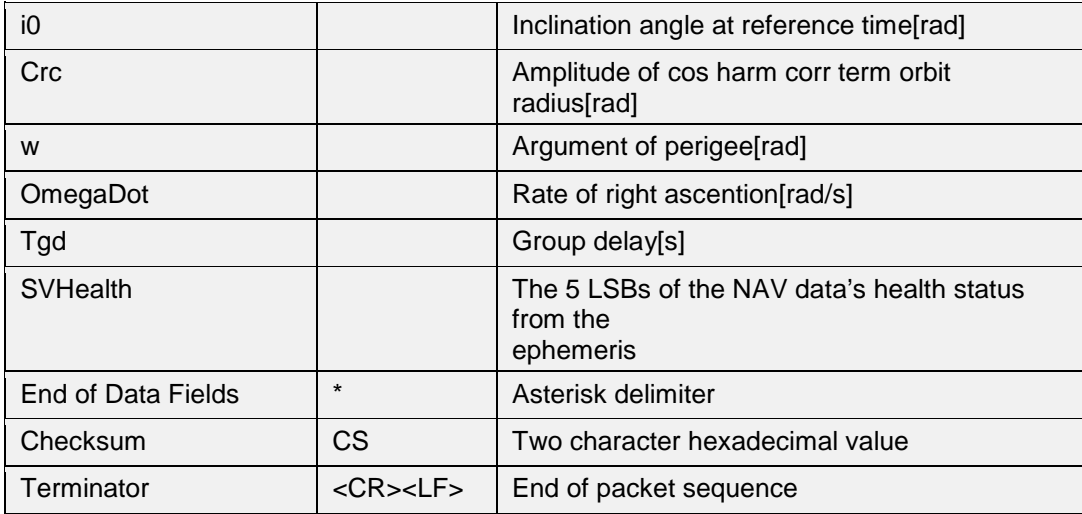

### **Example:**

• \$PMTK668,3,804,0,1378,97,18900,0,211,348491,97,1529,14047,- 433441886,1302,8251567,3333,2702051329,18900,26,935 176585,4,655529795,8214,-2063355058,-23169,3,0\*3D

If ephemeris data of specified satellite is not available, the receiver responses \$PMTK001,668,3,0\*24

### **Note:**

Please use the factor scale **(refer to ICD-GPS-200C, page 96**) to calculate the actual value.

<http://www.gps.gov/technical/icwg/ICD-GPS-200C.pdf>

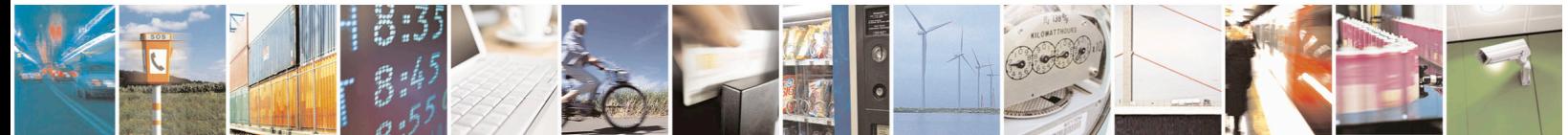

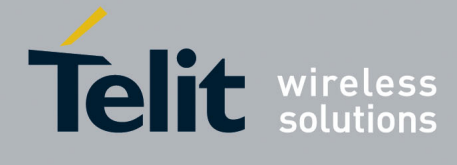

#### <span id="page-92-0"></span>5.14. **MTK669-BEIDOU Satellite Ephemeris Data**

This packet reports ephemeris data of a BEIDOU satellite, in Kepler format. **Synopsis:**

\$PMTK669,PRN,WeekNo,URAI,IDOT,IODE,Toc,af2,af1,af0,IODC,Crs,dn,M0,Cuc,e,Cus,Sqrt A,Toe,Cic,Omega0,Cis,i0,Crc,w,OmegaDot,Tgd,SVHealth

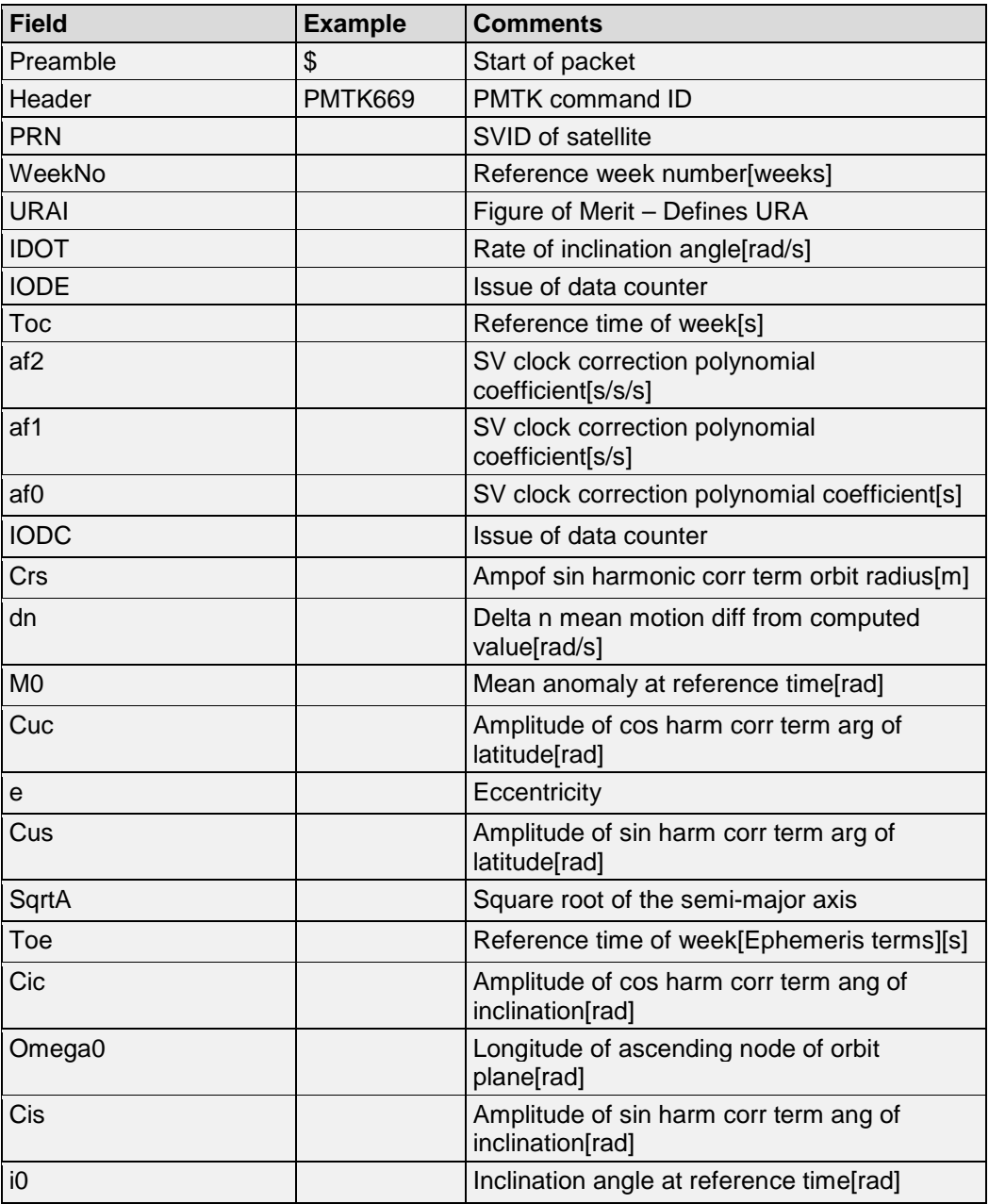

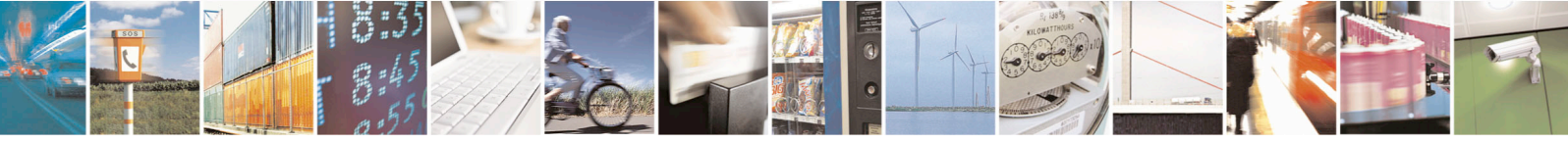

Reproduction forbidden without written authorization from Telit Communications S.p.A.- All Rights Reserved. Page 93 of 115 Mod. 0806 2011-07 Rev.2

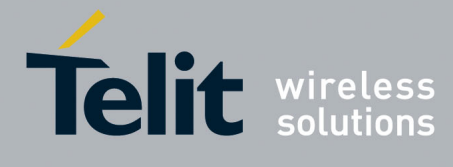

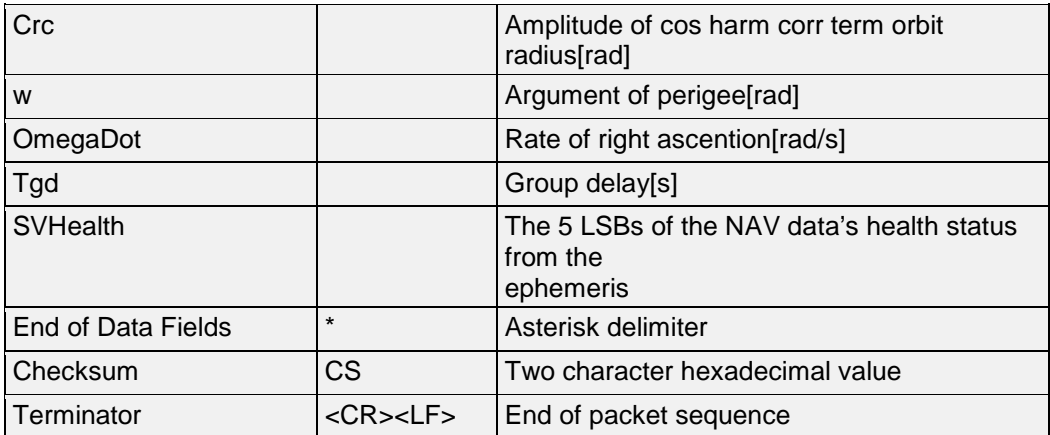

### **Example:**

• \$PMTK669,3,804,0,1567,2,38250,0,-26092,-4263927,0,-21176,581,1267572402,-23869,2546953,66039,3404432795,38250,- 126,22528884,-260,55957758,-59905,-1898601724,2465,6,0\*19

If ephemeris data of specified satellite is not available, the receiver responds \$PMTK001,669,3,0\*25

## **Note:**

Please use the factor scale **(refer to ICD-GPS-200C, page 96)** to calculate the actual value.

<http://www.gps.gov/technical/icwg/ICD-GPS-200C.pdf>

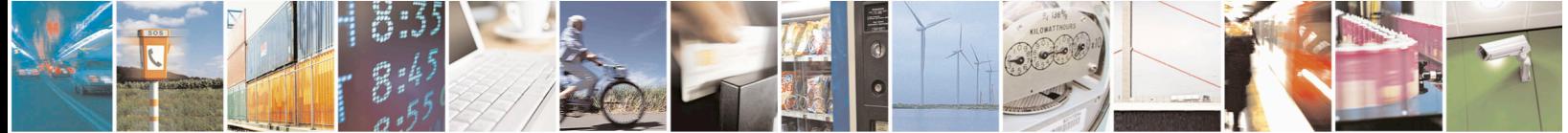

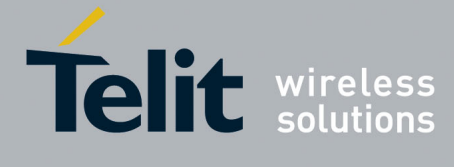

#### **MTK702-Output Data Port Data Type and Baud Rate** 5.15.

This output displays data port input/output data type and baud rate. **Synopsis:**

\$PMTK702,InputType,OutputType,BaudRate

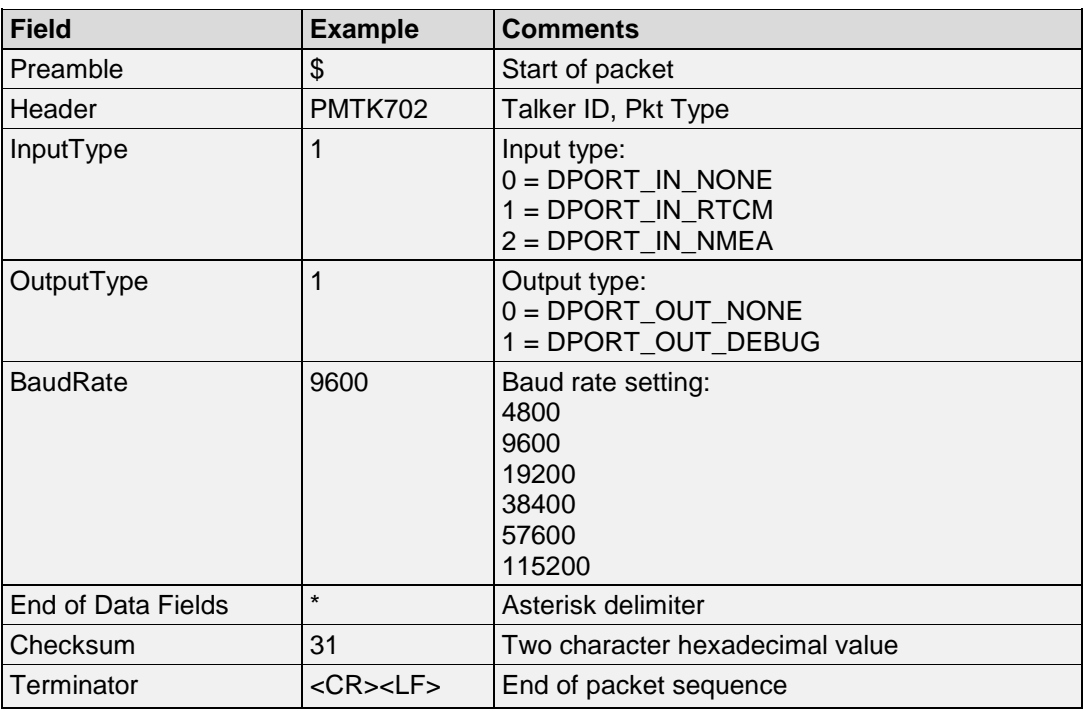

## **Example**:

• \$PMTK702,1,1,9600\*14<CR><LF> Port I/O data type and baud rate:  $In = RTCM$ , Out = Debug On, baud rate = 9600

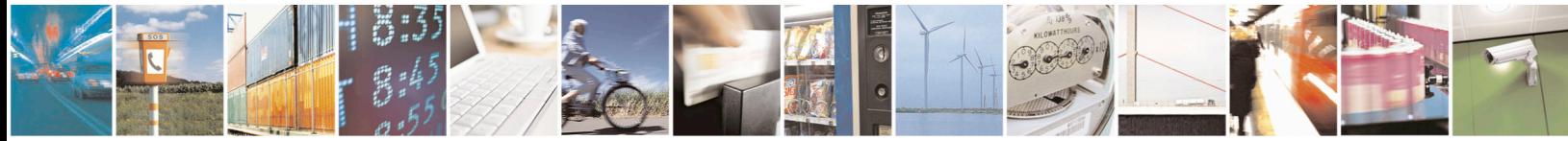

Reproduction forbidden without written authorization from Telit Communications S.p.A.- All Rights Reserved. Page 95 of 115 Mod. 0806 2011-07 Rev.2

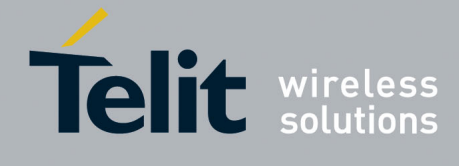

#### 5.16. **MTK705-Firmware Release Information**

This message reports firmware release information. **Synopsis:**

\$PMTK705,ReleaseStr,Build\_ID,Product\_Model,(SDK\_Version,)

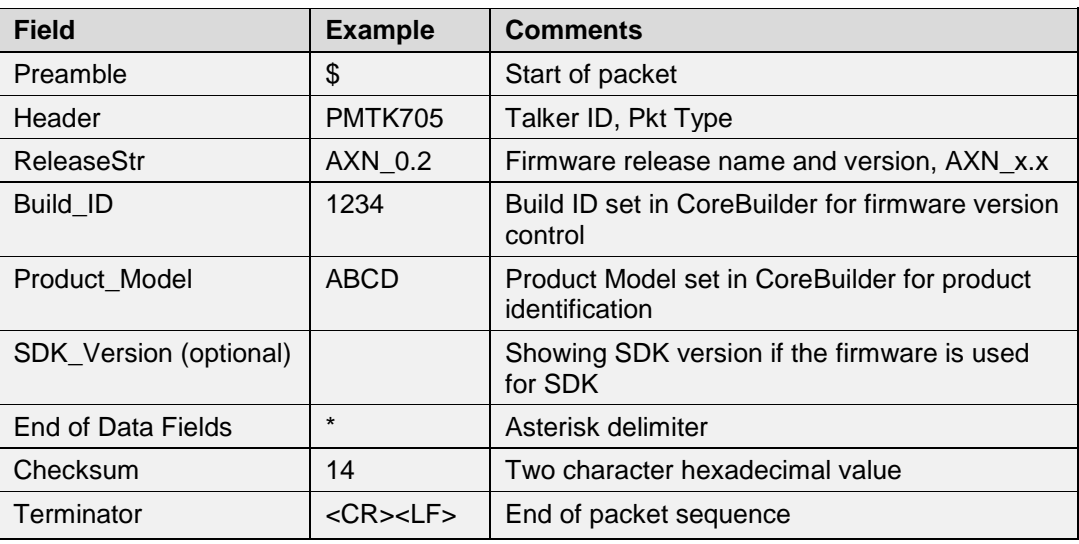

**Example**:

• \$PMTK705,AXN\_0.2,1234,ABCD,\*14<CR><LF>

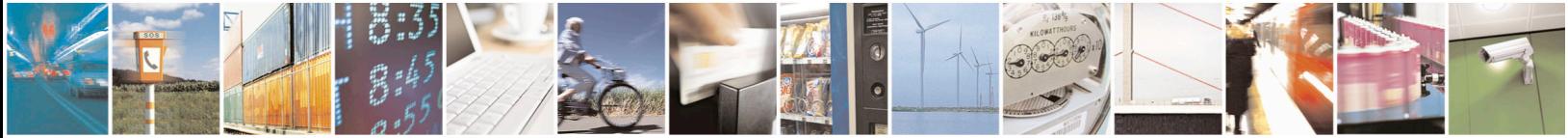

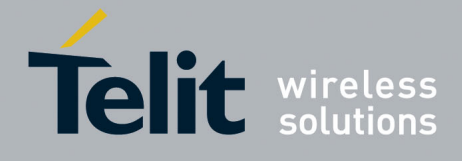

#### 5.17. **MTK707-EPO Status**

This message reports firmware release information. **Synopsis:**

\$PMTK707,Set,FWN,FTOW,LWN,LTOW,FCWN,FCTOW,LCWN,LCTOW

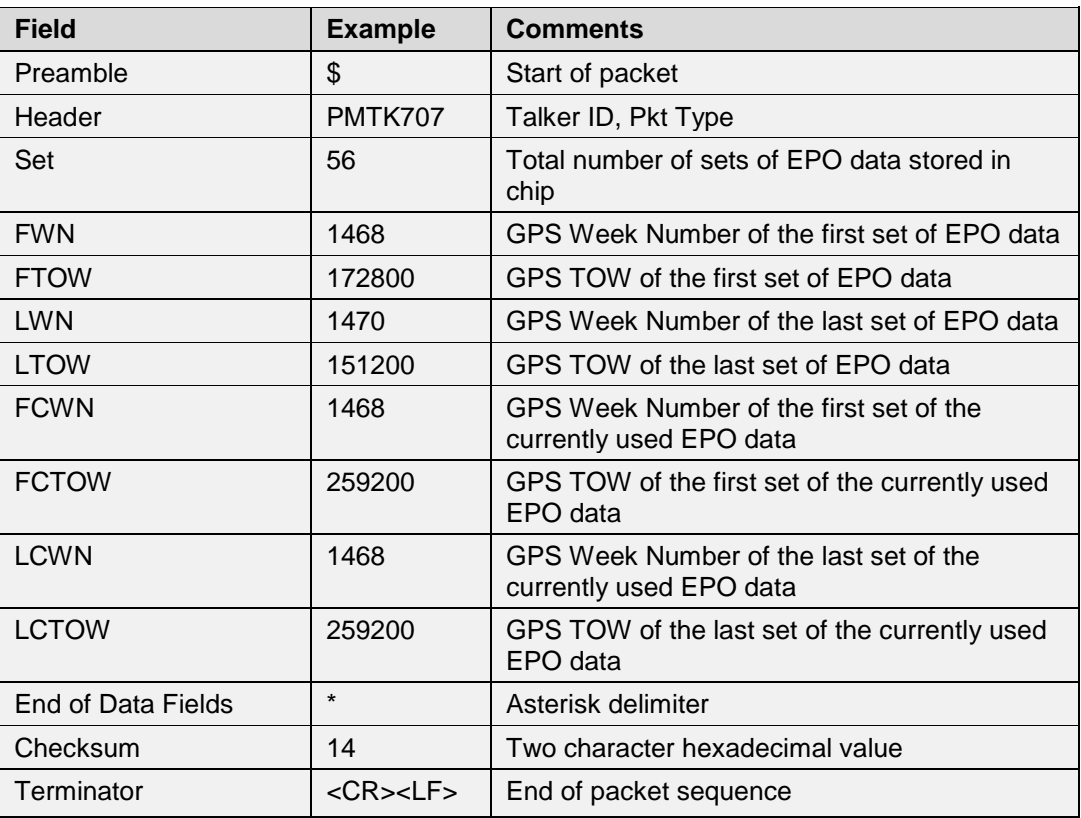

# **Example**:

• \$PMTK707,56,1468,172800,1470,151200,1468,259200,1468,259200\*14<CR><LF>

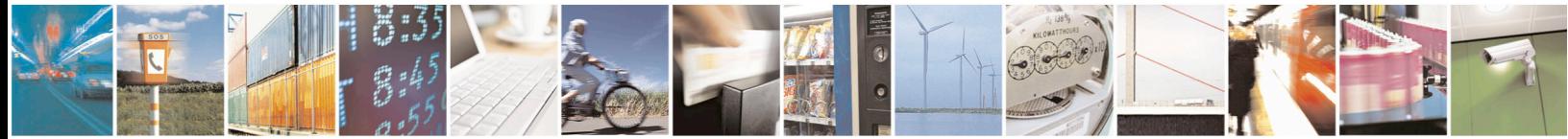

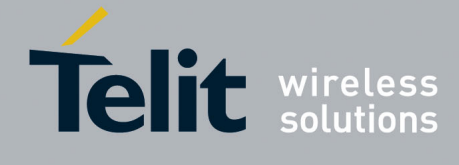

#### 5.18. **MTK721-EPO Data for a Single Satellite**

This message outputs EPO data for a single satellite. **Synopsis:** \$PMTK721,SatID,W[0],…,W[17]

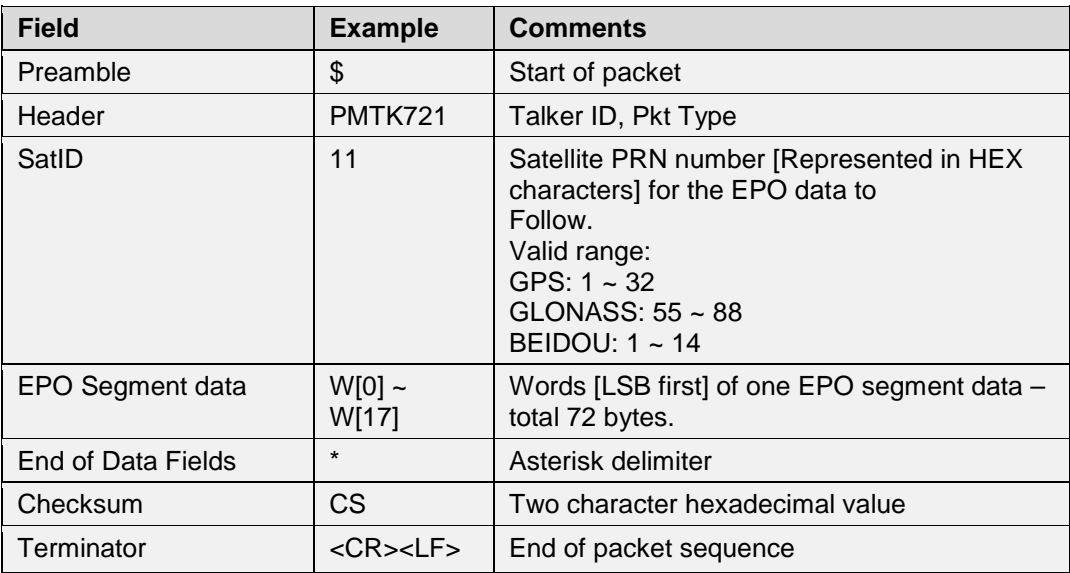

## **Example**:

• \$PMTK721,11,6a043d2f,d52e00,0d2f1a3d,…,…,……………..\*CS<CR><LF> The packet contains EPO data of satellite PRN 17.

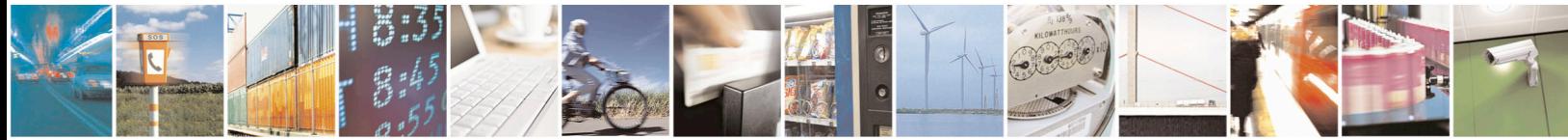

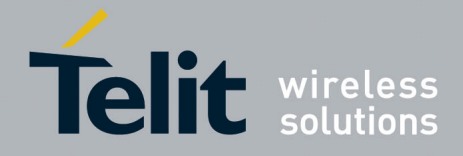

#### 5.19. **MTK740-Current UTC**

This packet contains the current UTC time. Please do not use local time, which has time-zone offset. To have a faster TTFF, the accuracy of the reference UTC shall be within 3 seconds of the actual UTC time.

# **Synopsis:**

\$PMTK740,YYYY,MM,DD,hh,mm,ss

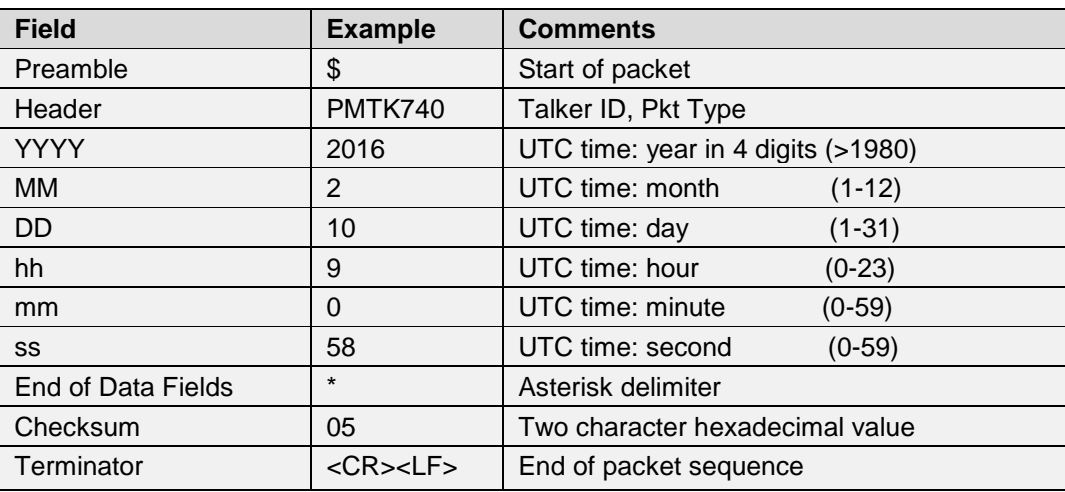

# **Example**:

• \$PMTK740,2016,2,10,9,0,58\*05<CR><LF> This example indicates that the current U TC time is 2016/02/10, 09:00:58

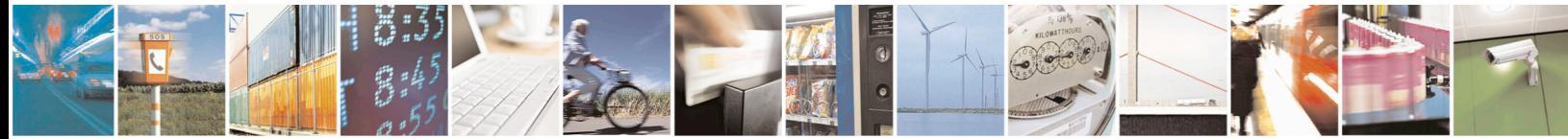

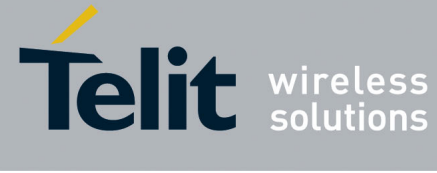

#### $5.20.$ **MTK741-Reference Location Data**

This packet contains reference location data for the GPS receiver without accuracy information. To have a faster TTFF, the accuracy of the location data shall be better than 30km. **Synopsis:**

\$PMTK741,Lat,Long,Alt,YYYY,MM,DD,hh,mm,ss

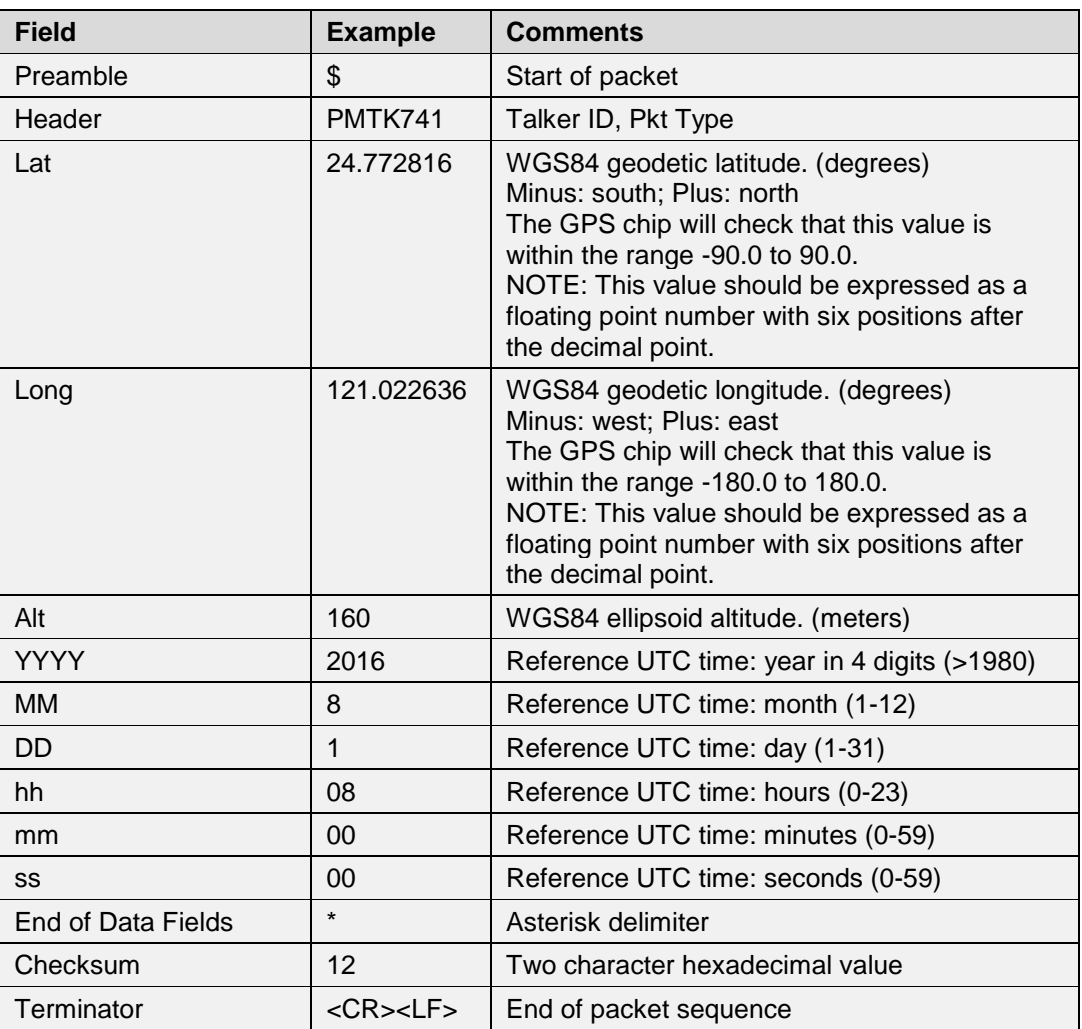

## **Example**:

• \$PMTK741,24.772816,121.022636,160,2016,8,1,08,00,00\*12<CR><LF>

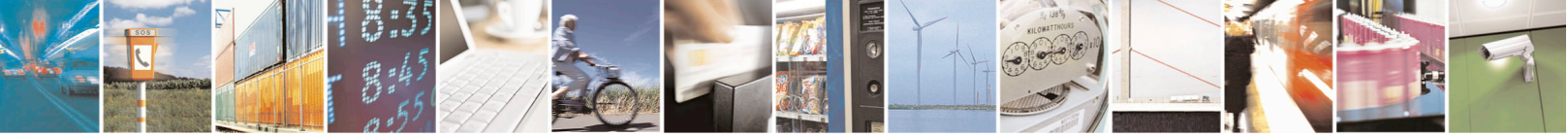

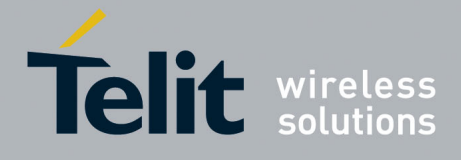

#### $5.21.$ **MTK812-Test Finish**

This packet reports the Mass Production (MP) testing has finished. **Synopsis:** \$PMTK812

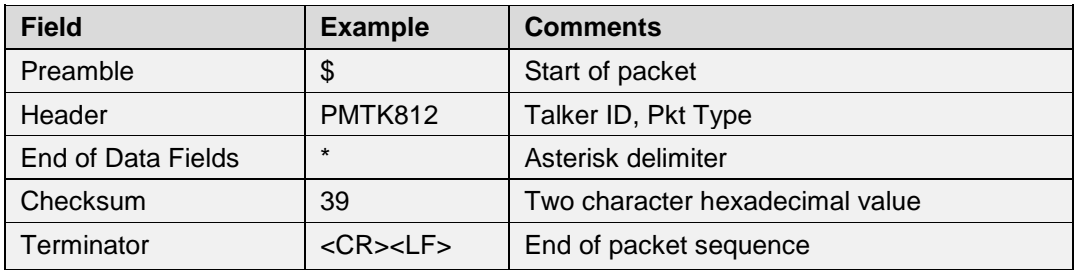

### **Example**:

• \$PMTK812\*39<CR><LF>

#### 5.22. **MTK813-Test All ACQ**

This packet is the result of the TEST ACQ test. **Synopsis:** \$PMTK813,SVID,AcqTime

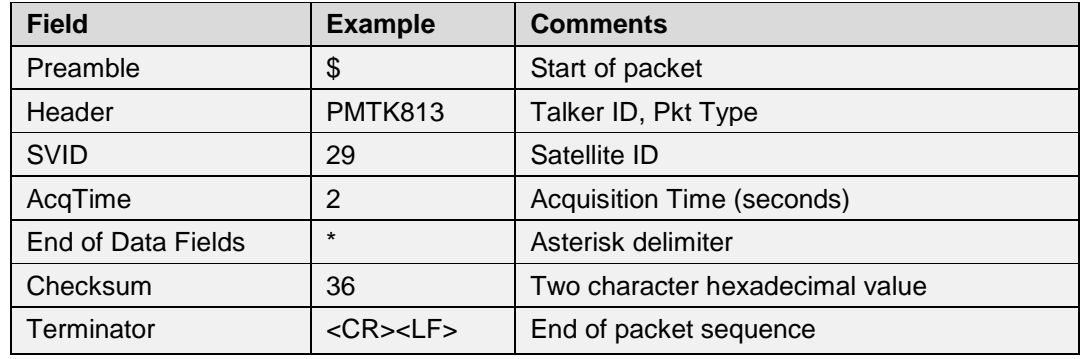

# **Example**:

• \$PMTK813,29,2\*01<CR><LF>

The target device acquires SV29 within 2 seconds.

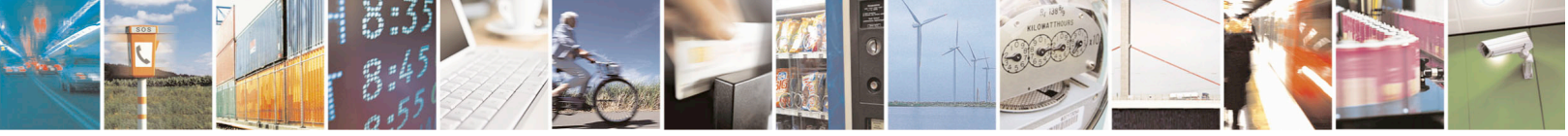

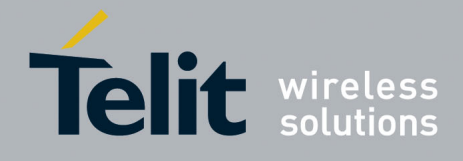

#### 5.23. **MTK814-Test All Bit Sync**

This packet reports the result of the TEST\_BITSYNC test. **Synopsis:** \$PMTK814,SVID,BitSyncTime

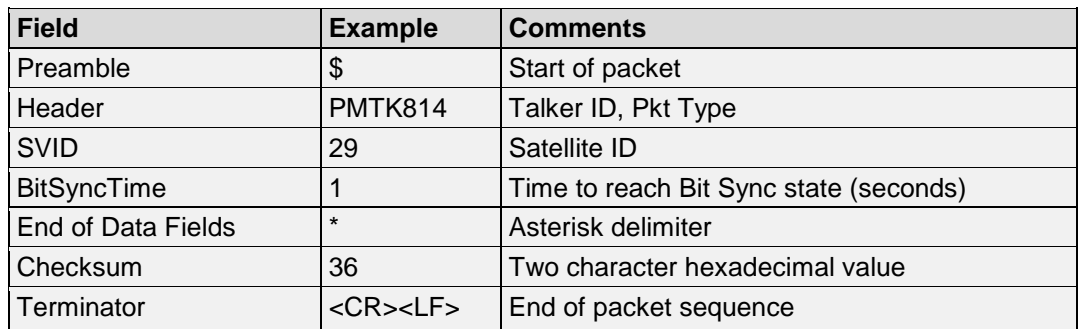

## **Example**:

• \$PMTK814,29,1\*05<CR><LF> With regard to SV29, the target device reach bit sync state within 1 second.

#### 5.24. **MTK815-Test All Signal**

This packet reports the result of the TEST\_SIGNAL test. **Synopsis:**

\$PMTK815,SVID,TestingTime,PhaseError,TCXOOffset,TCXODrift,C/NoMean,C/NoSigma

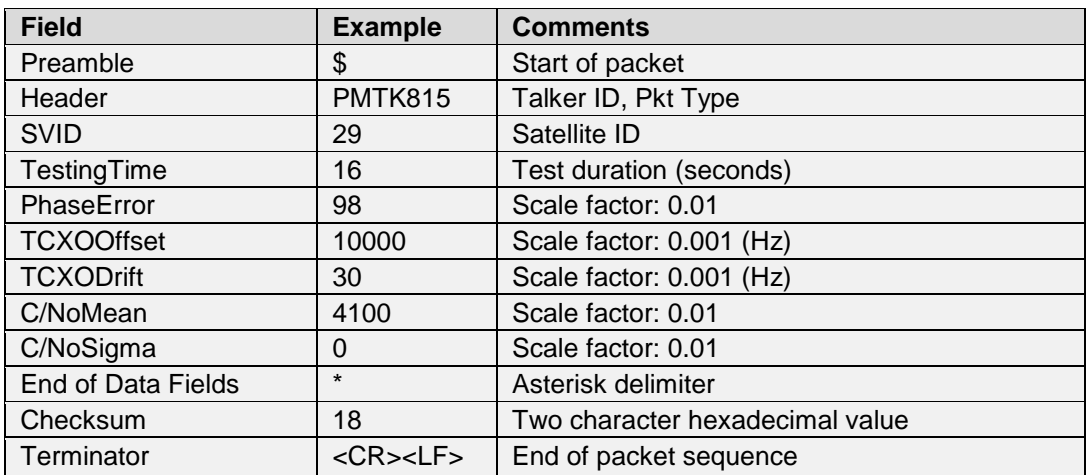

# **Example**: \$PMTK815,29,16,98,10000,30,4100,0\*18<CR><LF>

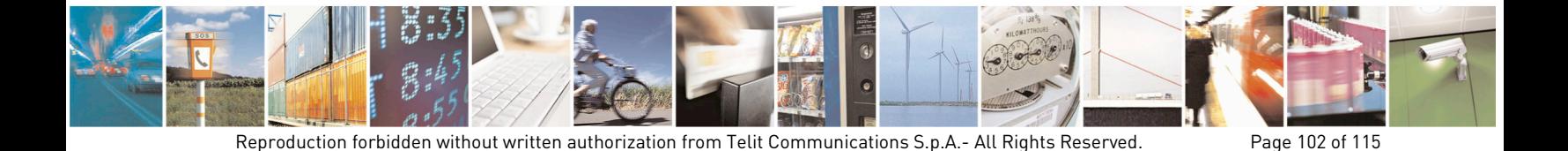

Mod. 0806 2011-07 Rev.2

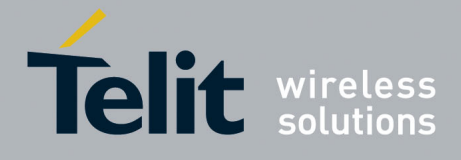

#### 5.25. **MTK869-EASY State**

This command reports the EASY function state. **Synopsis:** \$PMTK869,EASYResponseID,EASYState,EASYExtensionDay

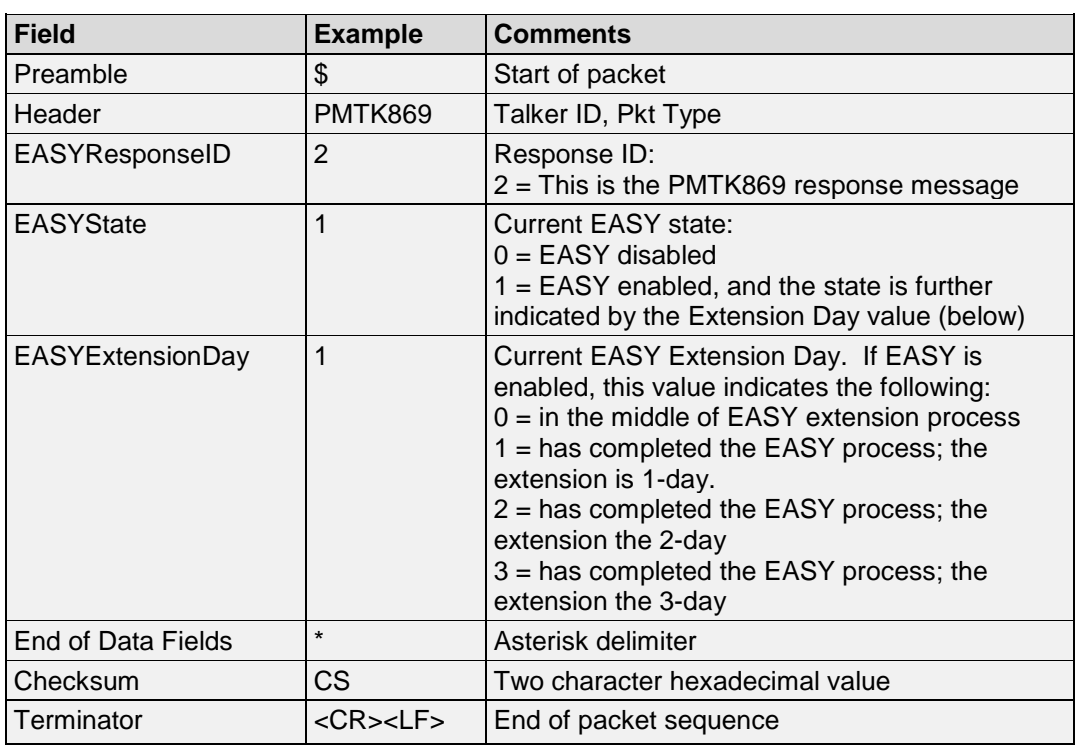

### **Example**:

- \$PMTK869,2,0,0\*37<CR><LF> EASY disabled.
- \$PMTK869,2,1,0\*2A<CR><LF> EASY is enabled and the device is in the middle of the EASY process.
- \$PMTK869,2,1,1\*2B<CR><LF> EASY is enabled and device has completed the 1-day EASY process.
- \$PMTK869,2,1,2\*28<CR><LF> EASY is enabled and device has completed the 2-day EASY process.

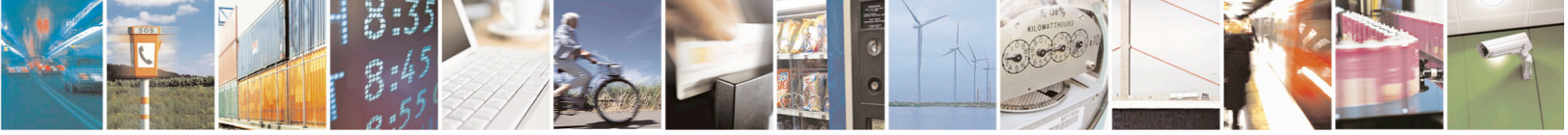

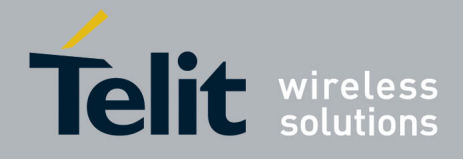

#### 5.26. **MTKLOG-Logging Status**

This message outputs the logging status. **Synopsis**:

\$PMTKLOG,Serial#,Type,Mode,Content,Interval,Distance,Speed,Status,LogNumber,Percent

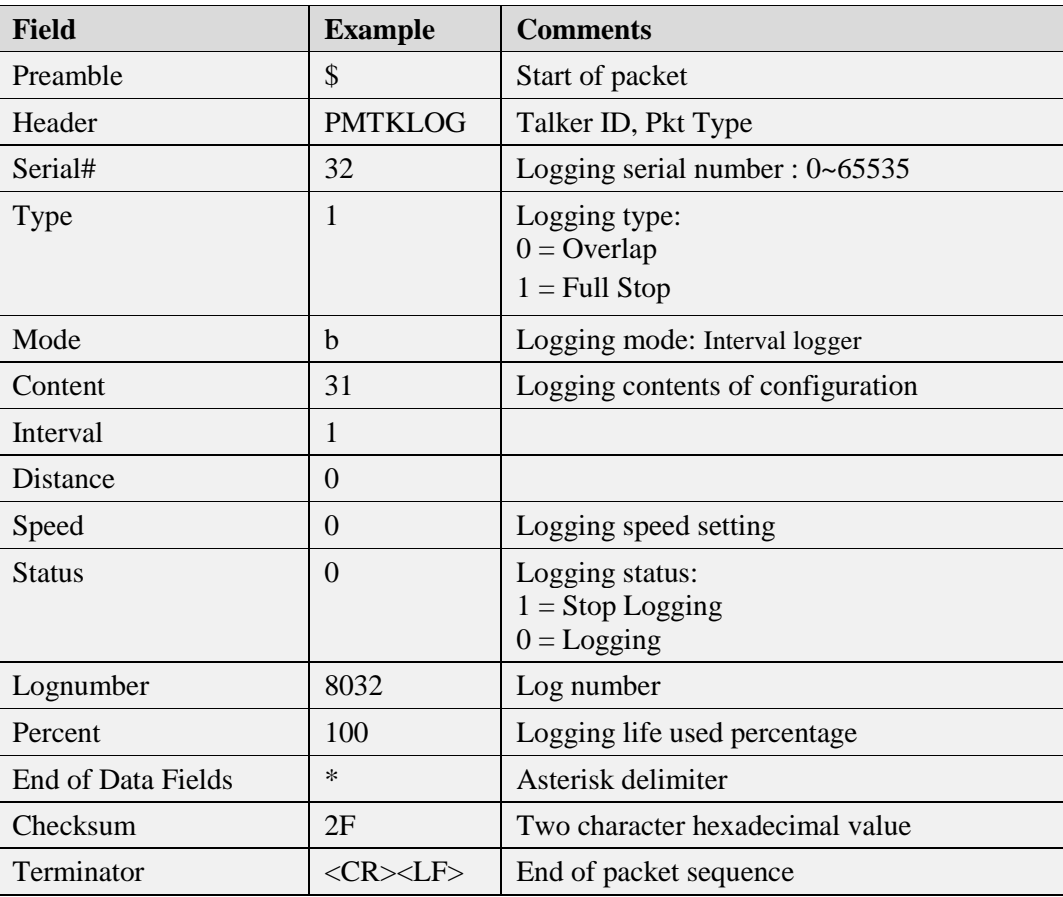

## **Example**:

• \$PMTK183\*38<CR><LF> Response: \$PMTKLOG,32,1,b,31,1,0,0,0,8032,100\*2F<CR><LF>

#### 5.27. **TXT-Antenna Detection Sentence**

This message outputs the antenna detection status. **Synopsis**: \$GPTXT,MessageTotal,MessageNumber,MessageType,ANTSTATUS=

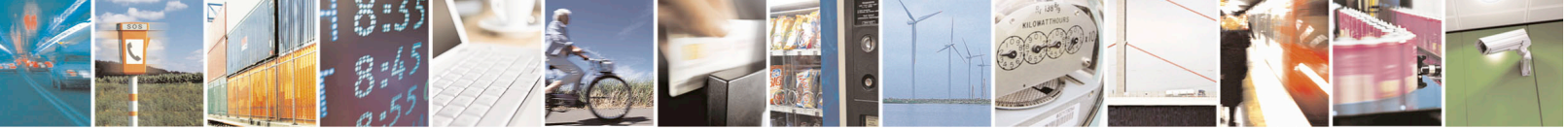

Reproduction forbidden without written authorization from Telit Communications S.p.A.- All Rights Reserved. Page 104 of 115 Mod. 0806 2011-07 Rev.2

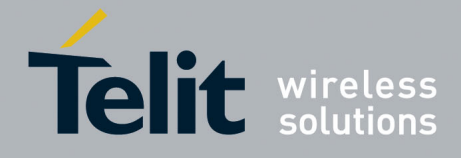

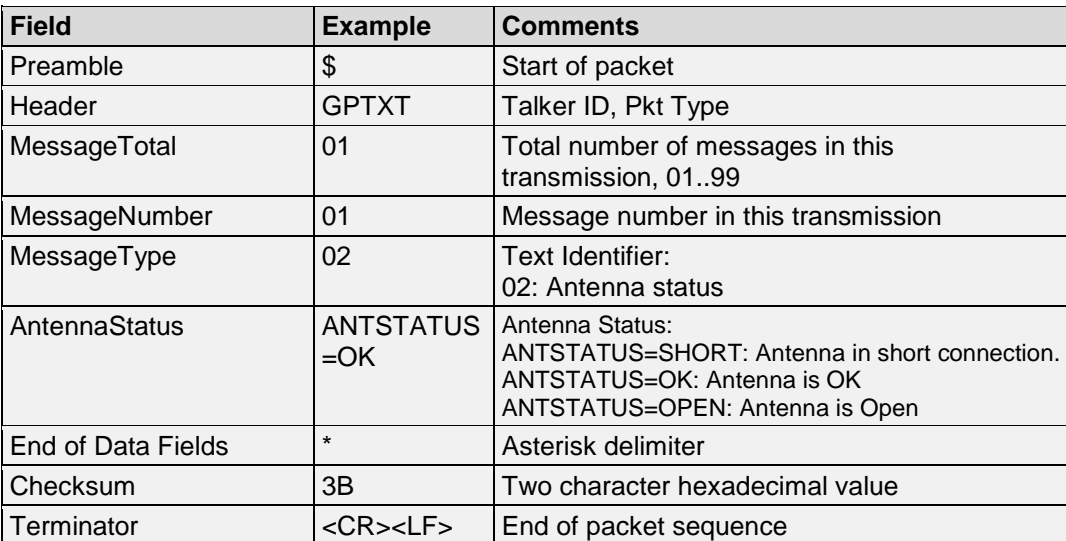

### **Examples**:

\$GPTXT,01,01,02,ANTSTATUS=SHORT\*6D<CR><LF> The antenna is at short connection

\$GPTXT,01,01,02,ANTSTATUS=OK\*3B<CR><LF> The antenna status OK

\$GPTXT,01,01,02,ANTSTATUS=OPEN\*2B<CR><LF> The antenna is at open connection

#### 5.28. **EPE-Accuracy Estimate Sentence**

This message outputs the estimate value of the accuracy. **Synopsis**: \$GPEPE,HorEPE,VerEPE

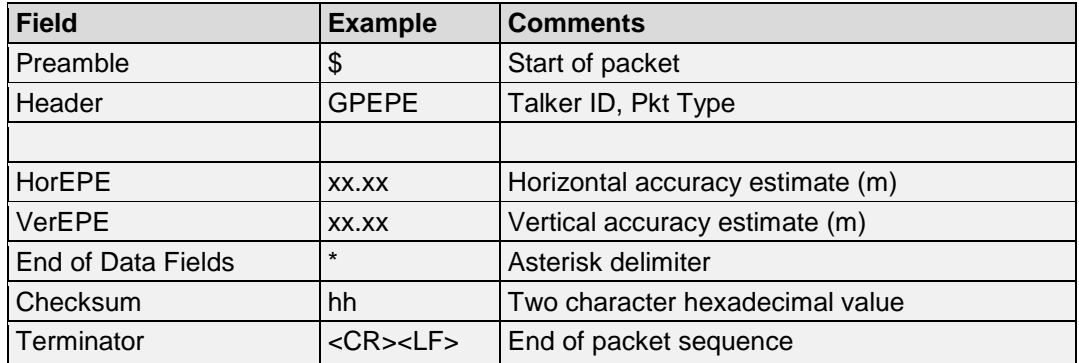

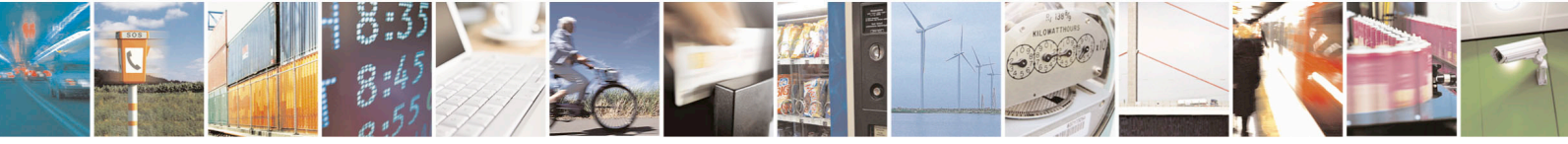

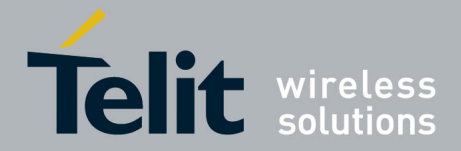

**Examples**:

\$GPEPE,10.43,34.82\*4C This EPE reports: Horizontal EPE =  $10.43$  (m); Vertical EPE =  $34.82$  (m)

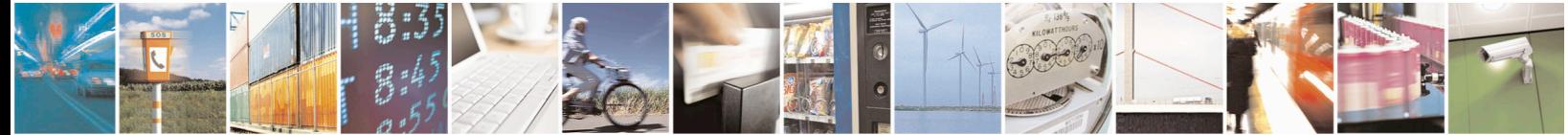

Reproduction forbidden without written authorization from Telit Communications S.p.A.- All Rights Reserved. Page 106 of 115 Mod. 0806 2011-07 Rev.2

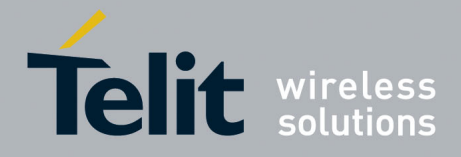

# **6. APPENDIX**

### $6.1.$ **Appendix A: Datum List**

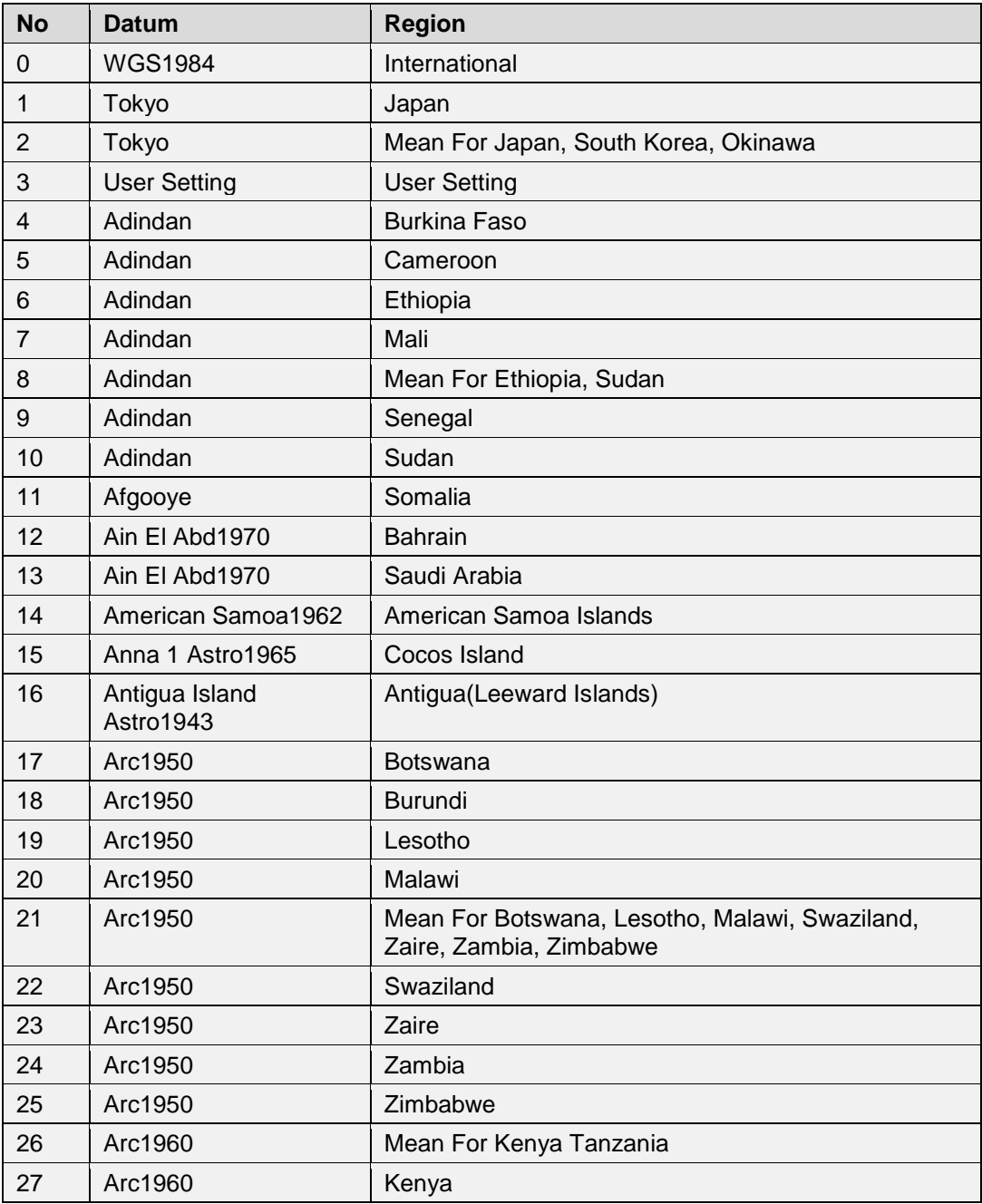

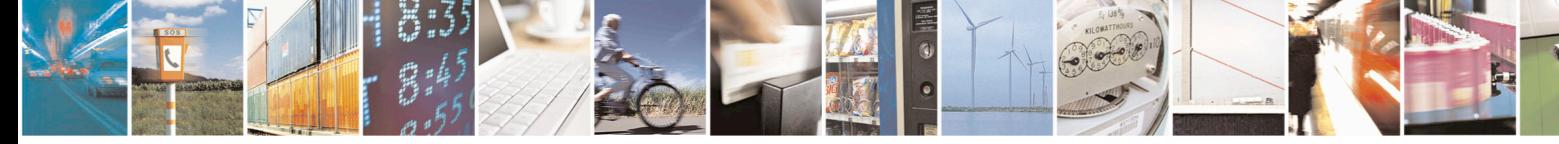

Reproduction forbidden without written authorization from Telit Communications S.p.A.- All Rights Reserved. Page 107 of 115 Mod. 0806 2011-07 Rev.2

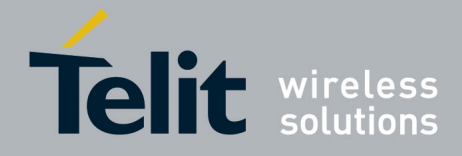

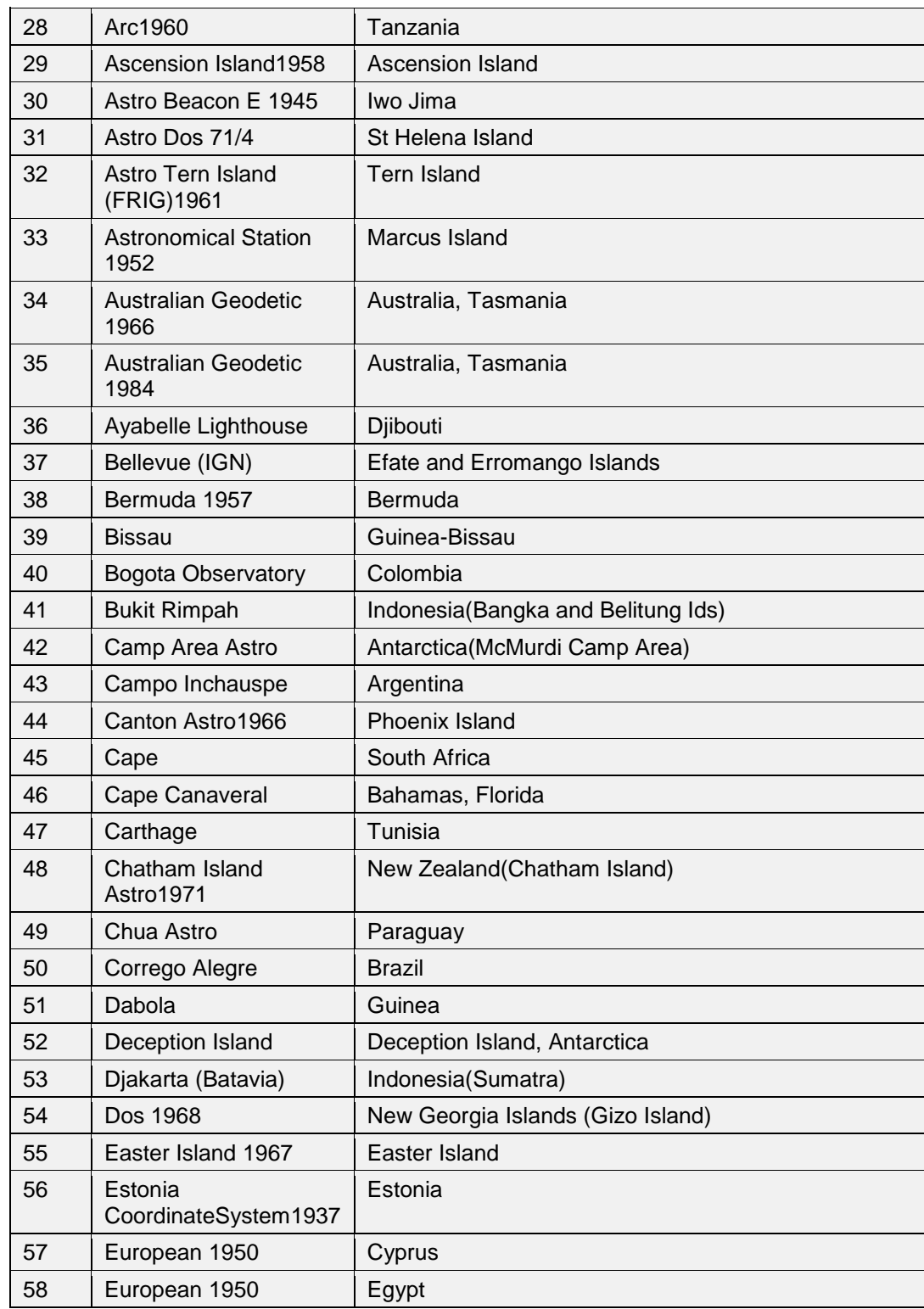

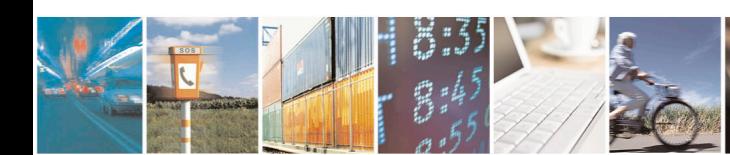

Reproduction forbidden without written authorization from Telit Communications S.p.A.- All Rights Reserved. Page 108 of 115 Mod. 0806 2011-07 Rev.2

. . .

E

0

 $\bullet$
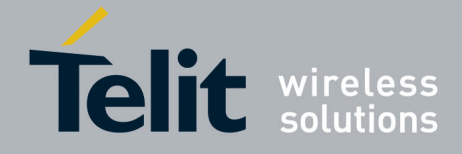

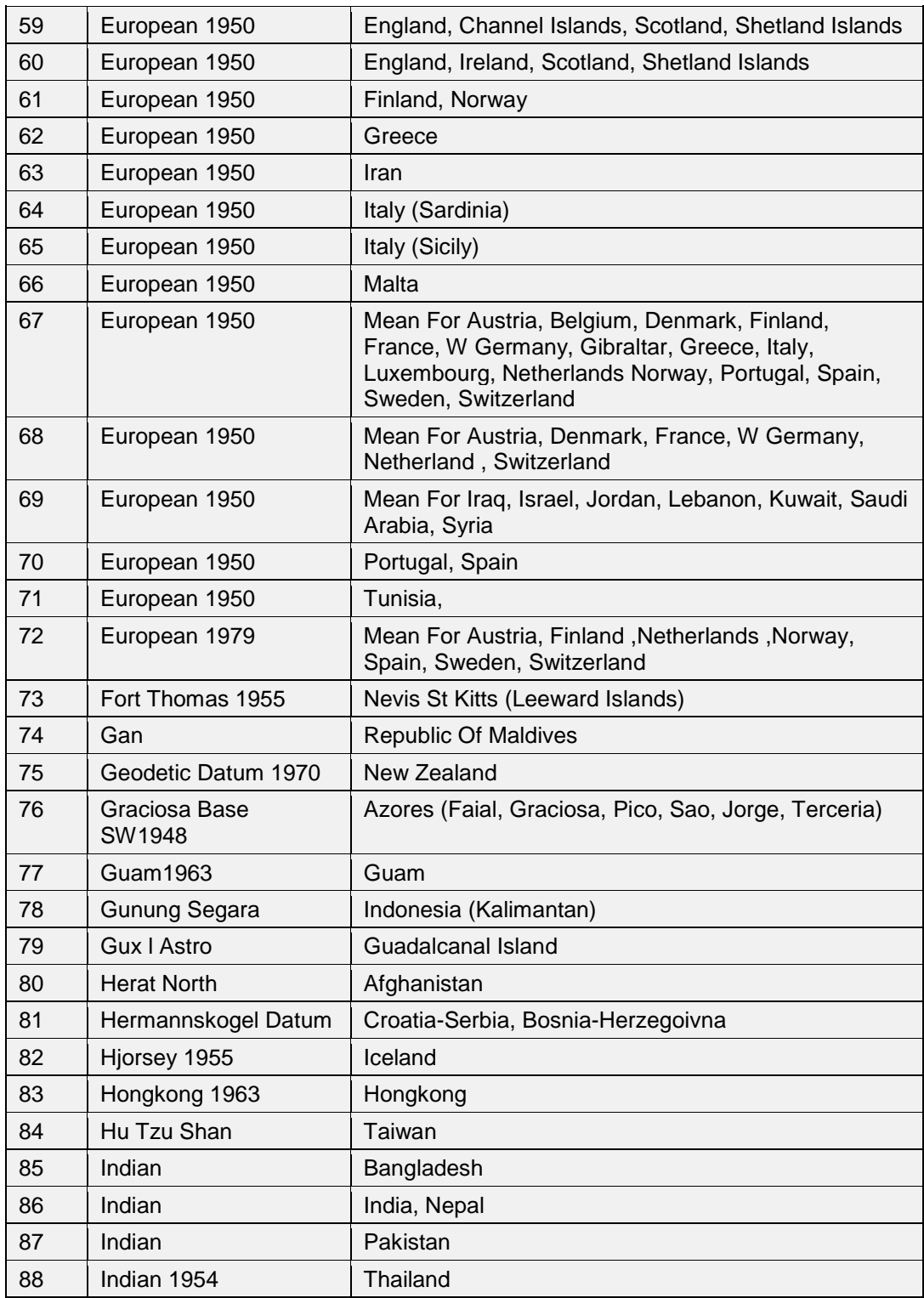

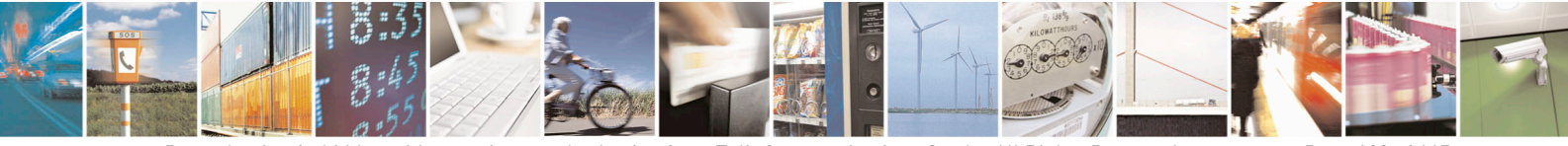

Reproduction forbidden without written authorization from Telit Communications S.p.A.- All Rights Reserved. Page 109 of 115 Mod. 0806 2011-07 Rev.2

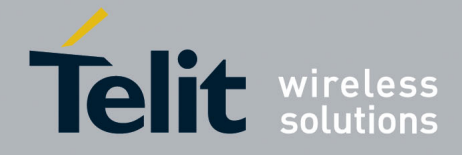

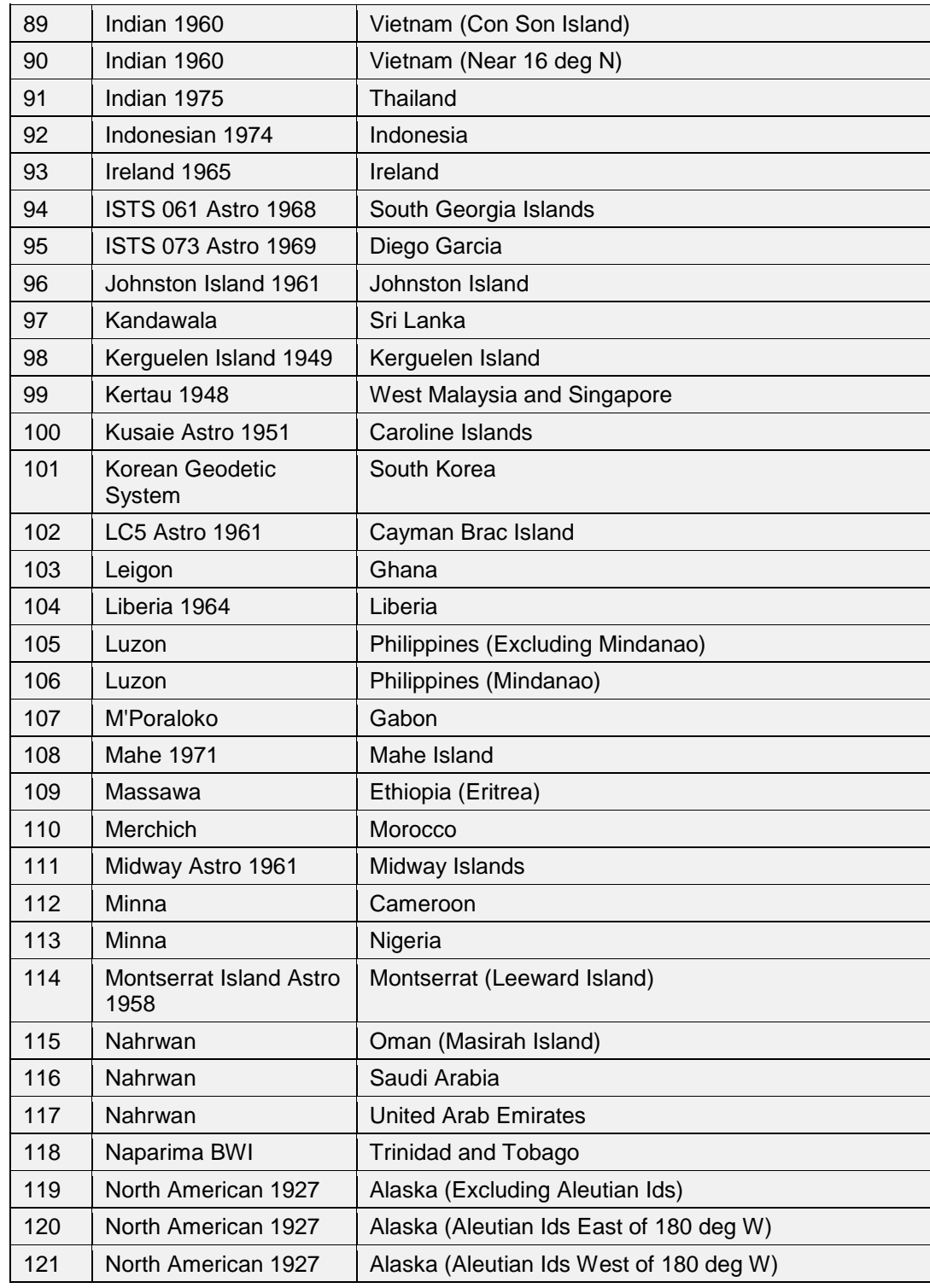

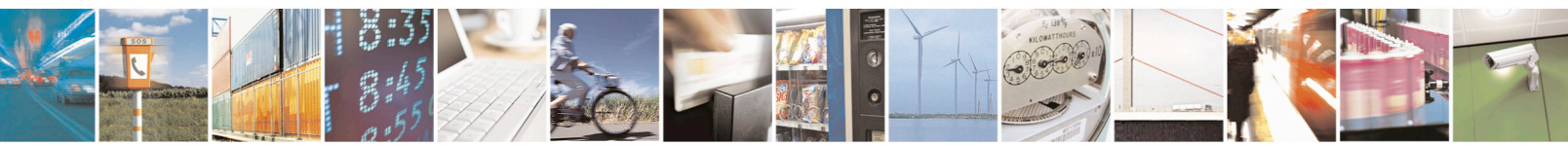

Reproduction forbidden without written authorization from Telit Communications S.p.A.- All Rights Reserved. Page 110 of 115 Mod. 0806 2011-07 Rev.2

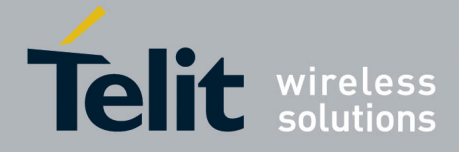

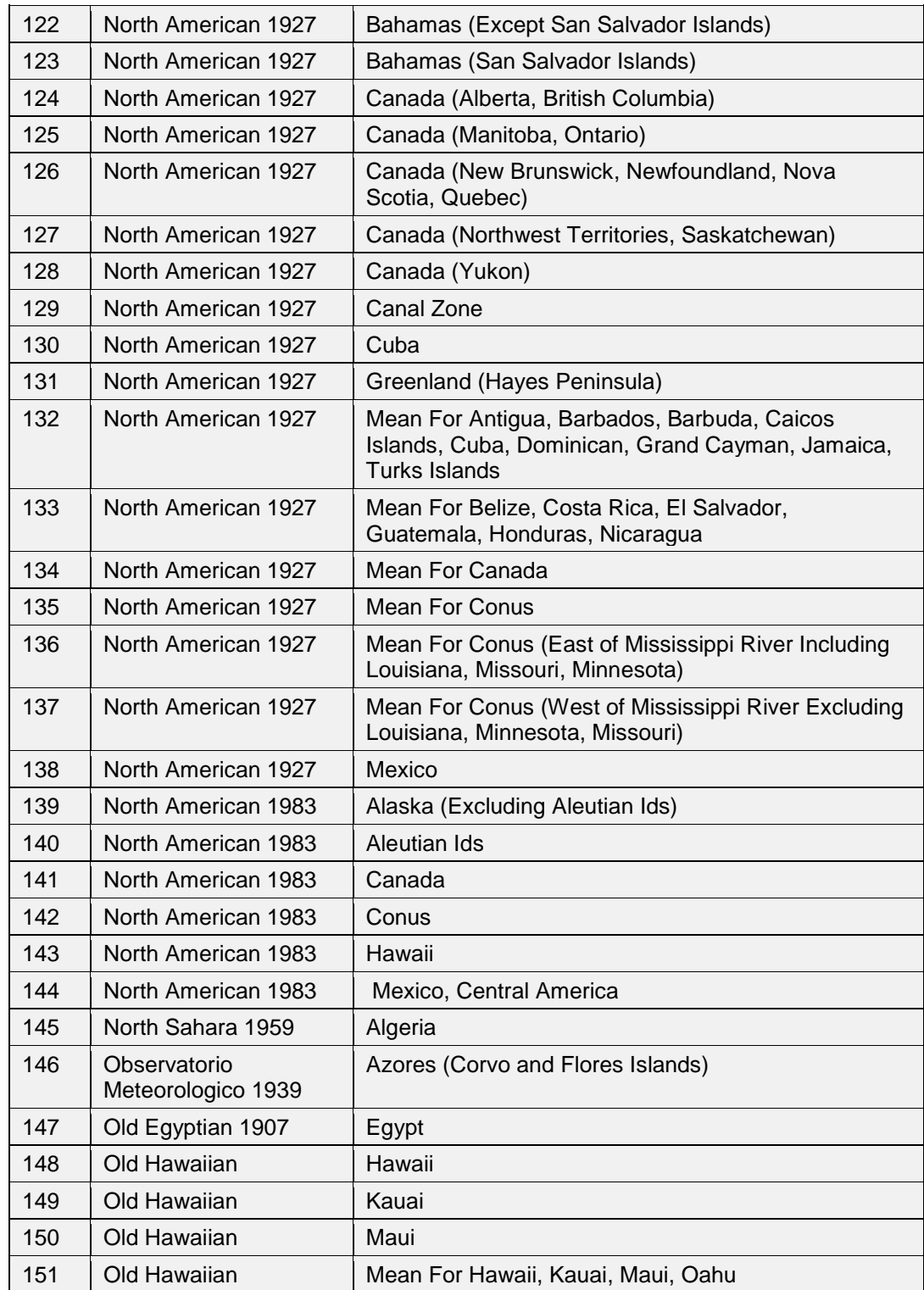

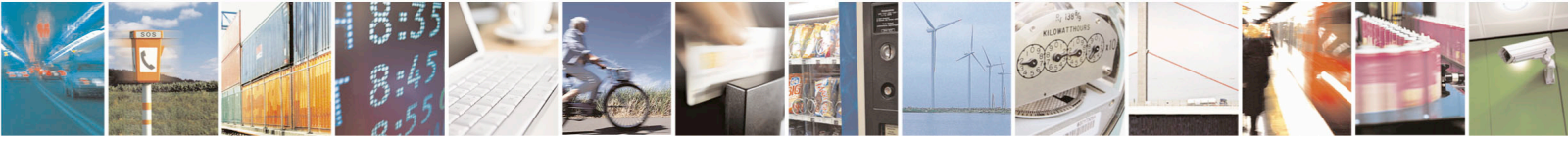

Reproduction forbidden without written authorization from Telit Communications S.p.A.- All Rights Reserved. Page 111 of 115 Mod. 0806 2011-07 Rev.2

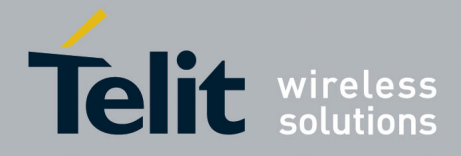

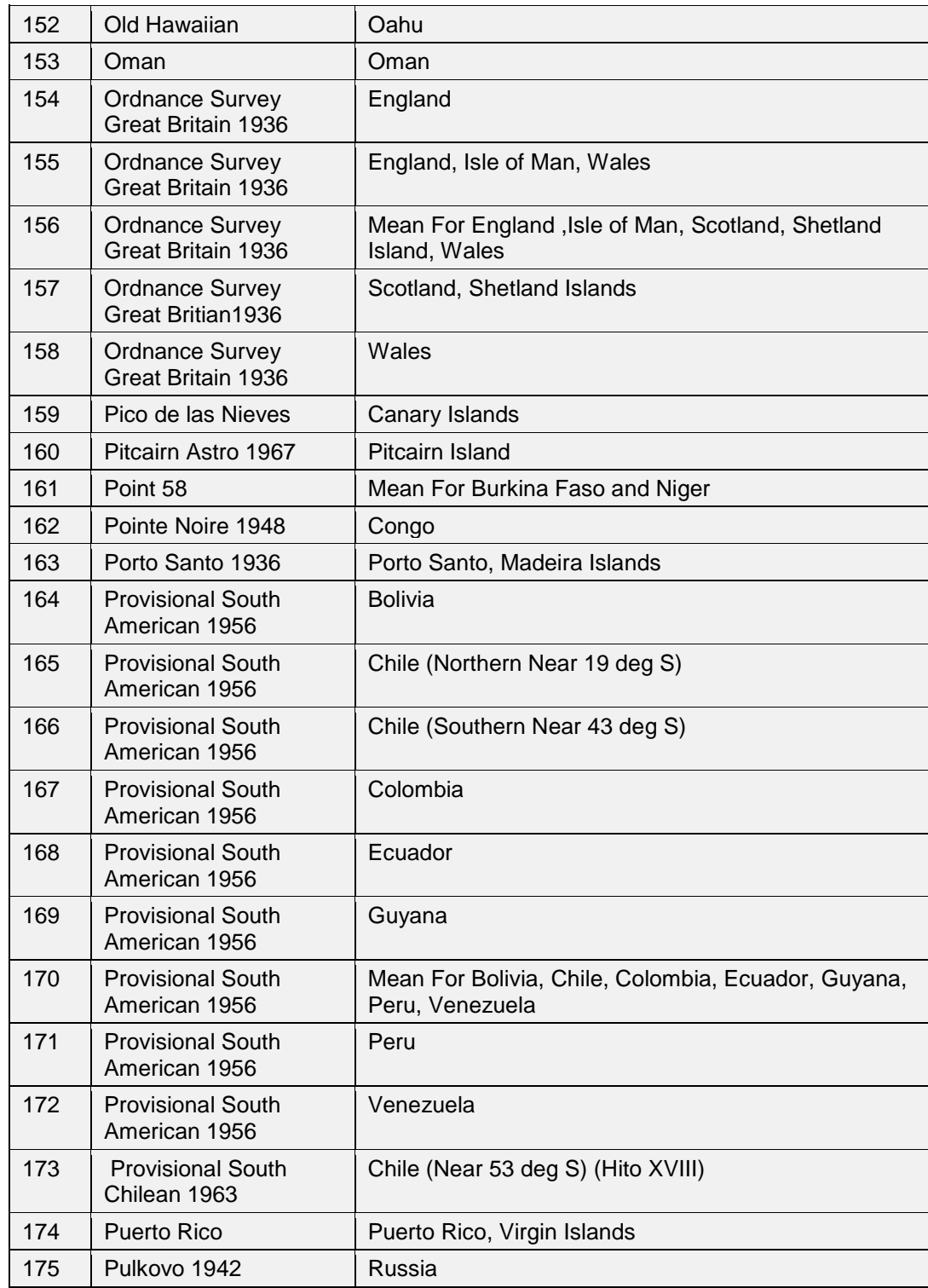

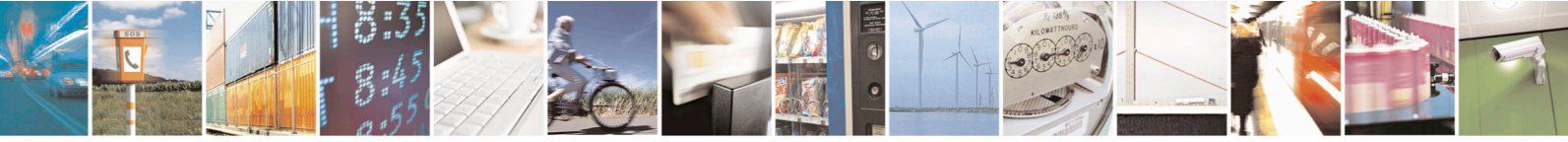

Reproduction forbidden without written authorization from Telit Communications S.p.A.- All Rights Reserved. Page 112 of 115 Mod. 0806 2011-07 Rev.2

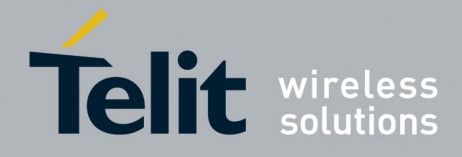

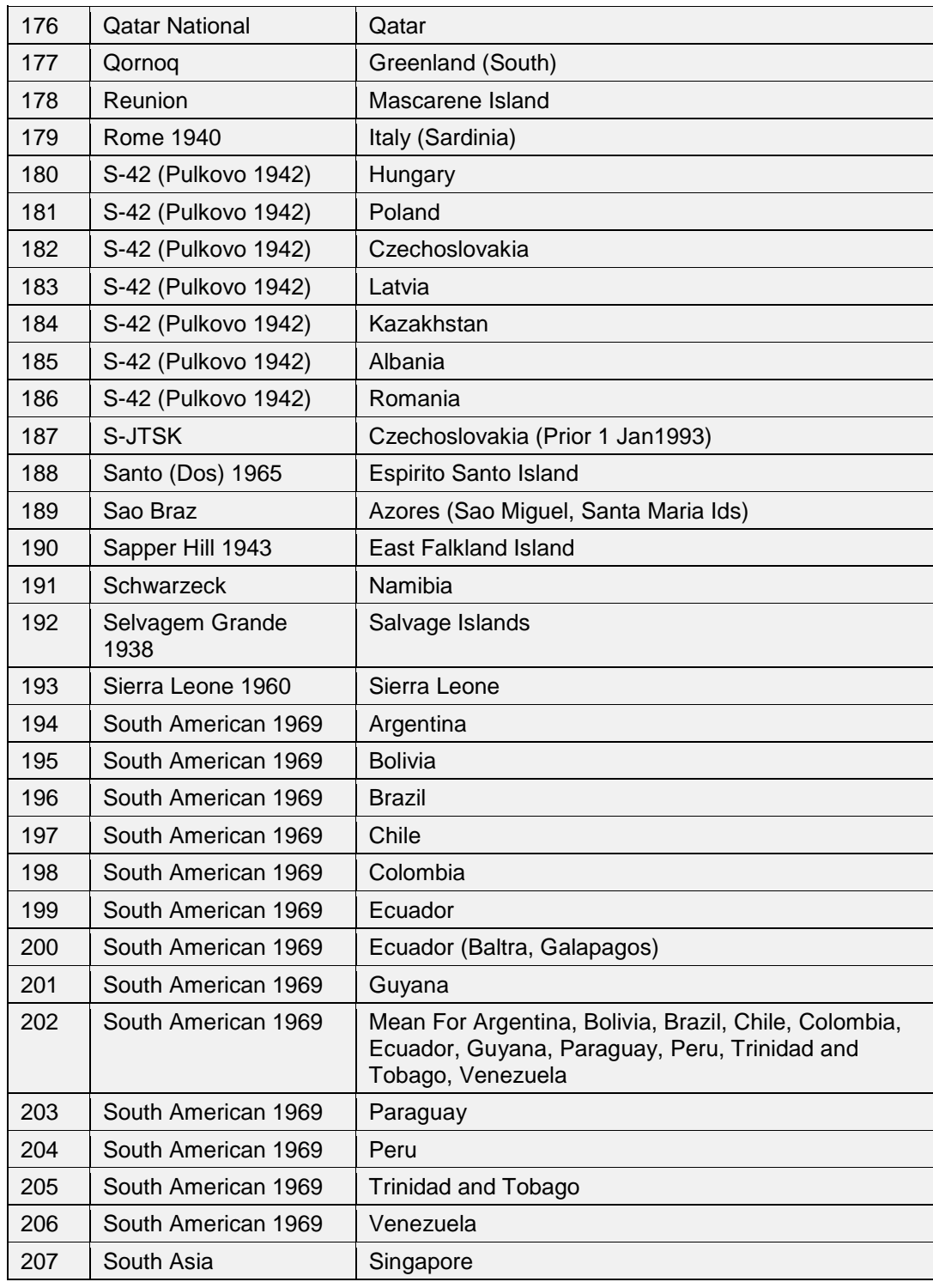

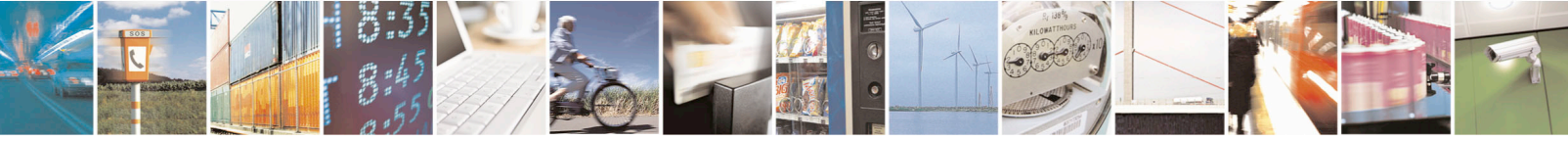

Reproduction forbidden without written authorization from Telit Communications S.p.A.- All Rights Reserved. Page 113 of 115 Mod. 0806 2011-07 Rev.2

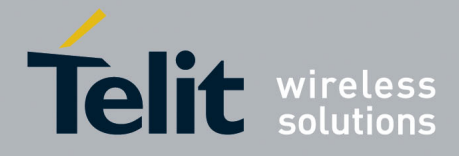

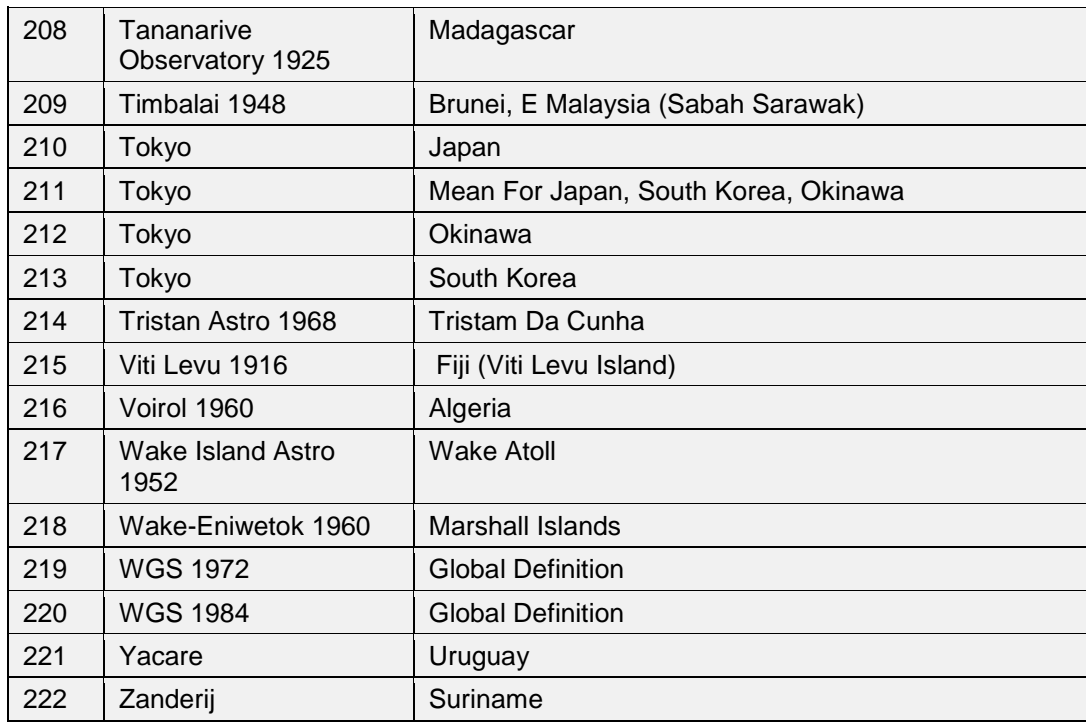

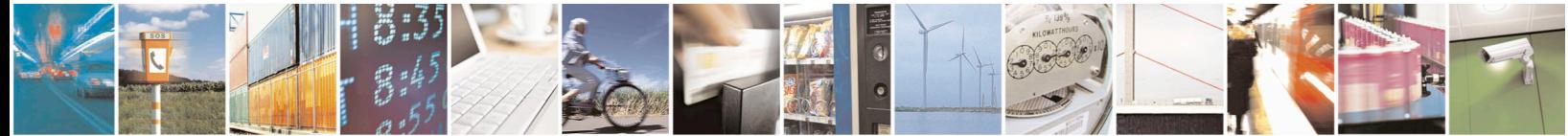

Reproduction forbidden without written authorization from Telit Communications S.p.A.- All Rights Reserved. Page 114 of 115 Mod. 0806 2011-07 Rev.2

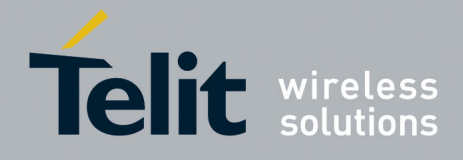

# **7. Document History**

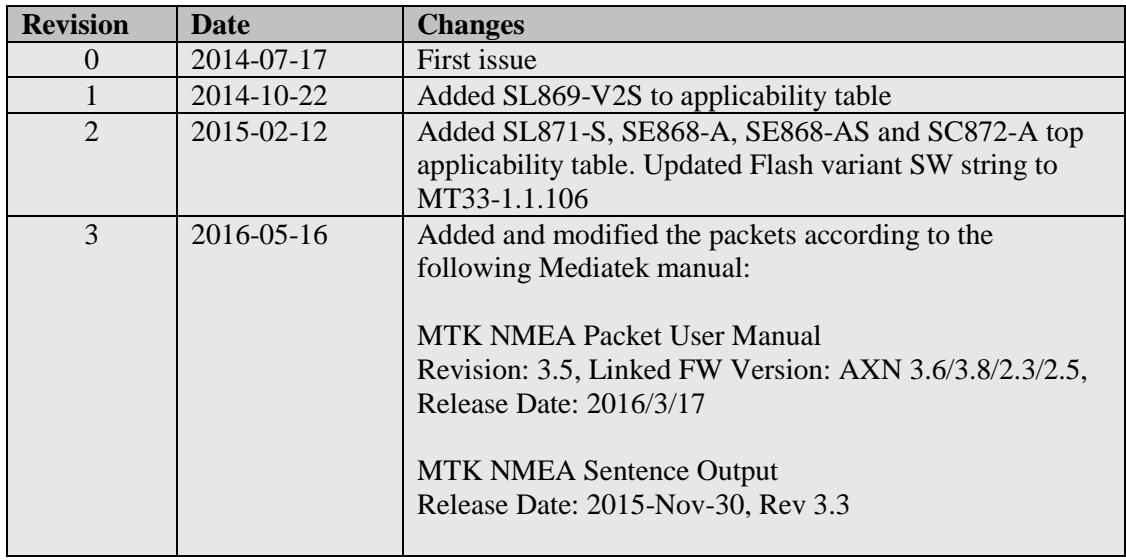

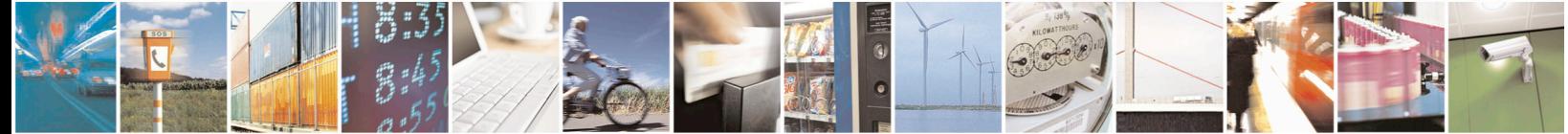